## Система Персонального Учета и Анализа

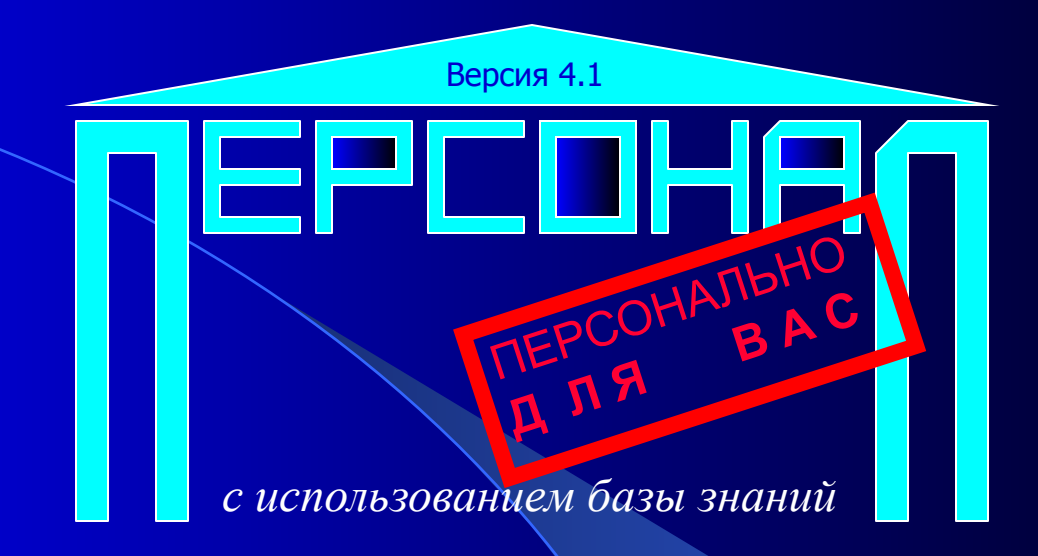

# Профессиональная система для поддержки деятельности кадровых служб.

*Обладает большой гибкостью и функциональностью для реализации различных особенностей кадрового учета.*

**PgDown** следующий слайд **PgUp** предыдущий слайд

**S** пауза **Esc** выход Для начала демонстрации нажмите пробел

### Система «Персонал»

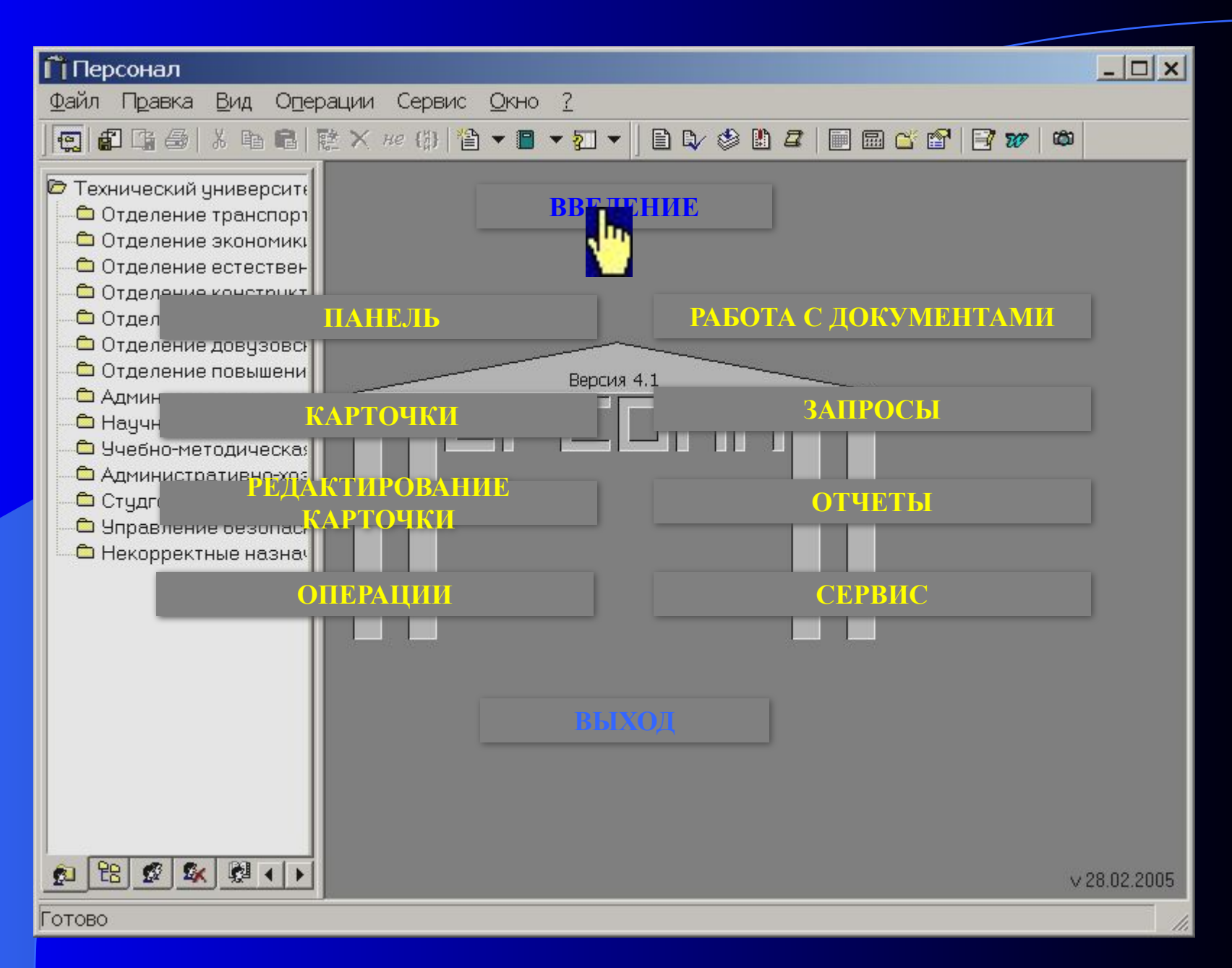

### Области применения

- ∙ кадровый учет в высших учебных заведениях с различными источниками финансирования;
- ∙ информационная поддержка кадровых служб крупных и средних предприятий;
- ∙ учет и анализ информации о больных и медицинском персонале;
- информационная поддержка деятельности военкоматов;
- ∙ информационная поддержка государственных органов различного уровня;
	- ∙ информационная поддержка коллективных органов государственного и регионального уровней, общественных организаций и различных фондов, требующих ведения индивидуализированной информации о связанном с ними персонале;
	- ∙ ведение индивидуализированных досье разного назначения, в том числе для хранения и всестороннего анализа различной криминальной информации;
	- ∙ хранение и анализ информации о любых видах индивидных объектов (юридических лицах, автомашинах и т.п.)

#### Основные функциональные возможности системы

- Описание объектов любой сложности и с любой степенью подробности. При этом, в пределе, каждый объект может иметь уникальное, свойственное только ему, описание. В системе реализован простой механизм расширения описательных возможностей.
- ∙ Построение сложных запросов, позволяющих выявить любые оттенки из описания объектов. Запрос формулируется только в терминах задачи, с возможностью использования обобщения и логических операций. Построение запроса не требует специальных знаний, и он может быть сформулирован пользователем с любым уровнем подготовки.
- ∙ Простое расширение или замена прикладной логики программы.
- ∙ Широкое использование шаблонов для реализации типовых действий.
- ∙ Построение отчетных форм с помощью существующих текстовых процессоров с использованием всех имеющихся средств редактирования. Возможность просмотра в режиме "как есть" отчетов любой ширины и их печать.
- ∙ Возможность обмена данными с другими информационными системами, независимо от формата данных, используемых в них.

#### Кадровые функции системы

- ∙ Ведение личных карточек (досье) сотрудника, в которых содержится вся информация о сотруднике, распределенная по разделам. Структура карточки настраивается по усмотрению пользователя.
- ∙ Ведение истории назначений, перемещений, отпусков, командировок и больничных листов.
- ∙ Хранение фотографических изображений сотрудников в электронной карточке П-2.
- ∙ Хранение информации об уволенных сотрудниках и ликвидированных подразделениях неограниченно долго.
- Ведение информации о подразделениях, создание структуры подразделений неограниченной вложенности.
- ∙ Ведение штатного расписания с поддержкой совместителей и совмещения.
- ∙ Автоматический расчет необходимых параметров в карточках сотрудника и подразделения (возраст, все виды стажа, текущее место работы, численность подразделения, вакансии и т.п.).
- ∙ Планирование роста карьеры и поддержка кандидатур.
- ∙ Формирование прогнозов по сотрудникам: оформление пенсии (в том числе и льготной), снятие с воинского учета по возрасту, достижение определенного возраста и т.п.

#### Кадровые функции системы (продолжение)

- ∙ Оформление, хранение и печать кадровых документов в форме, принятой на предприятии.
- ∙ Посредством приказов проводятся следующие кадровые операции: *прием на работу, перемещения, надбавки, увольнения сотрудников, изменение ФИО, отпуска и командировки, создание, переподчинение и ликвидация подразделений*.
- Возможность работы в упрощенном режиме выполнения кадровых<br>• операций без использования документов. Пользователю операций без использования документов. предоставляется возможность самому определять в каком режиме работать – с документами или без них.
- ∙ Проведение других кадровых операций, которые не отражаются в приказах.
- ∙ Закрытие периода и создание архива документов. Возможность регистрации документа в любой период.
- ∙ Печать документов в соответствии с нормативами (П-1, П-2, П-3, П-4, П-5, П-6, П-7 утвержденных приказом Госкомстата Украины от 5.12.2008 г. №489) и в произвольной форме. Возможность корректировки документа перед печатью.
- ∙ Формирование отчетов, в том числе и сложных, на основании информации о сотруднике из Личной карточки П-2 с учетом всех изменений на текущую дату, а также на любую дату, заданную пользователем.

#### Кадровые функции системы (продолжение)

- Наличие большого количества типовых запросов. Любой составленный пользователем запрос может быть сохранен как типовой.
- ∙ Широкие возможности по обработке результатов запроса с возможностью экспорта результата в Excel.
- ∙ Ведение иерархических справочников системы с возможностью ввода новых групп характеристик и создания пересекающихся классов.
- ∙ Создание архивных копий системы с проверкой целостности данных.
- ∙ Калькулятор дат и Календарь.
- ∙ Настройка навигационной панели системы.
- ∙ Настройка структуры предприятия.
- ∙ Настройка справочника должностей.
	- ∙ Настройка тарифной сетки.

### Система «Персонал»

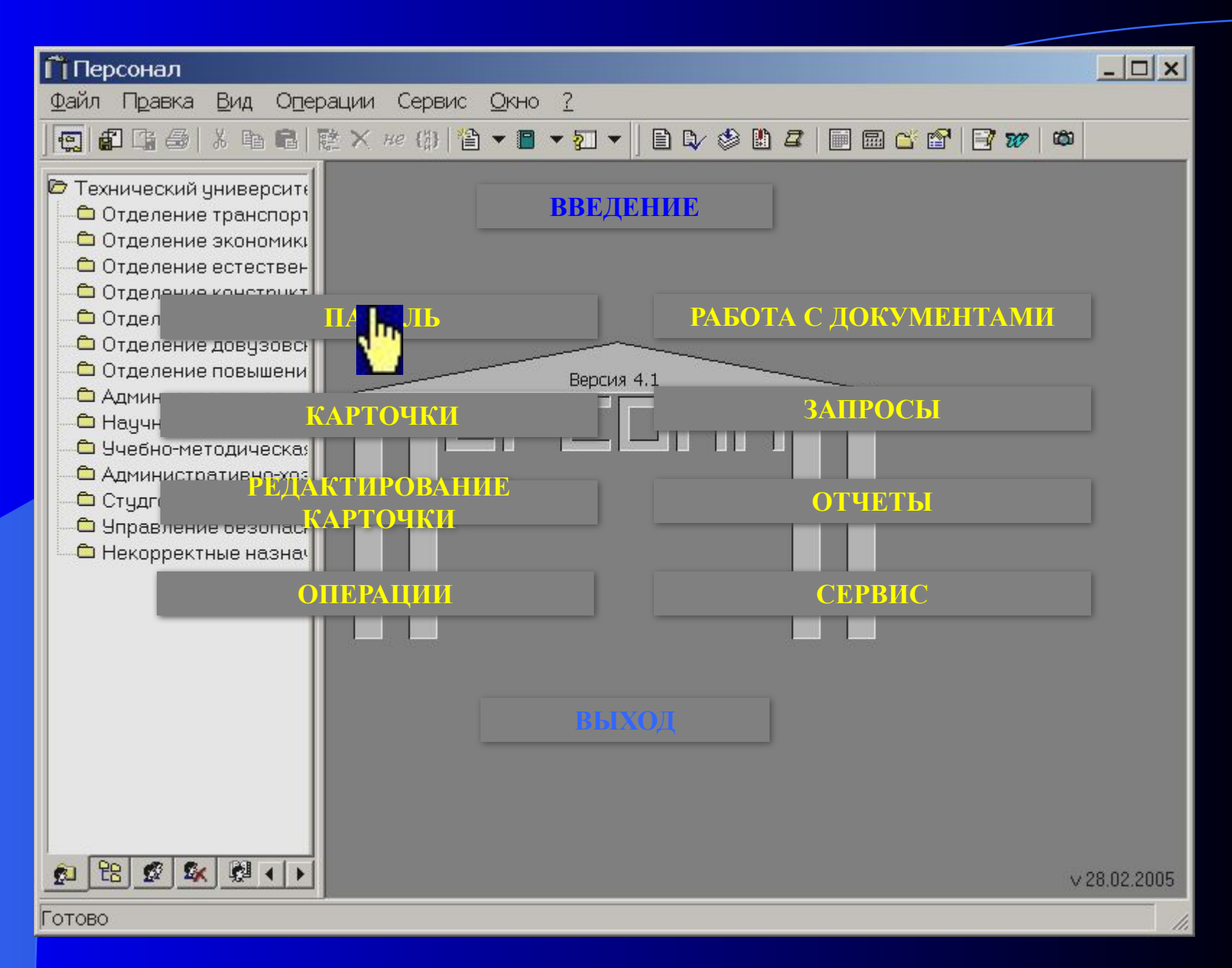

#### Навигационная панель

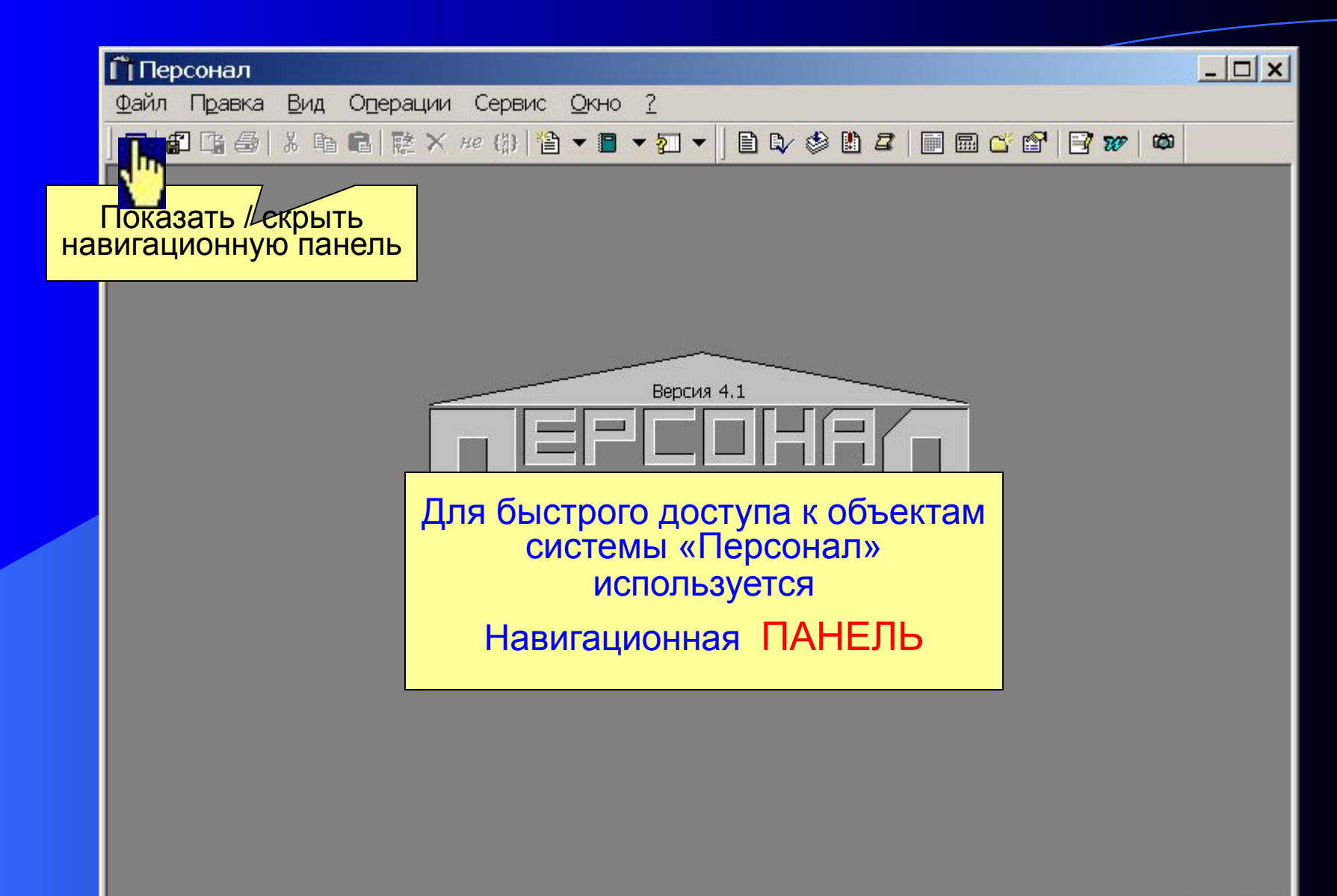

 $v$  28.02.2005

#### Описание навигационной панели

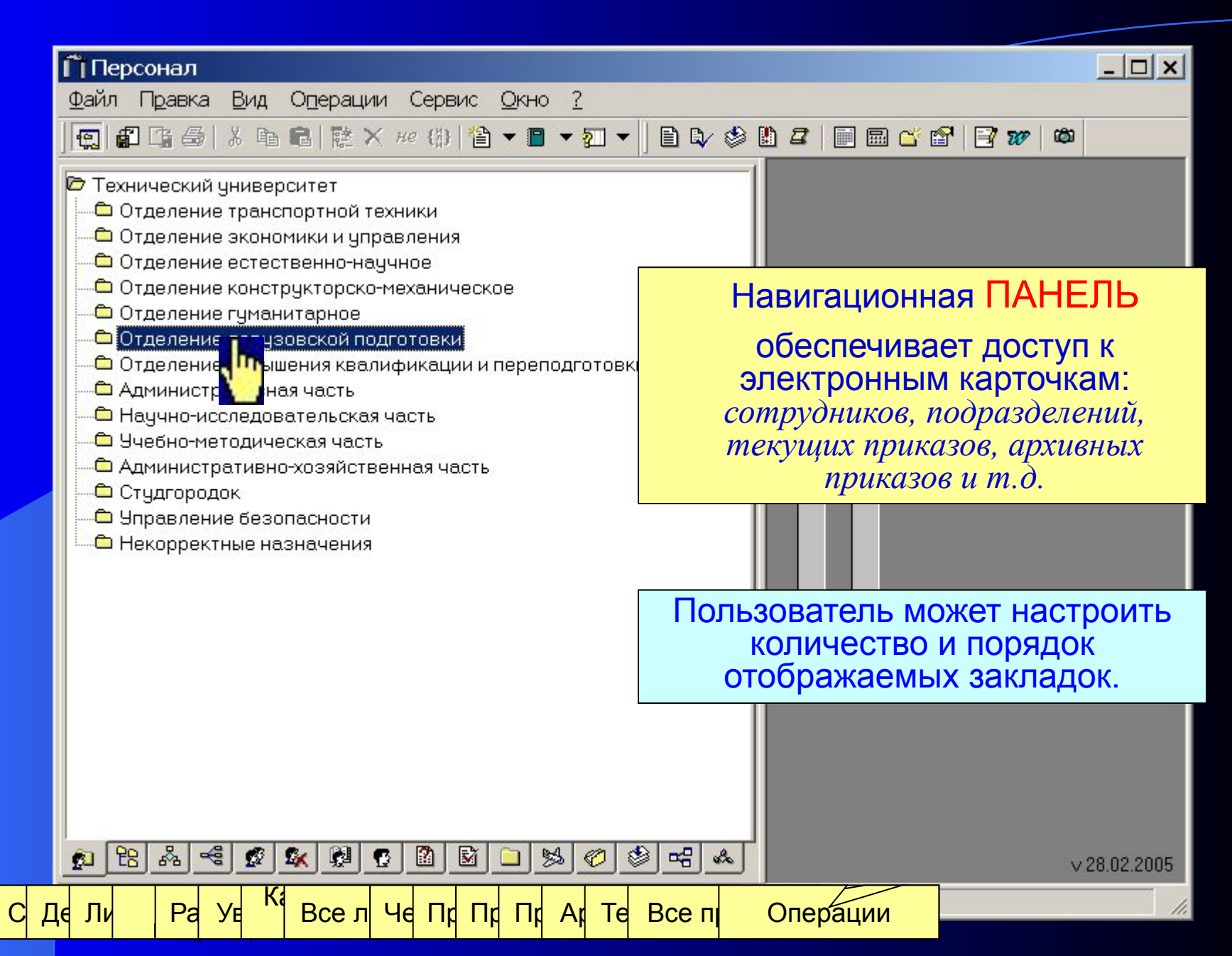

## Закладка - Структура предприятия и его сотрудники

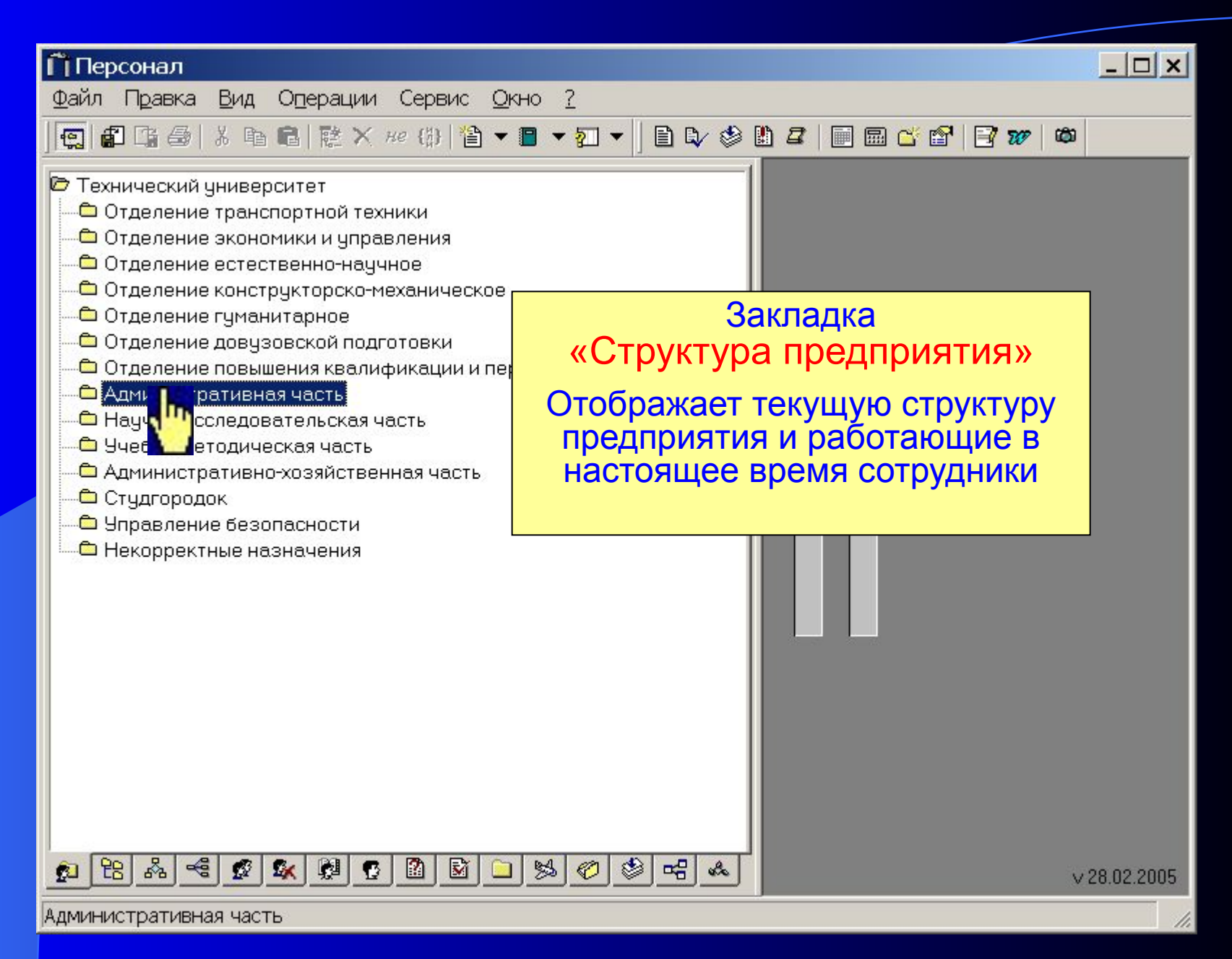

## Закладка - Структура предприятия и его сотрудники

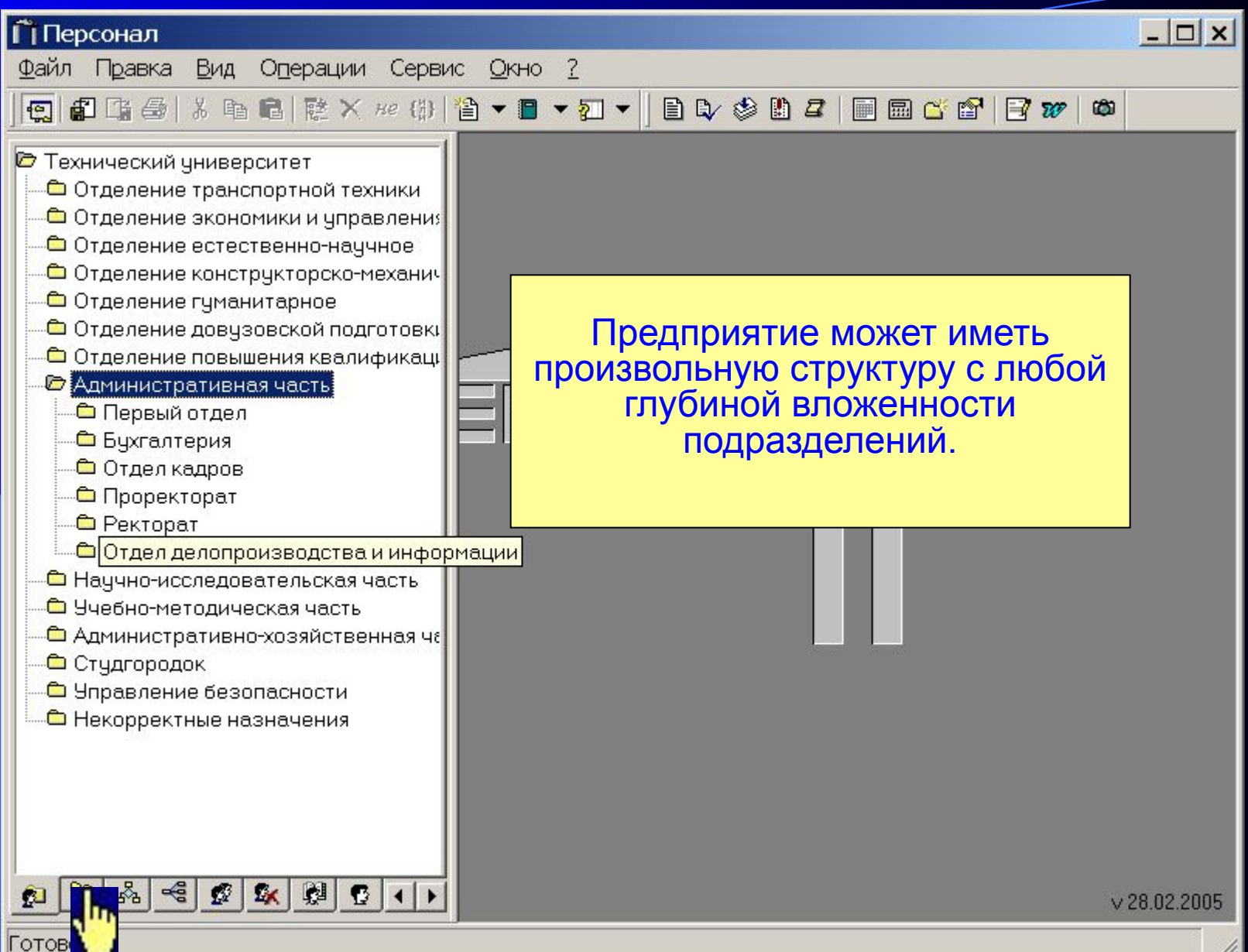

# Закладка – Действующие подразделения

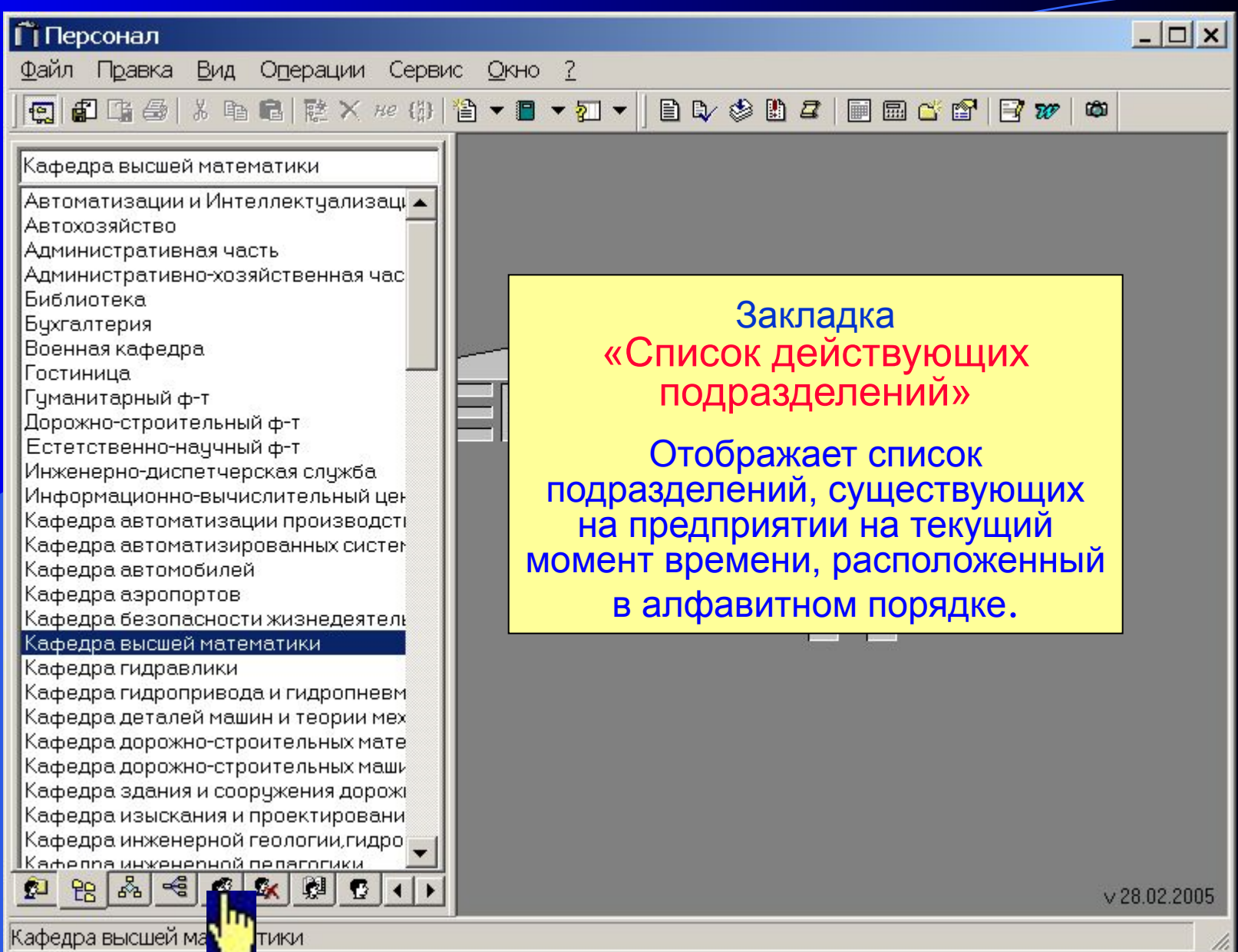

## Закладка - Список работающих сотрудников

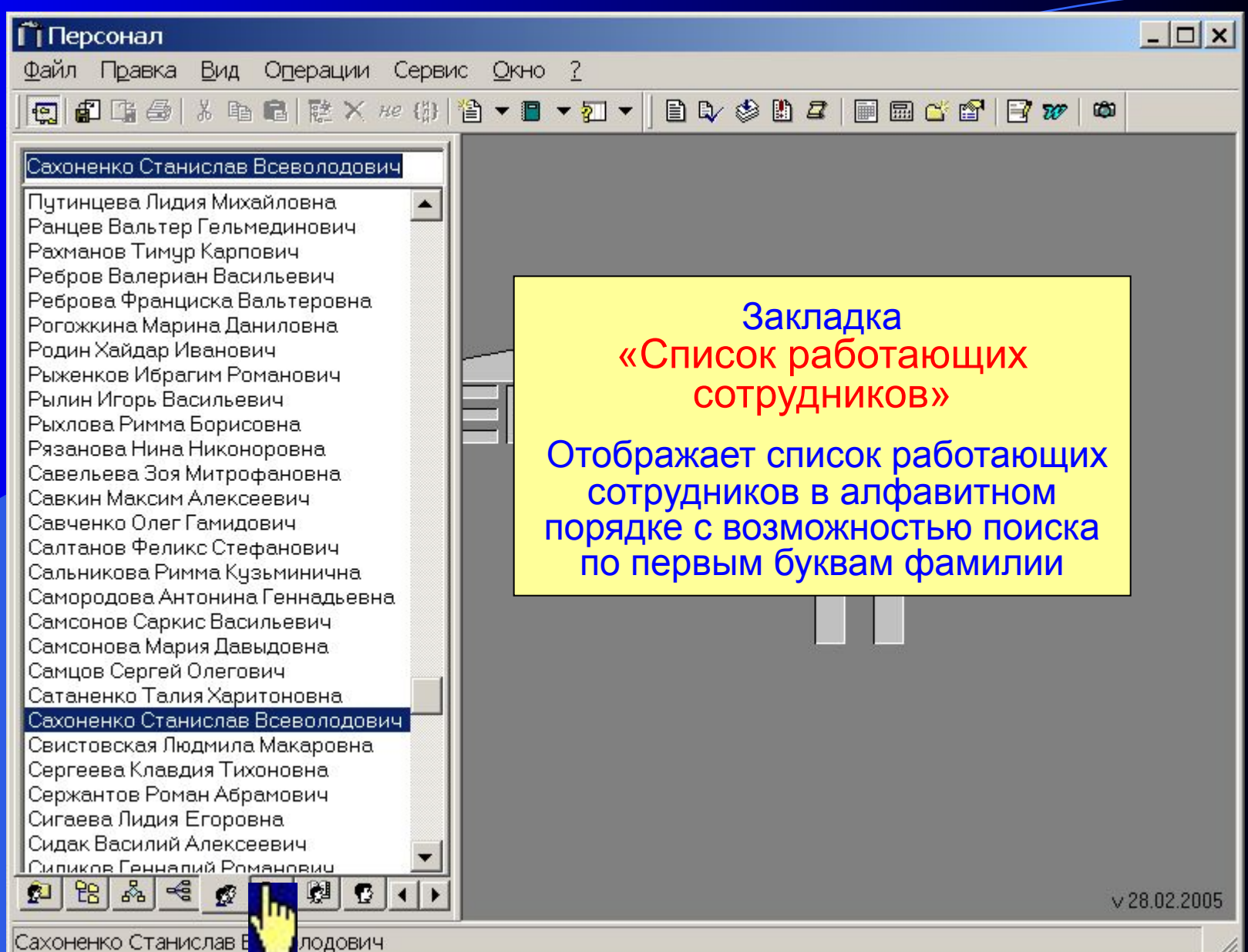

#### Закладка - Список уволенных сотрудников

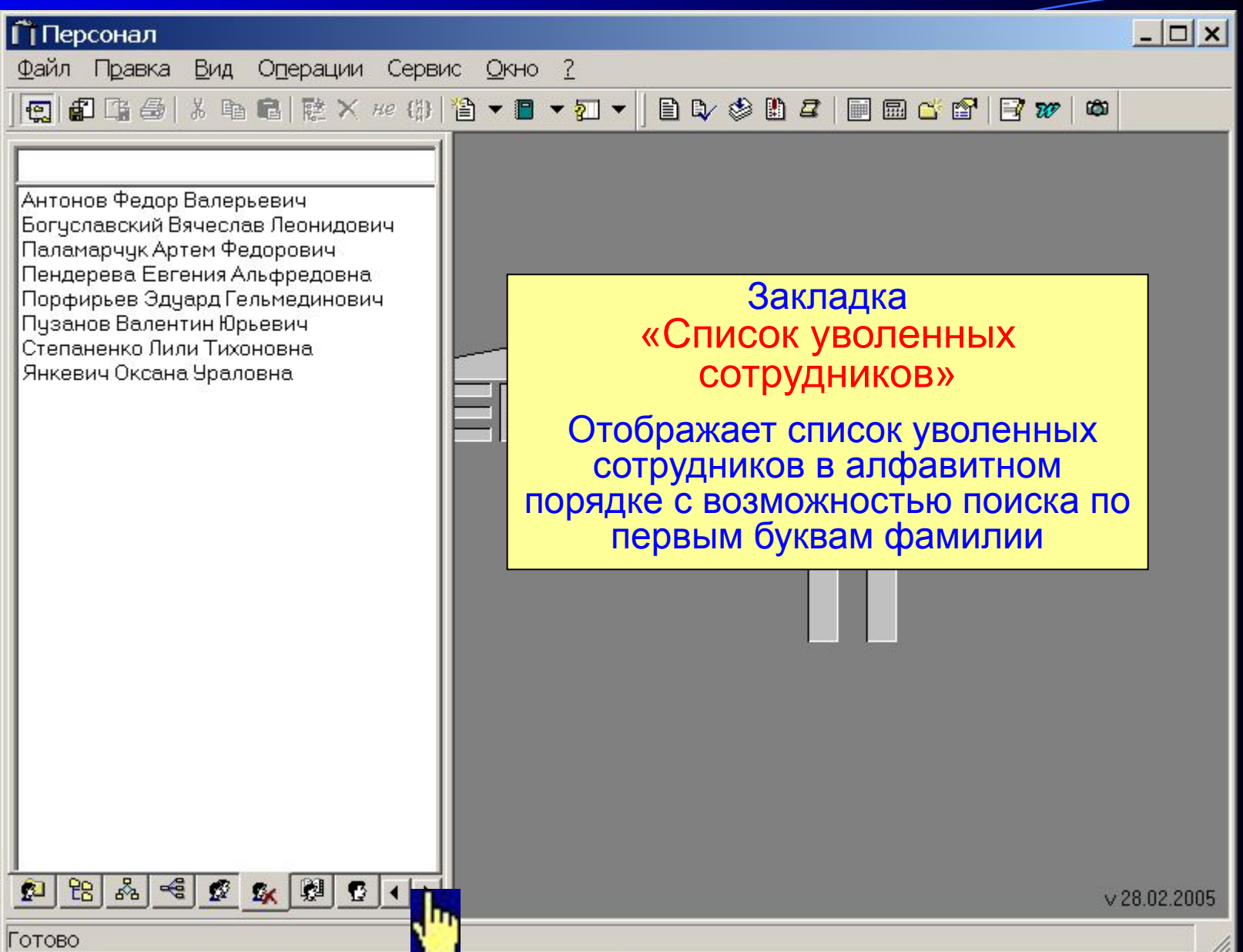

## Закладка - Незарегистрированные приказы

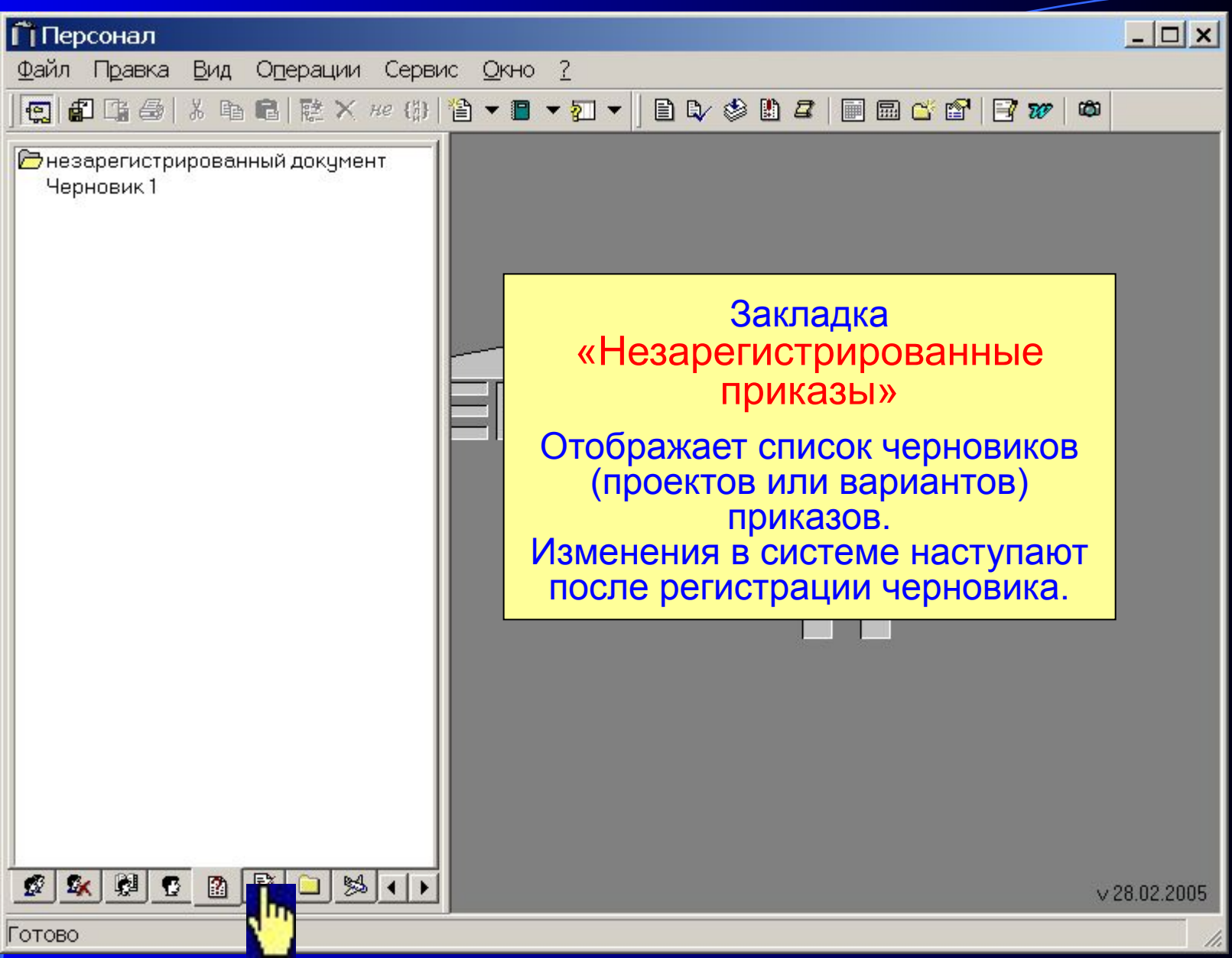

### Закладка - Приказы текущие(сотрудники)

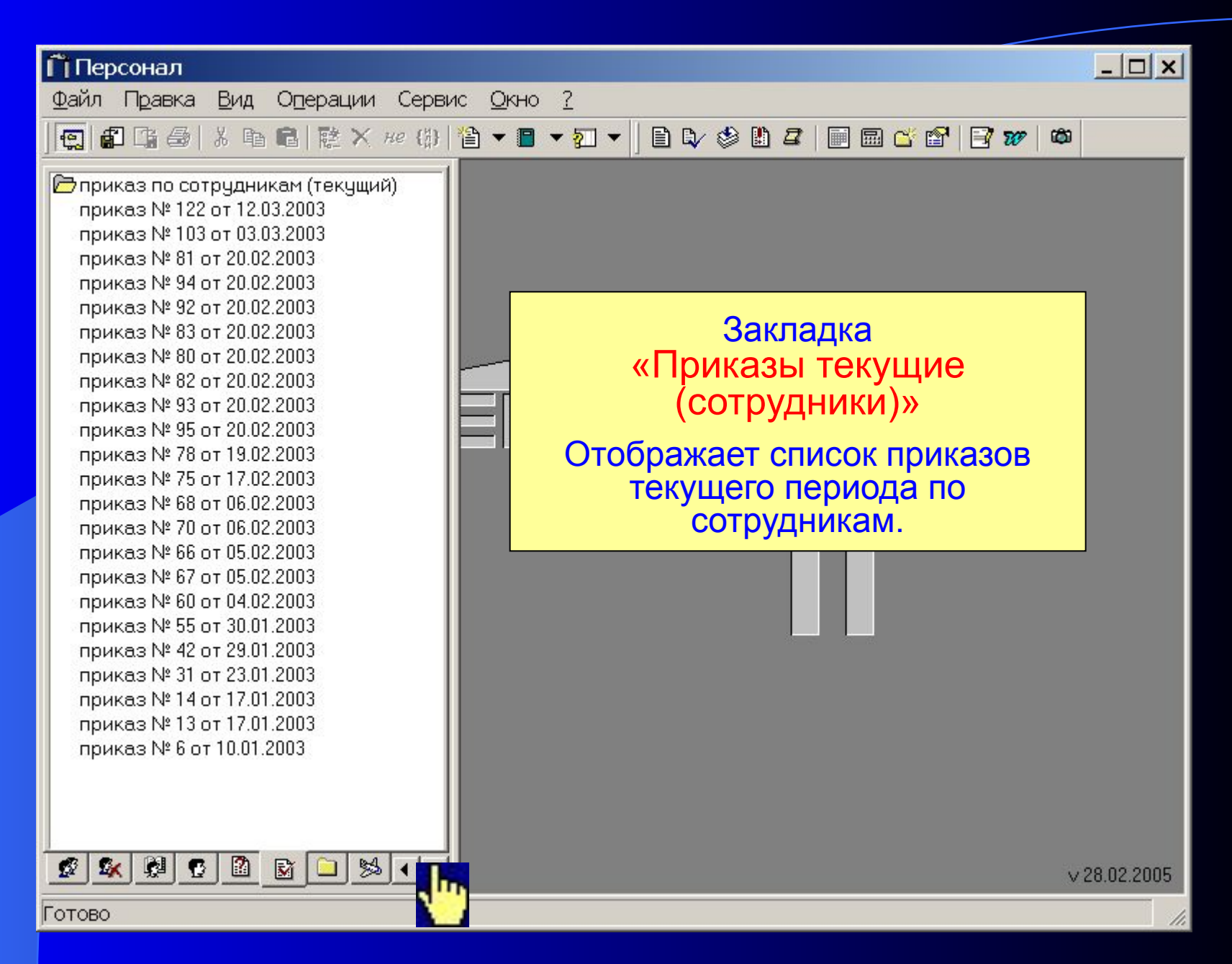

#### Закладка - Текущие приказы

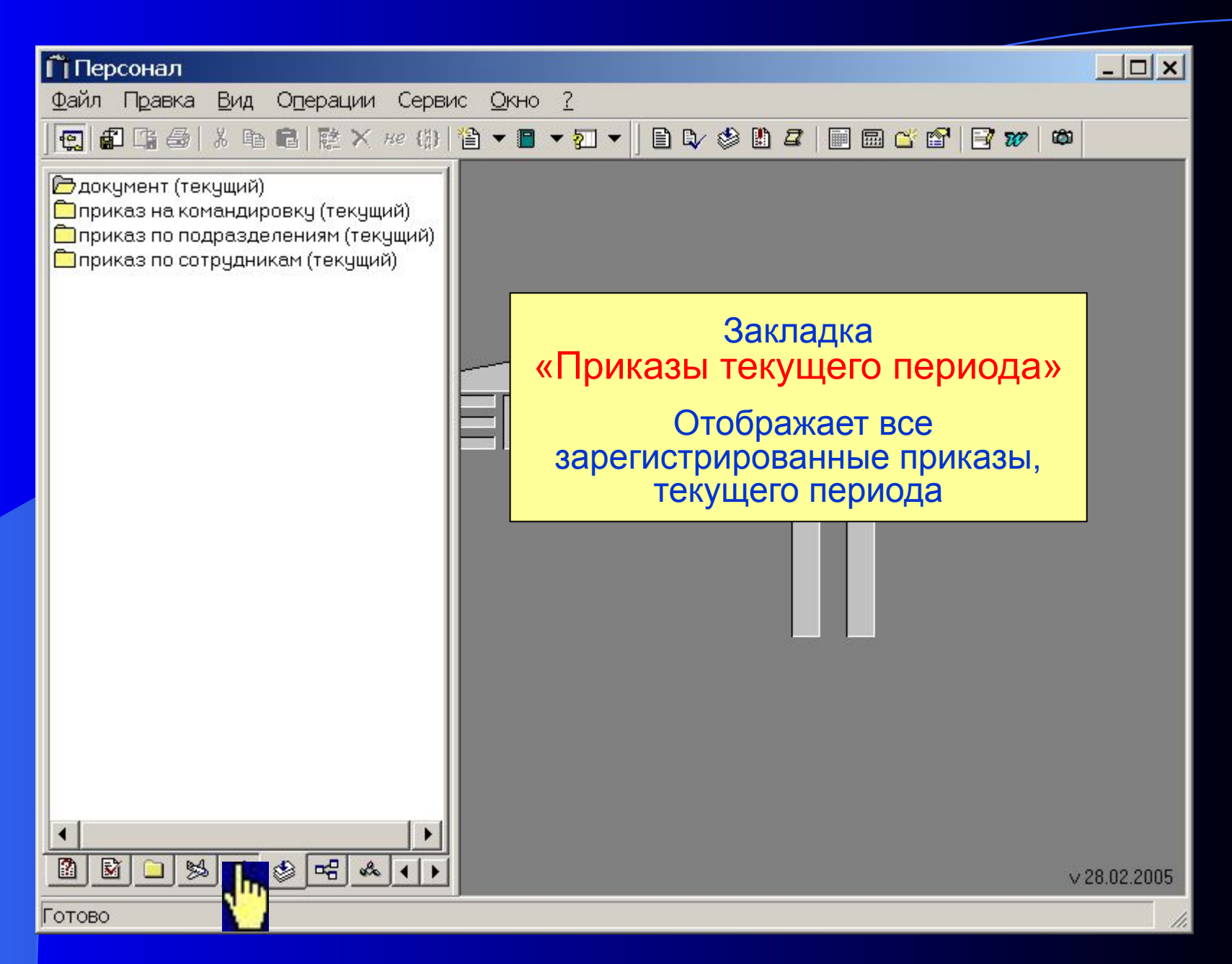

#### Закладка - Архивные приказы

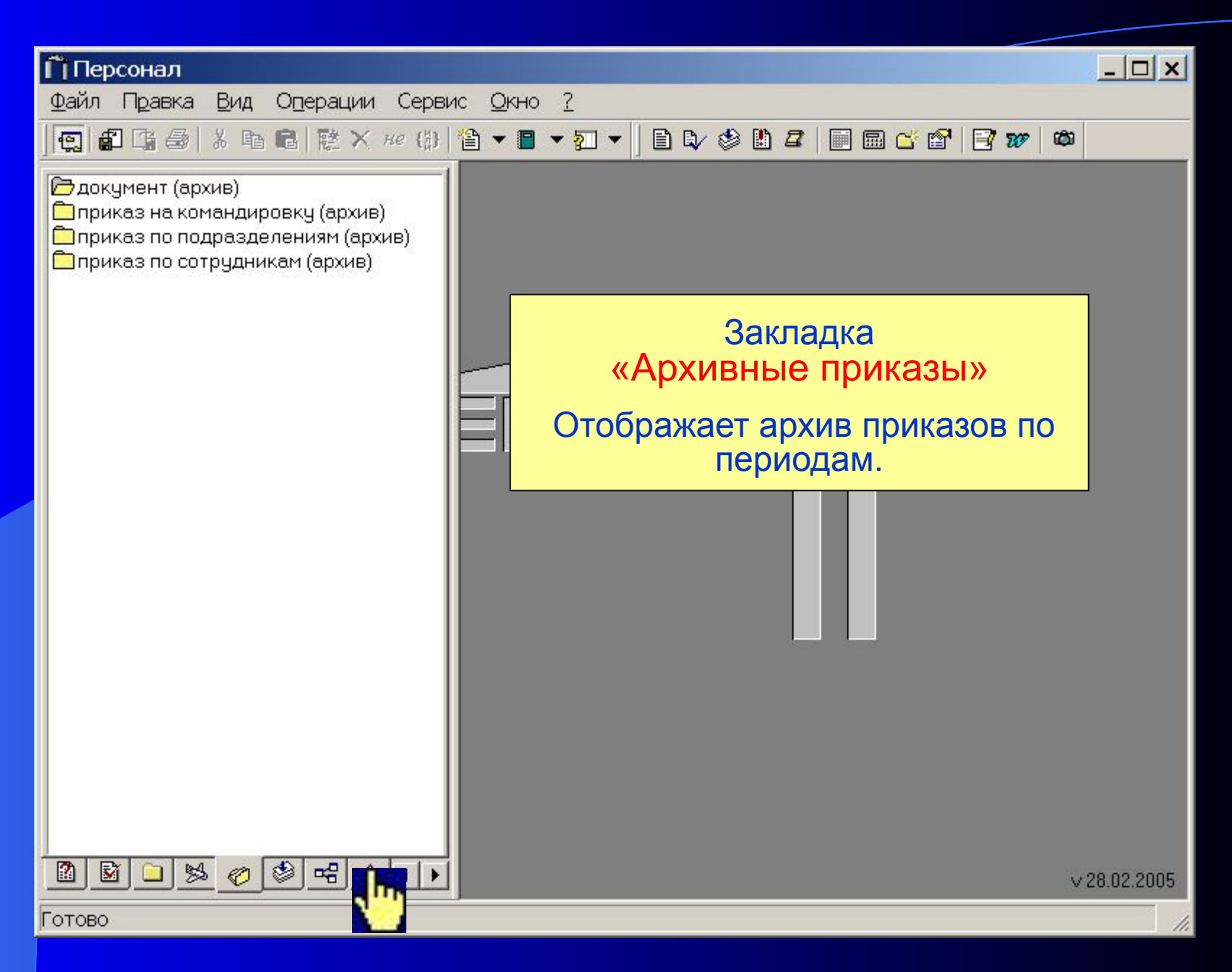

#### Закладка – Операции

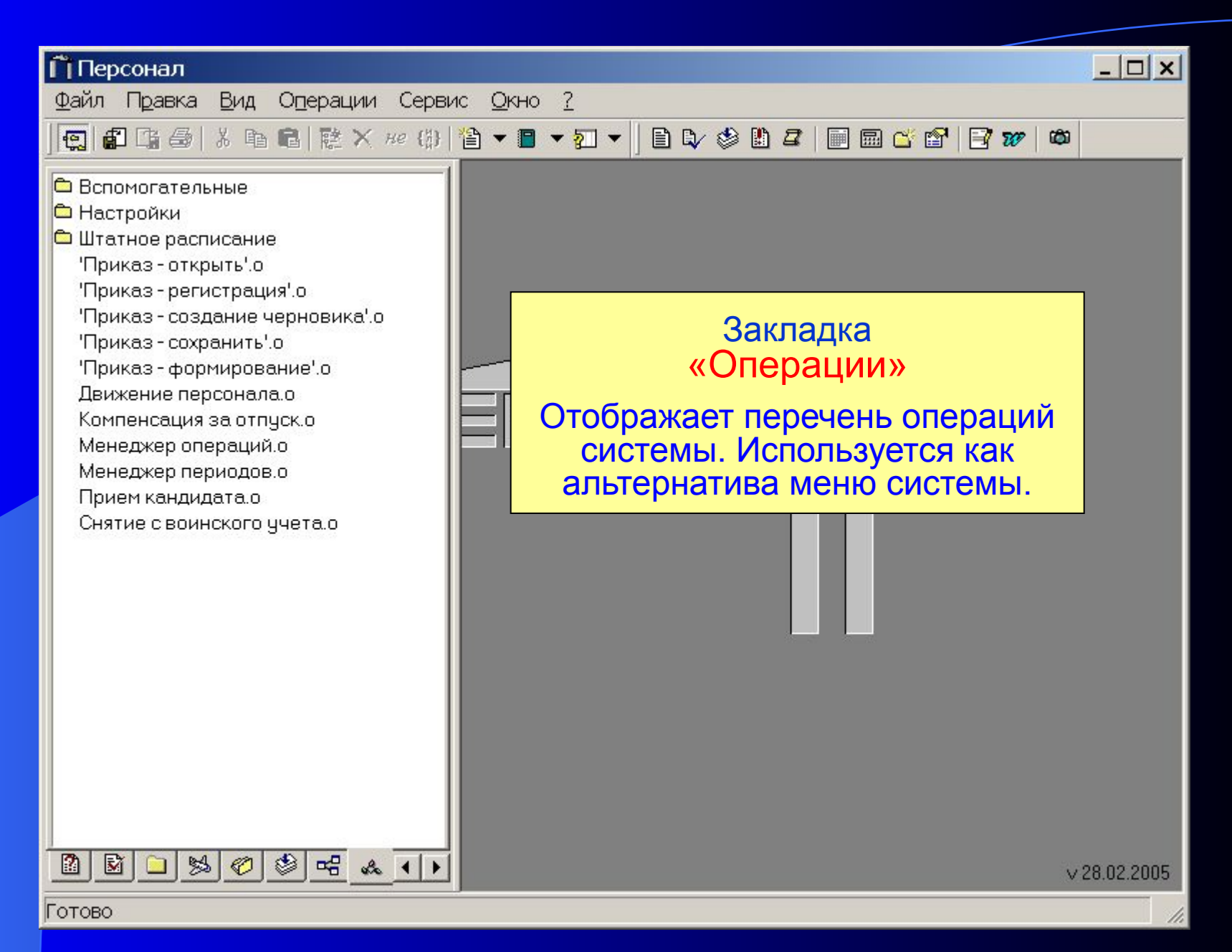

### Система «Персонал»

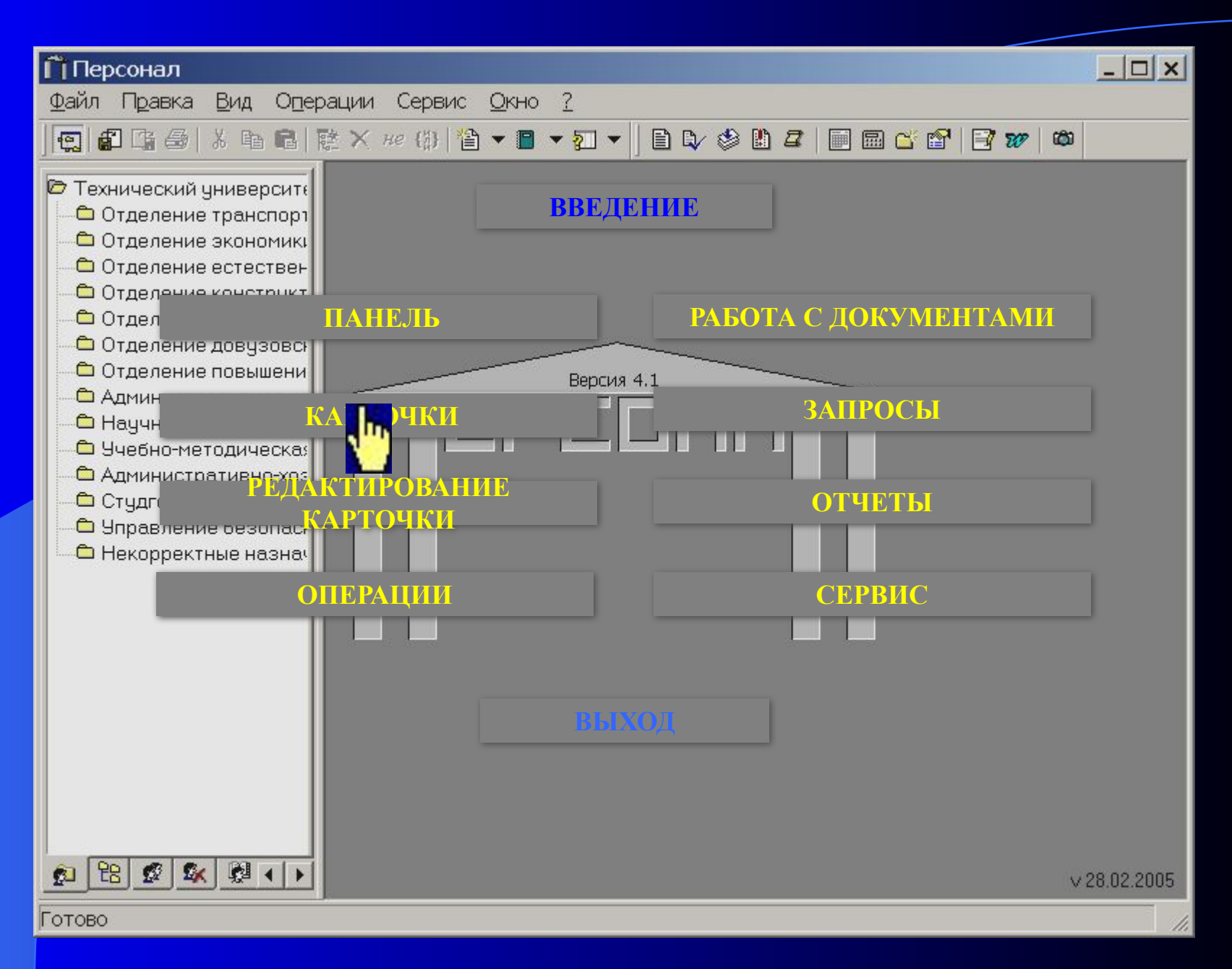

## Выбор карточки сотрудника из закладки «Структура предприятия»

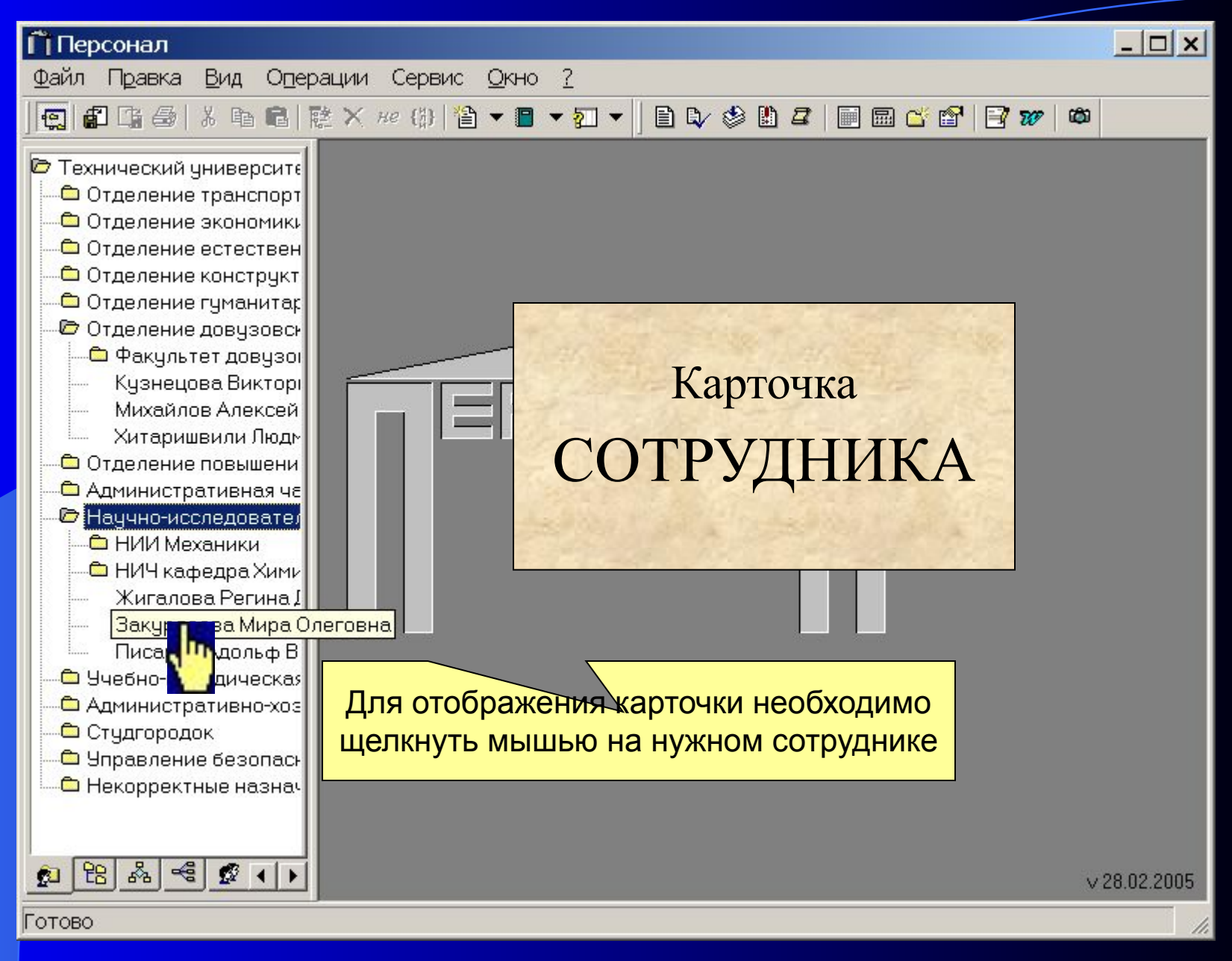

# Выбранная карточка сотрудника

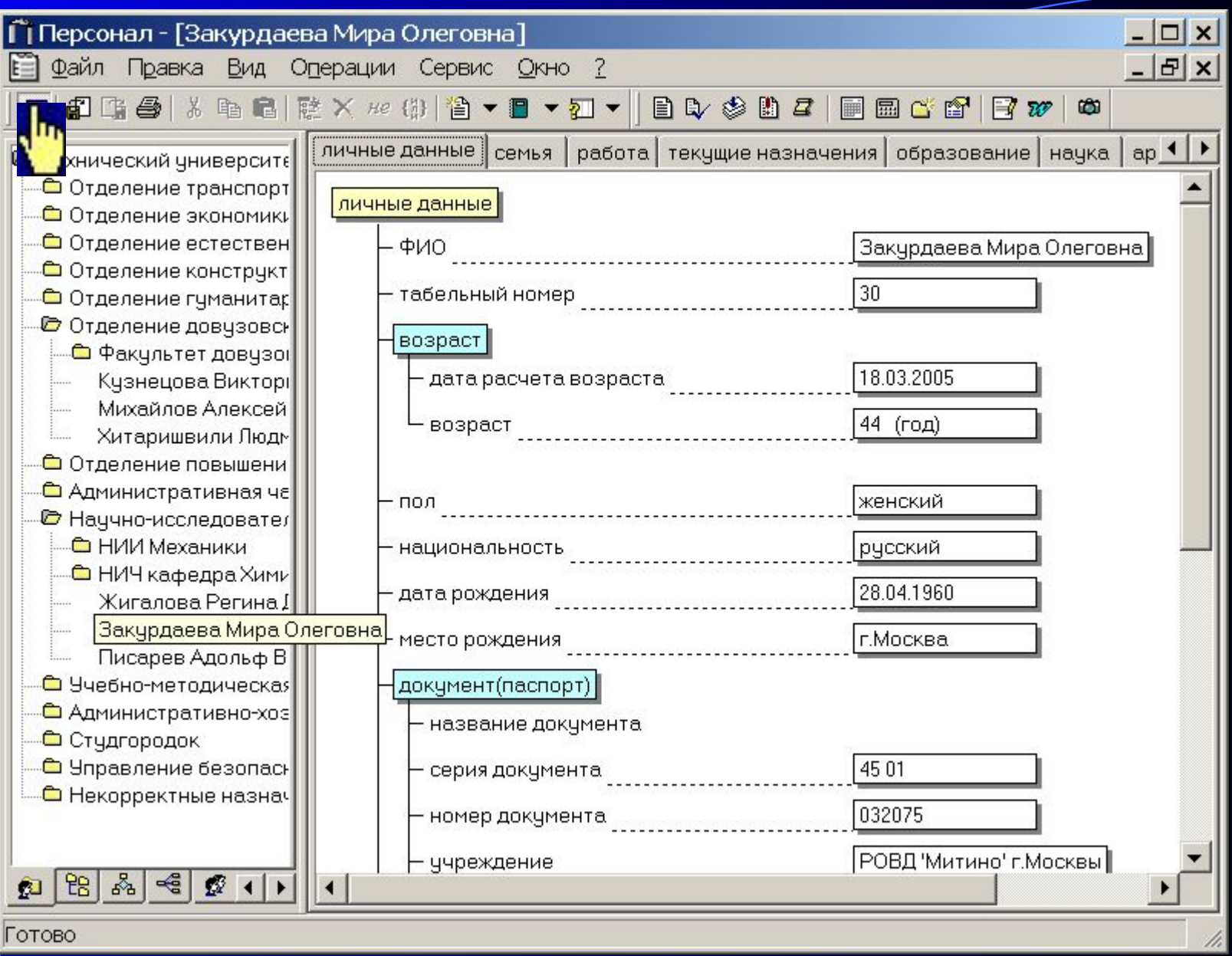

# Карточка сотрудника

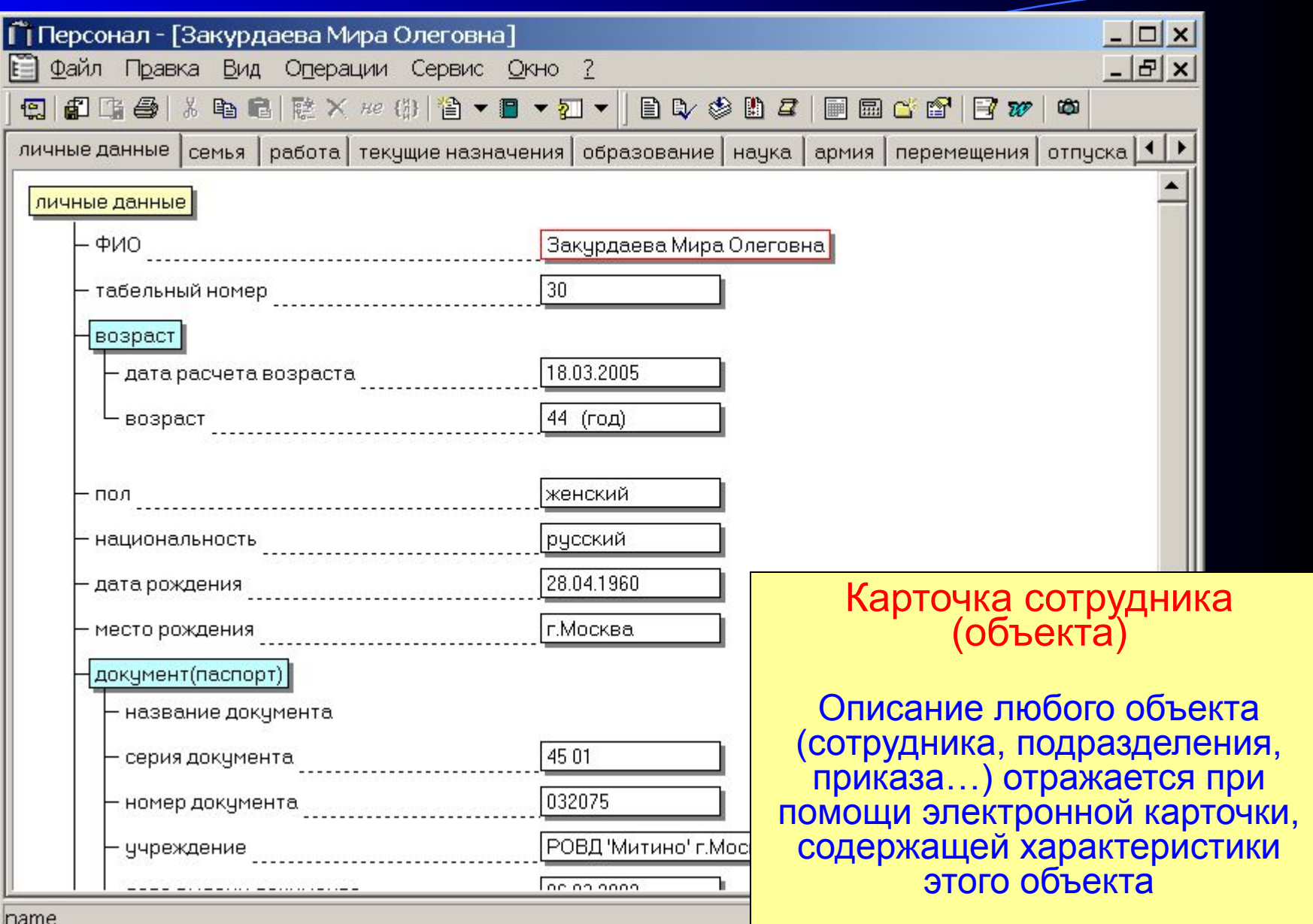

## Закладки карточки сотрудника

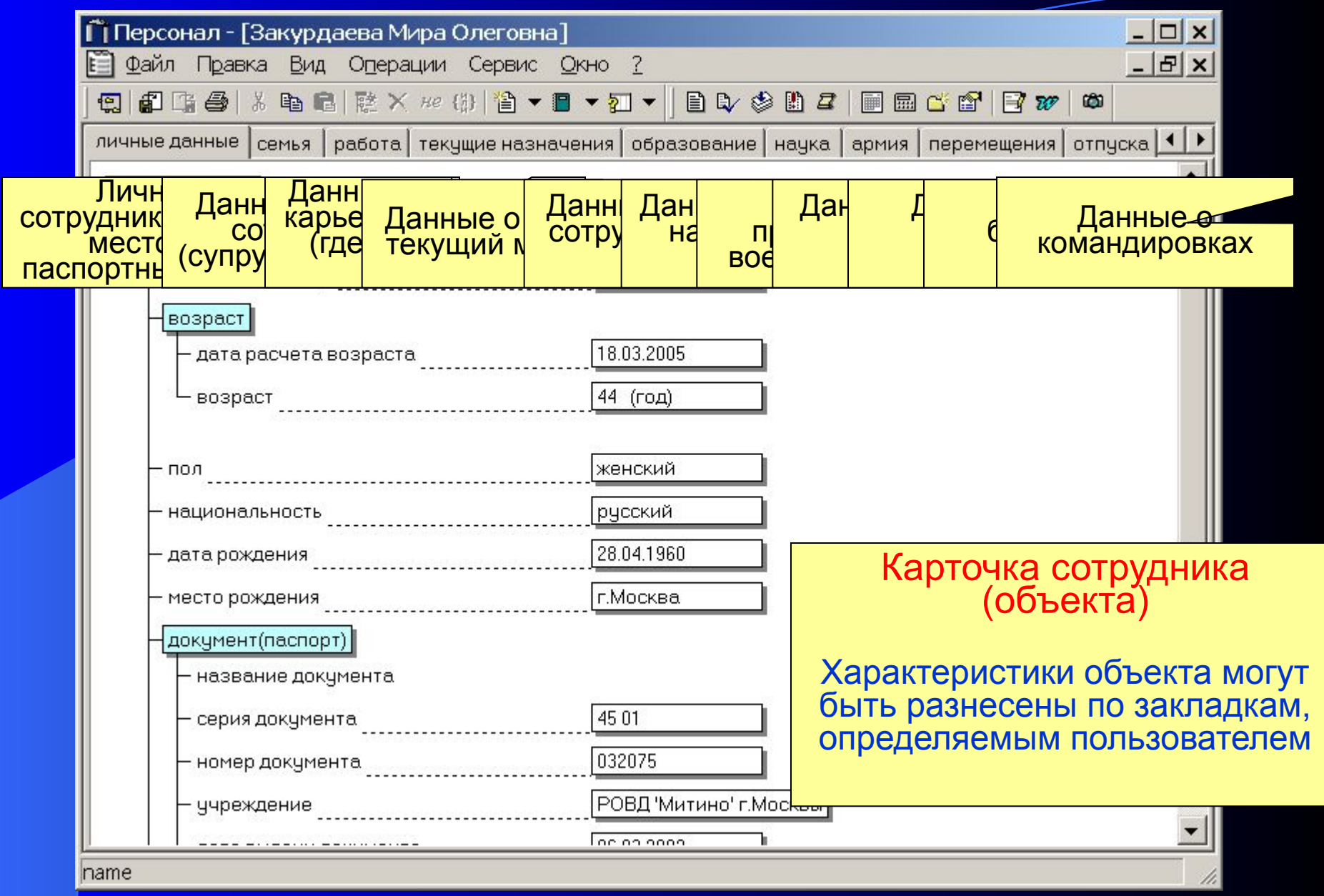

## Произвольное содержание карточки

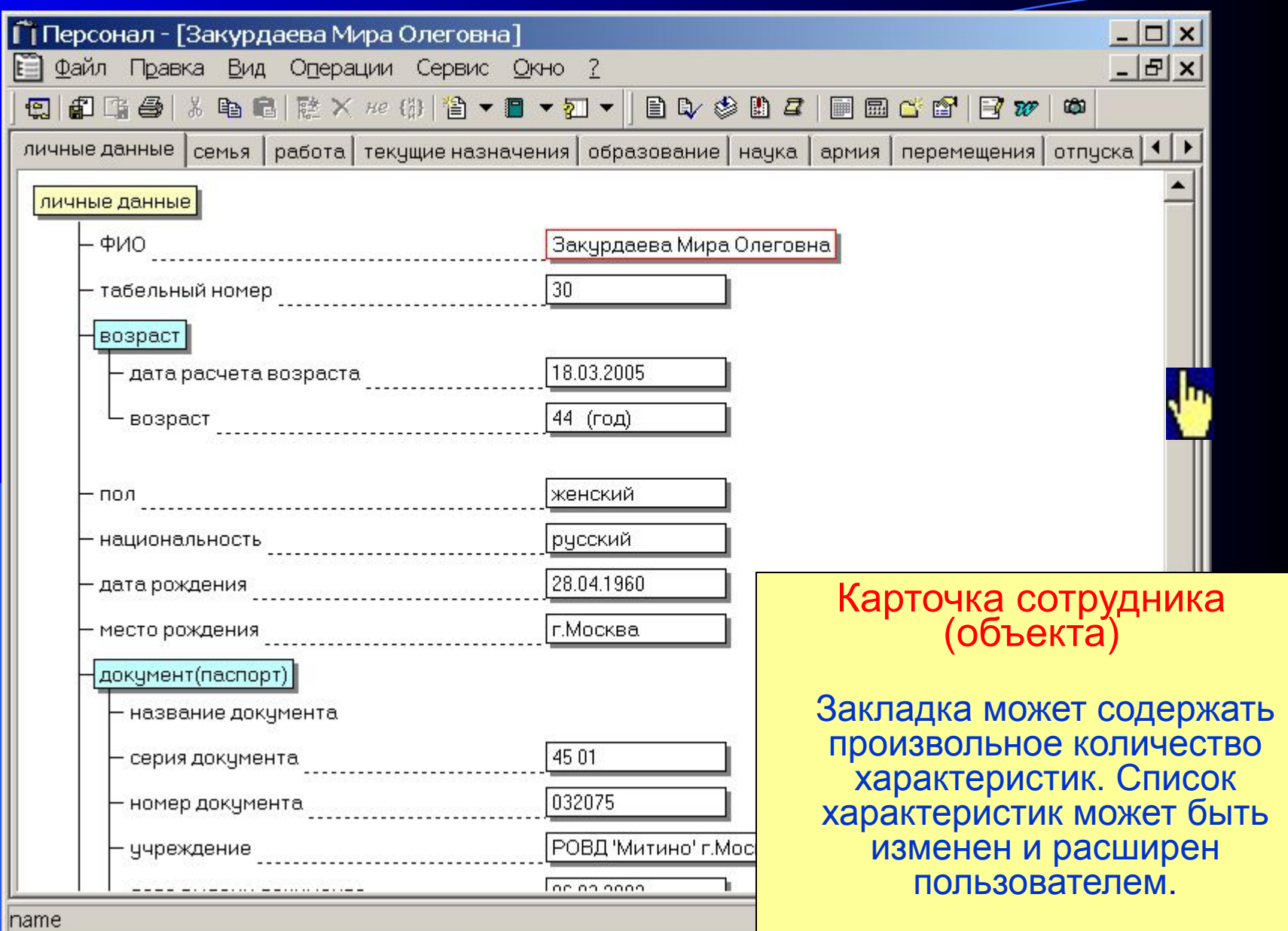

## Виды характеристик

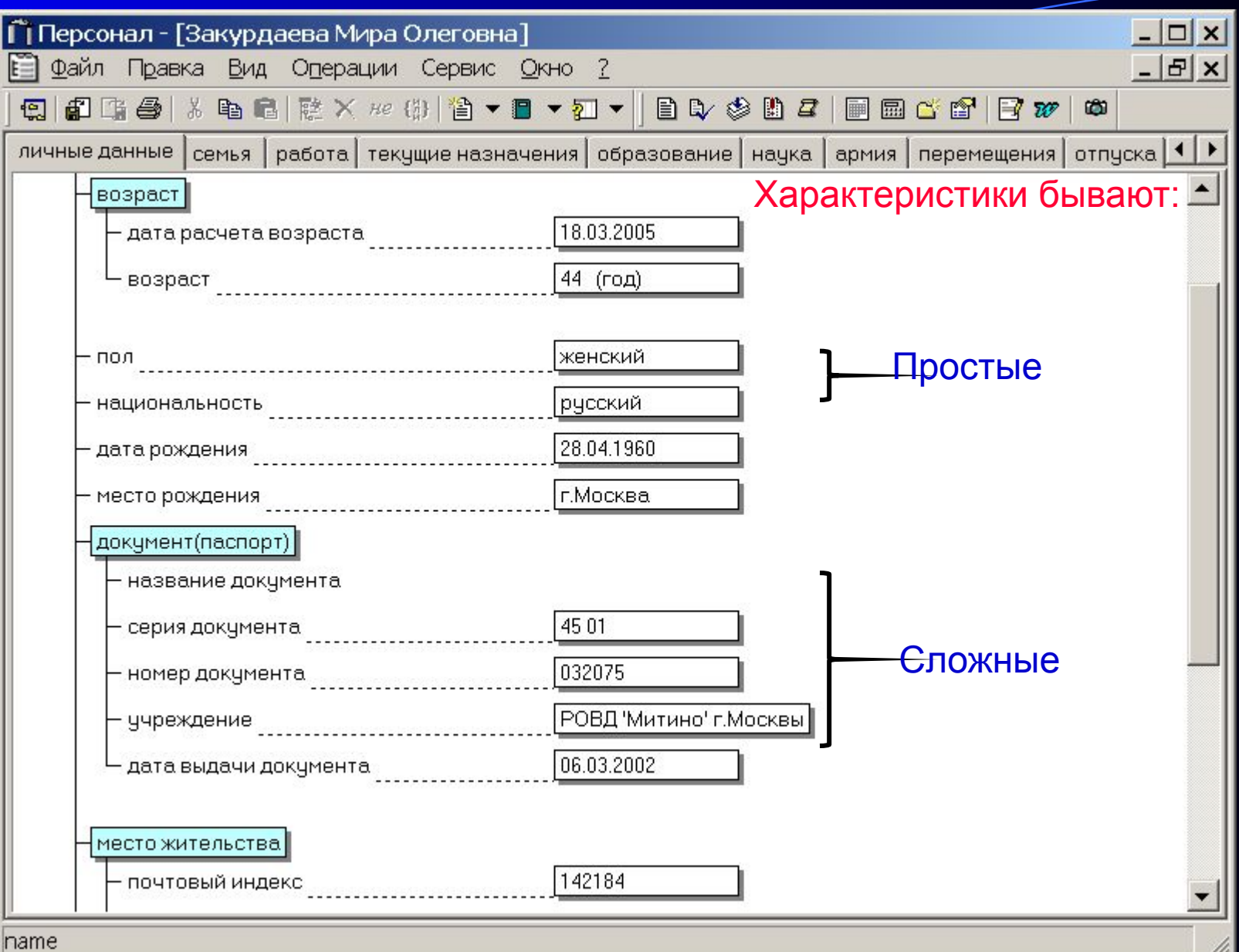

## Виды характеристик

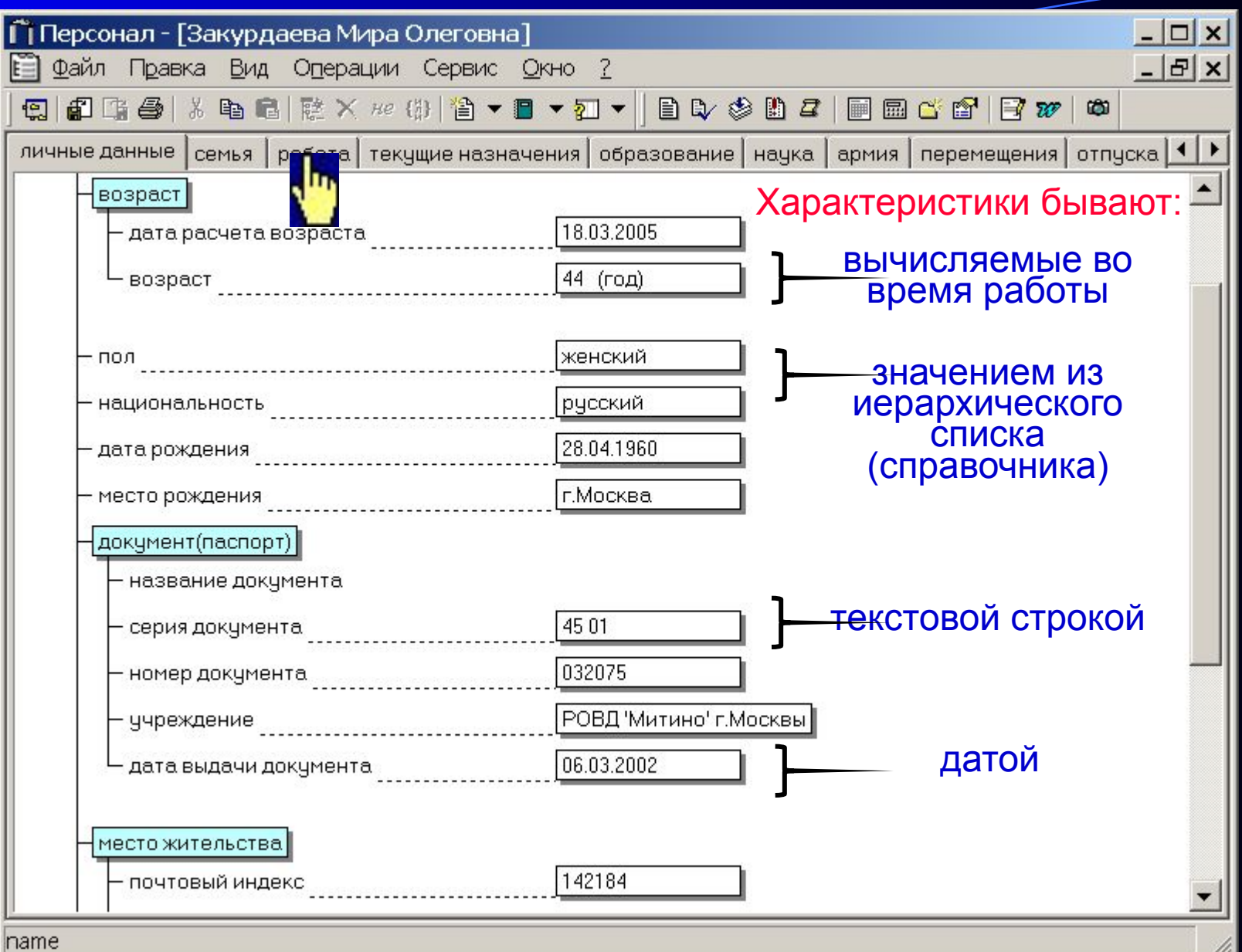

## Автоматический расчет характеристик

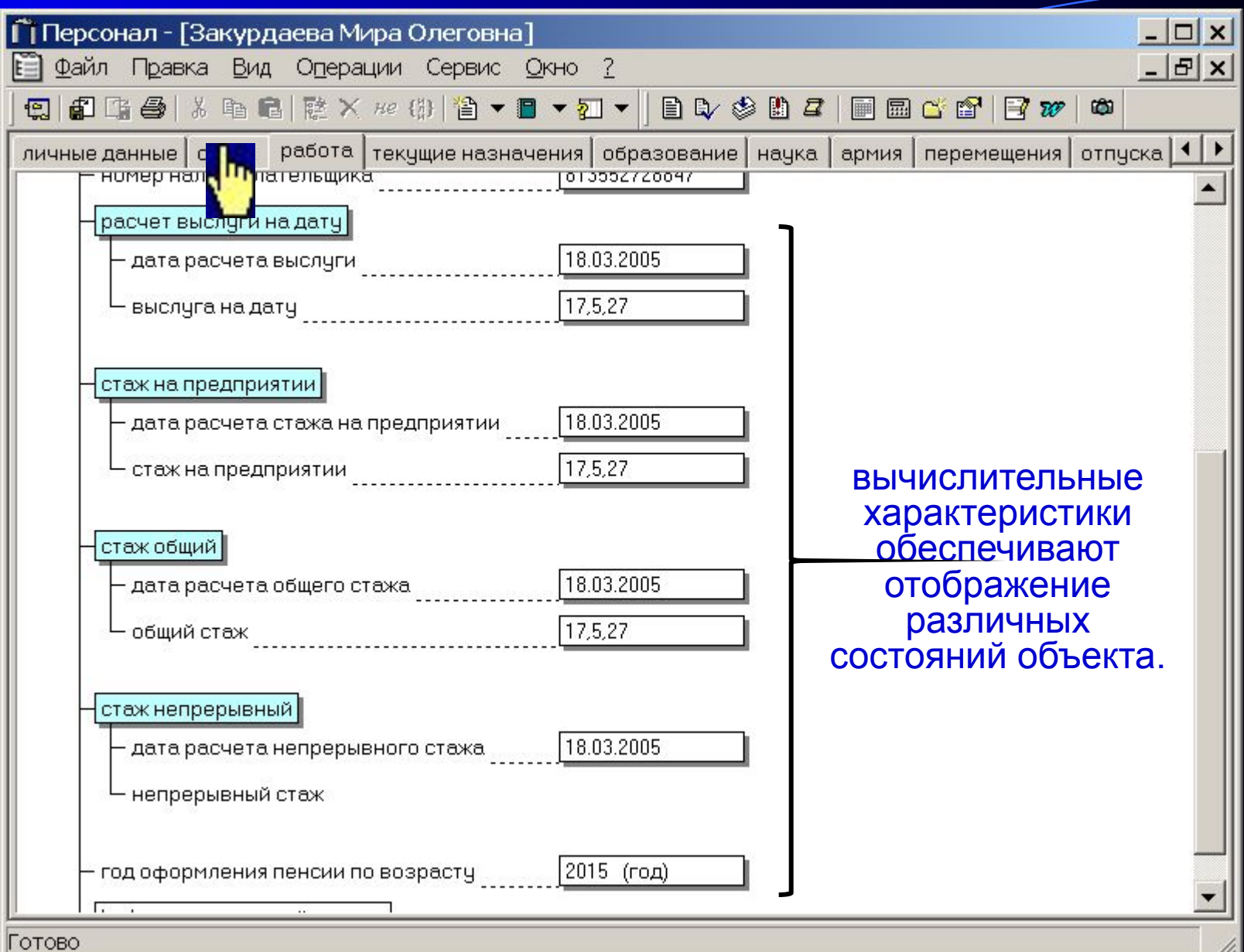

m

## Табличное отображение характеристик

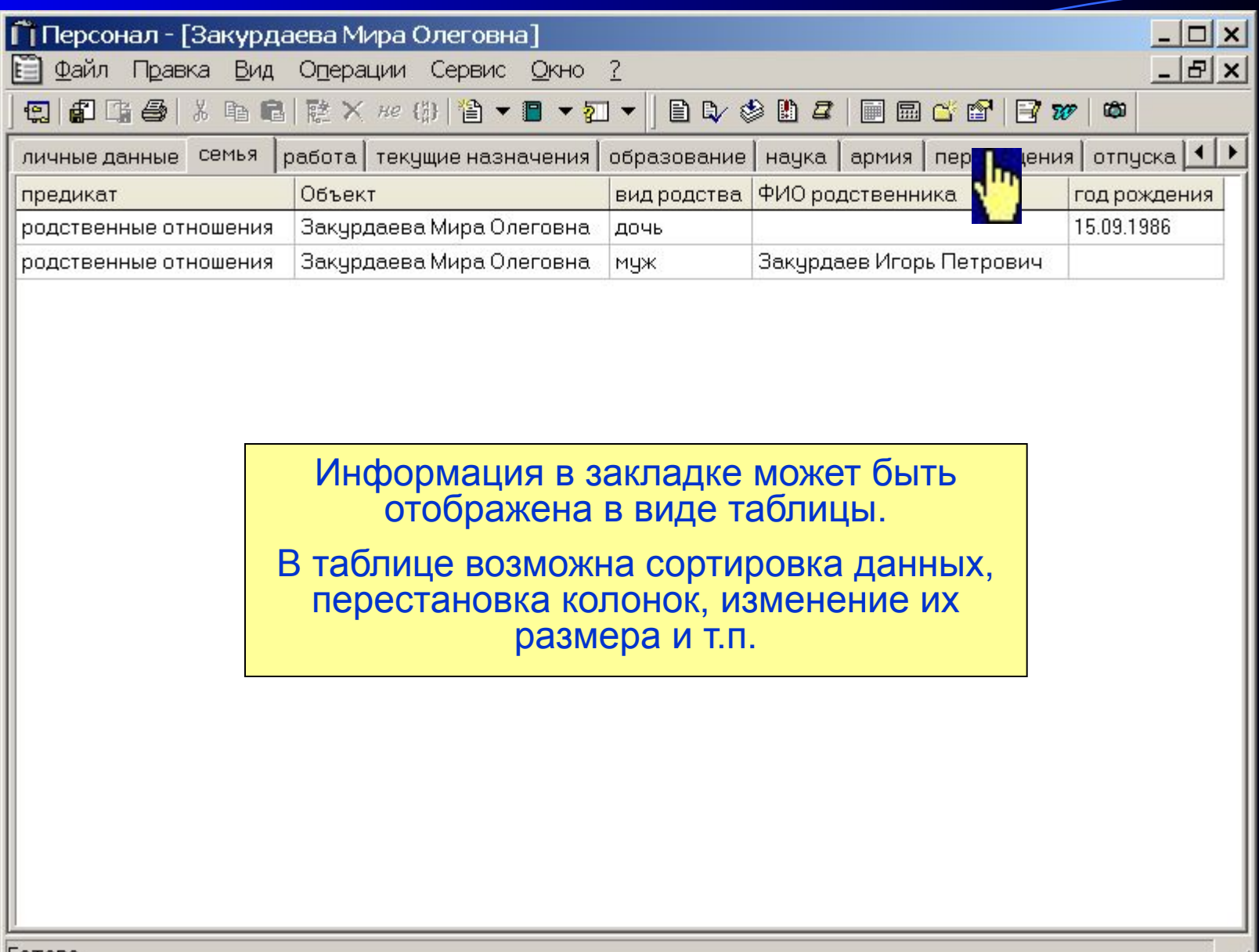

### Закладка «Перемещения»

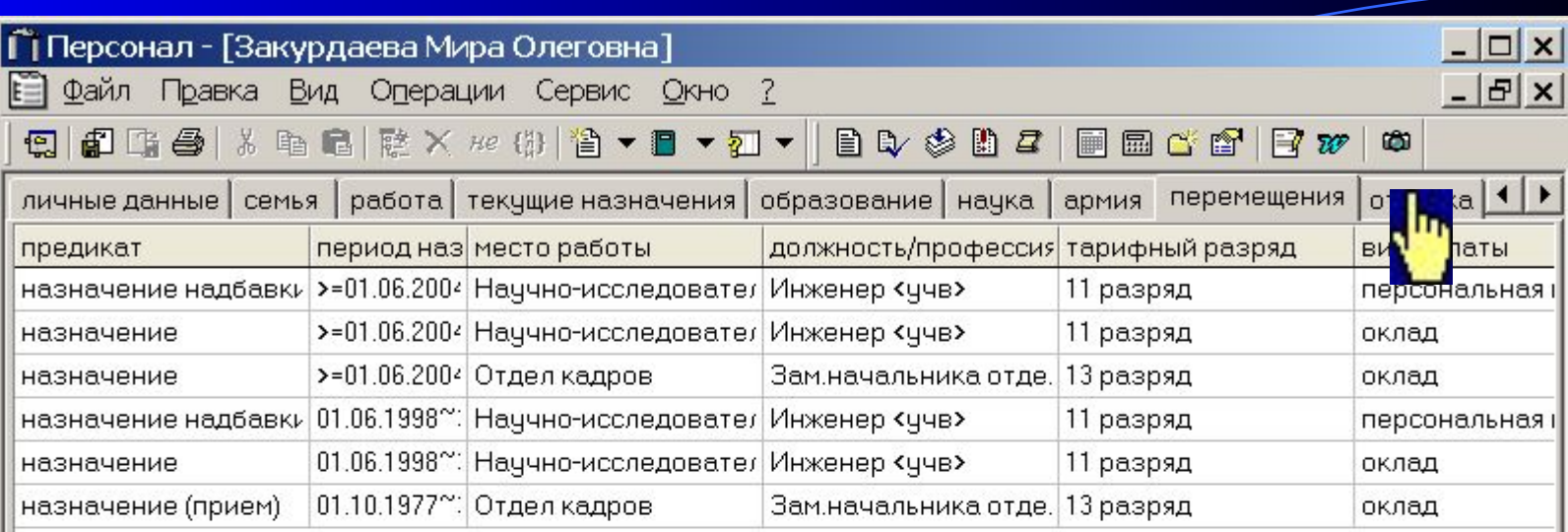

Система «Персонал» обеспечивает сохранение всей истории перемещений сотрудника на предприятии, изменение его должности, оклада и т.п.

# Закладка «Отпуска»

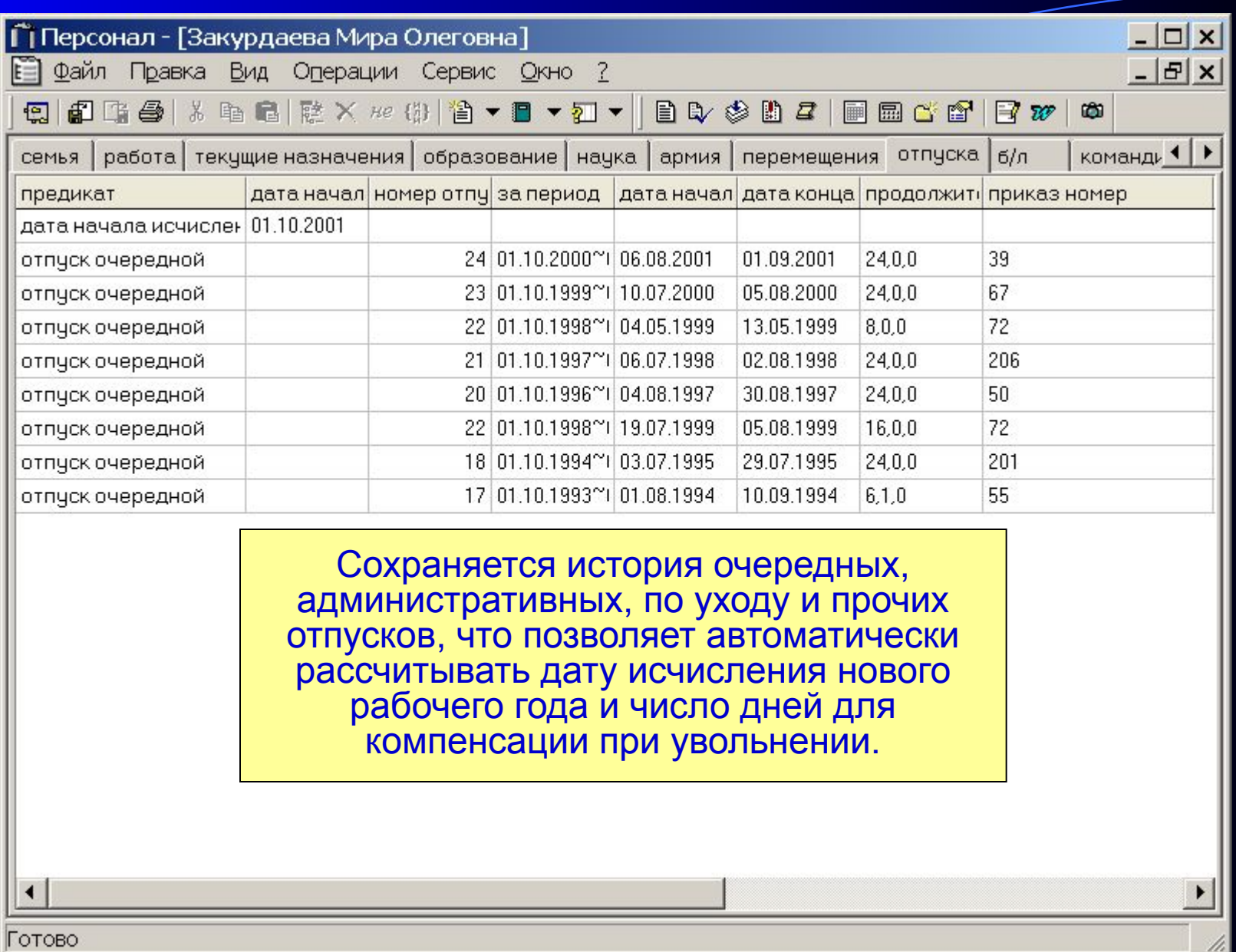

### Выбор карточки подразделения

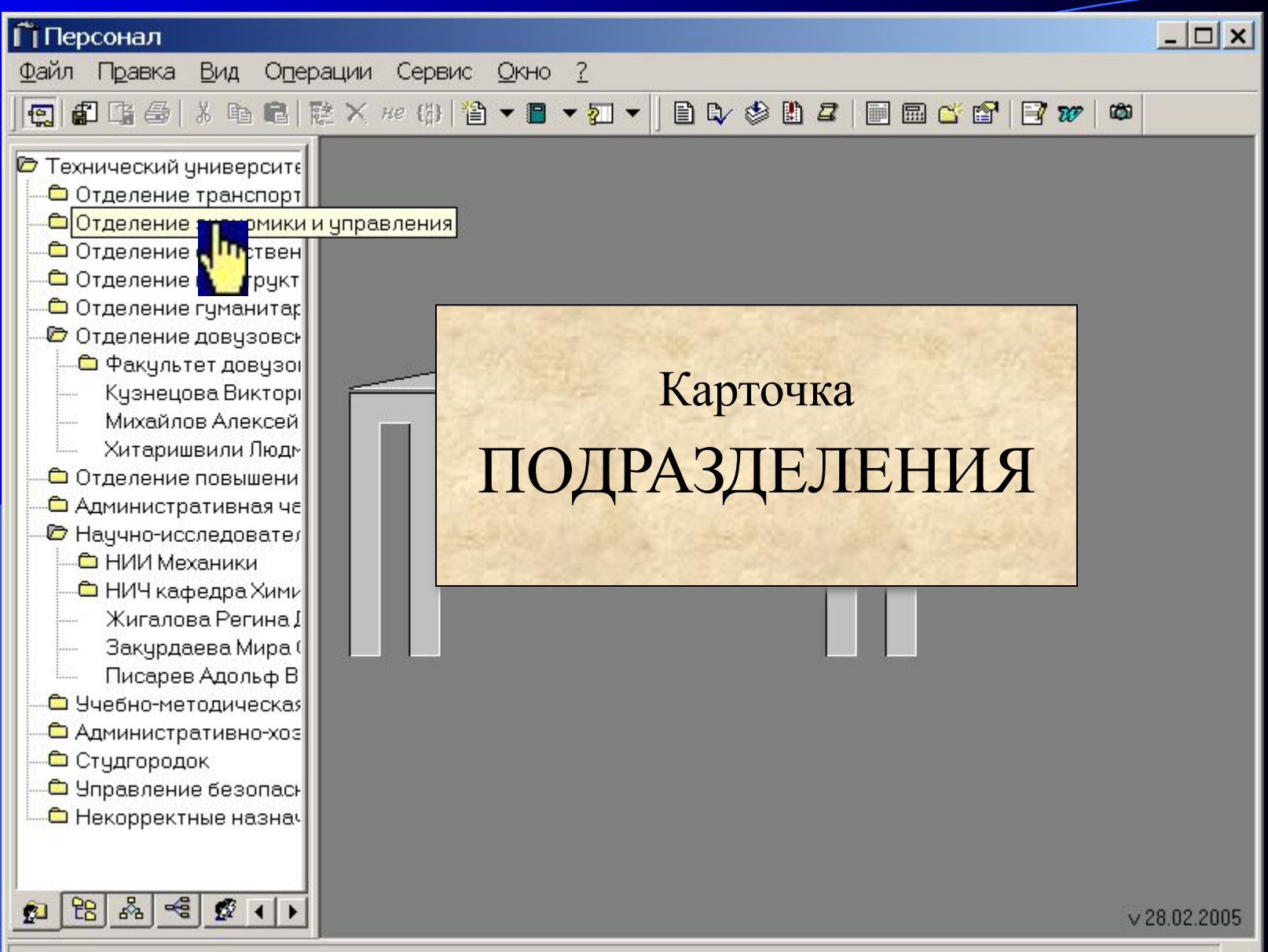

## Карточка подразделения

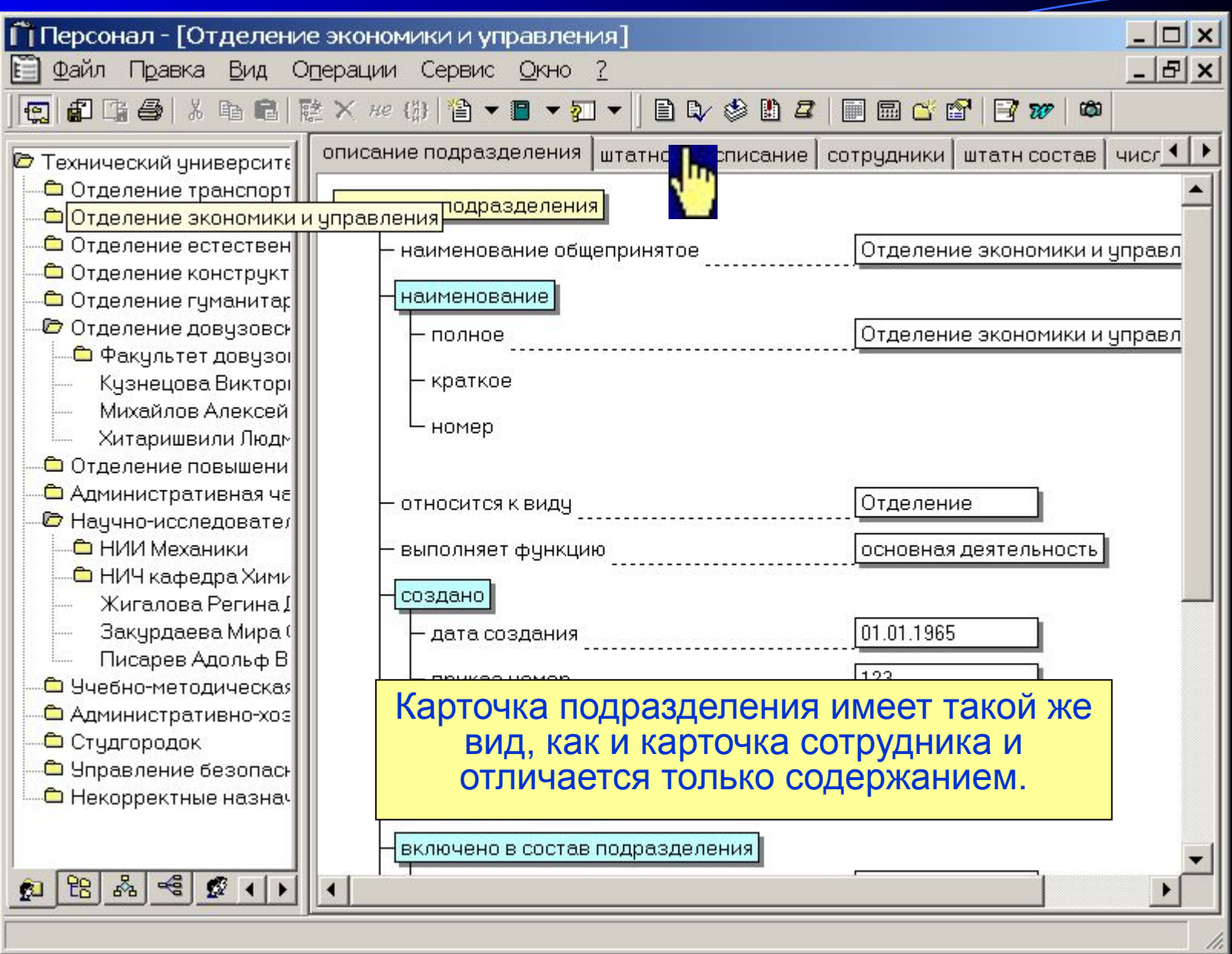

### Закладка «Штатное расписание»

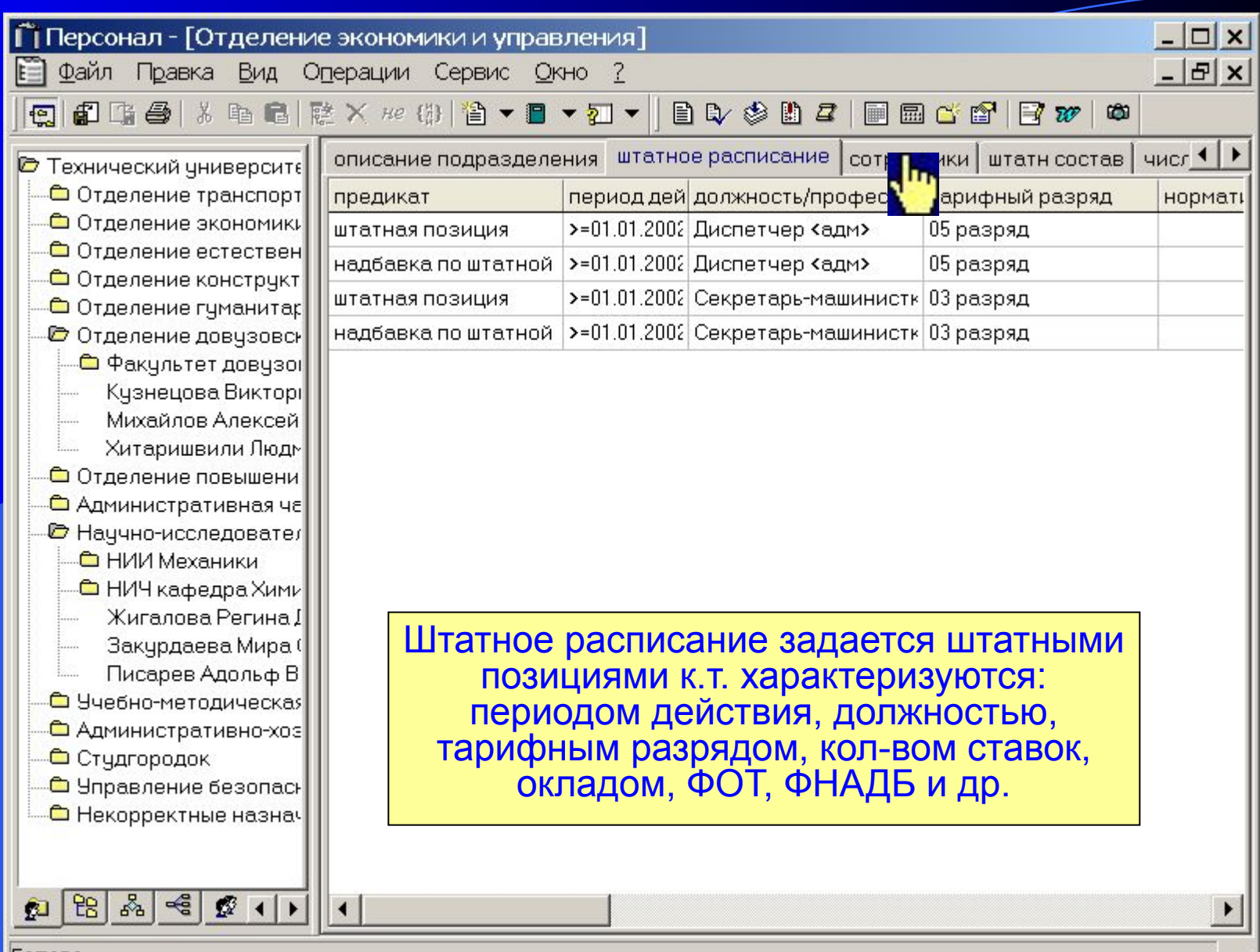

# Закладка «Сотрудники»

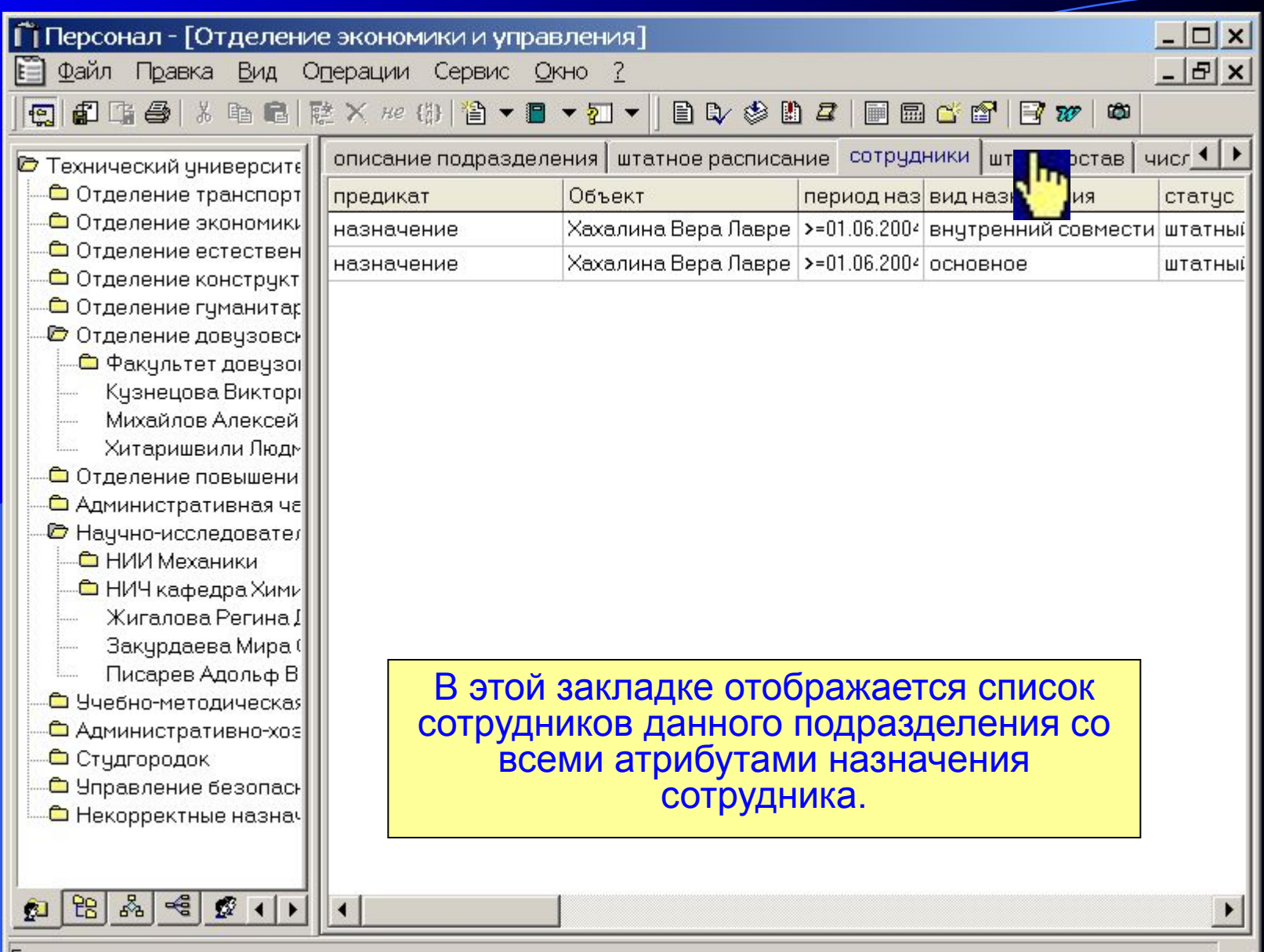

11.
### Закладка «Штатный состав»

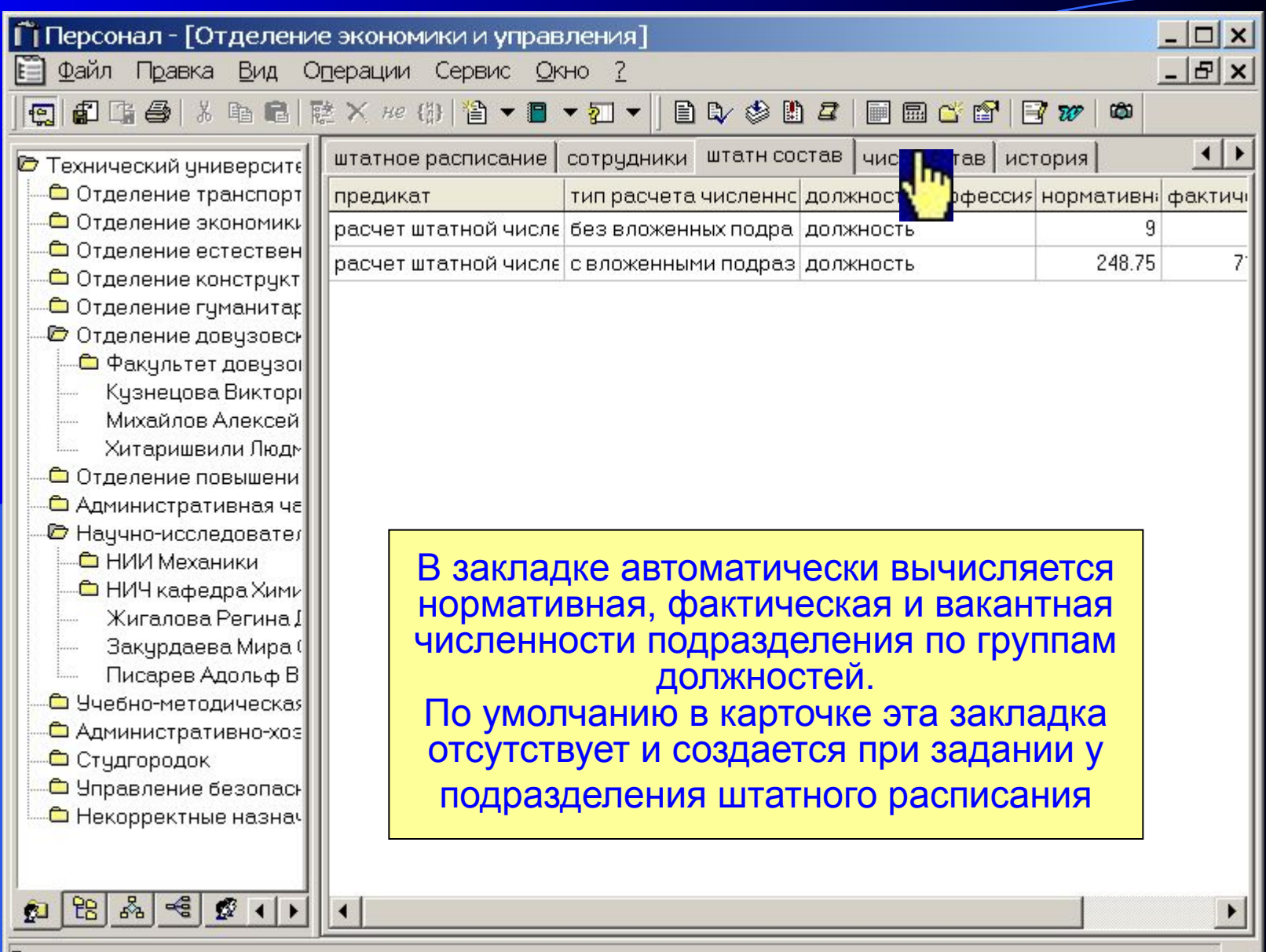

11.

Готово

### Закладка «Численный состав»

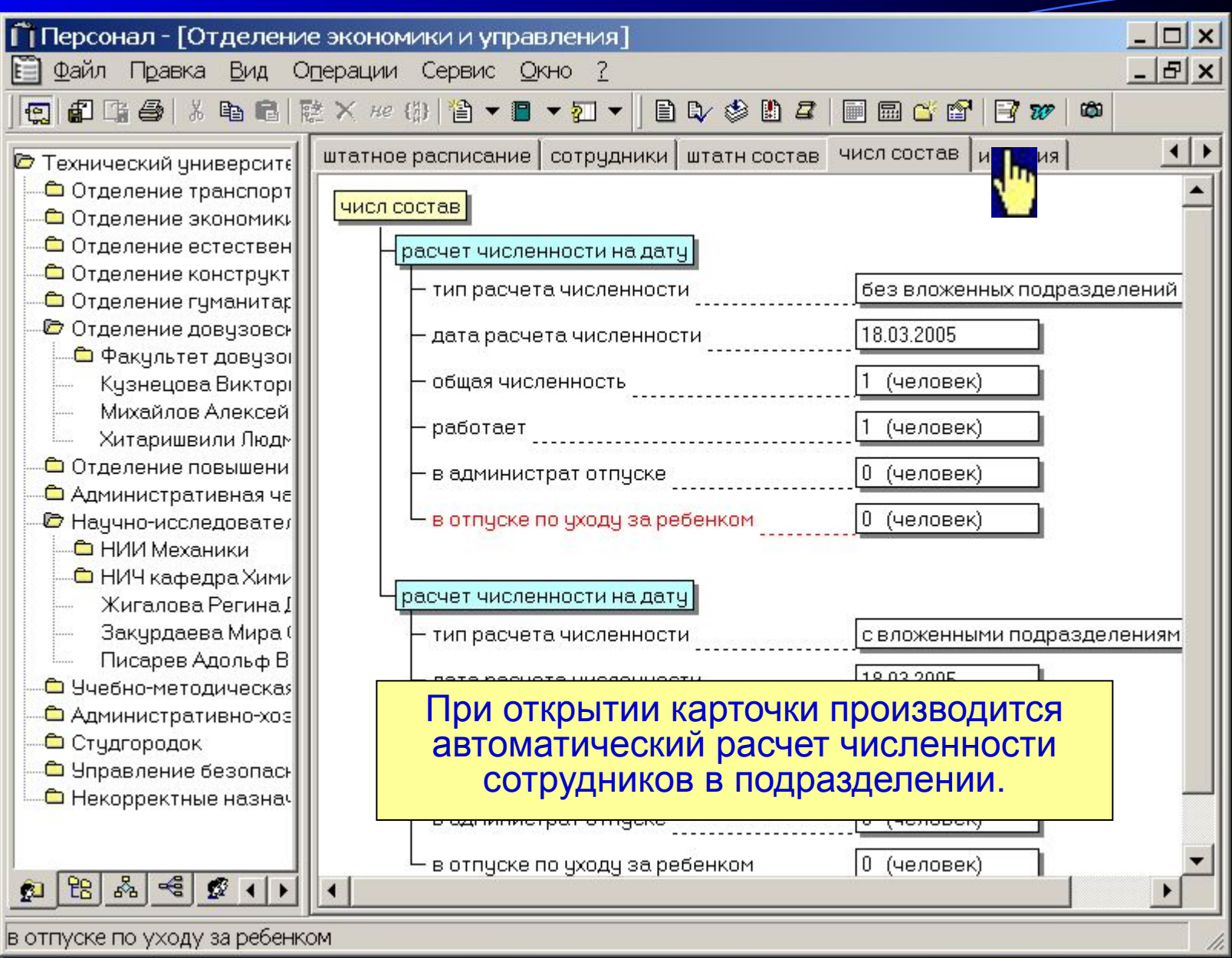

# Закладка «История»

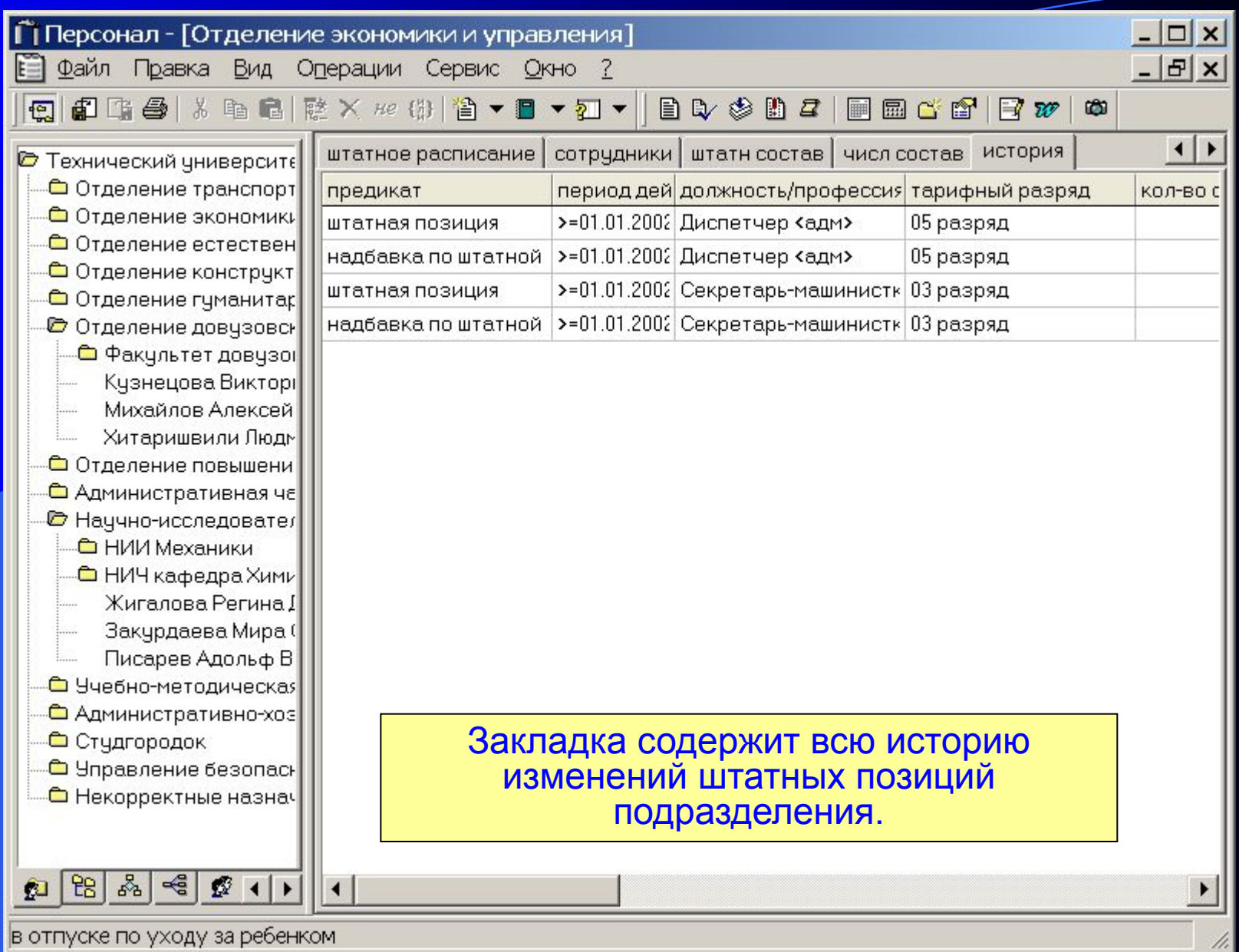

#### Выбор карточки документа (приказа)

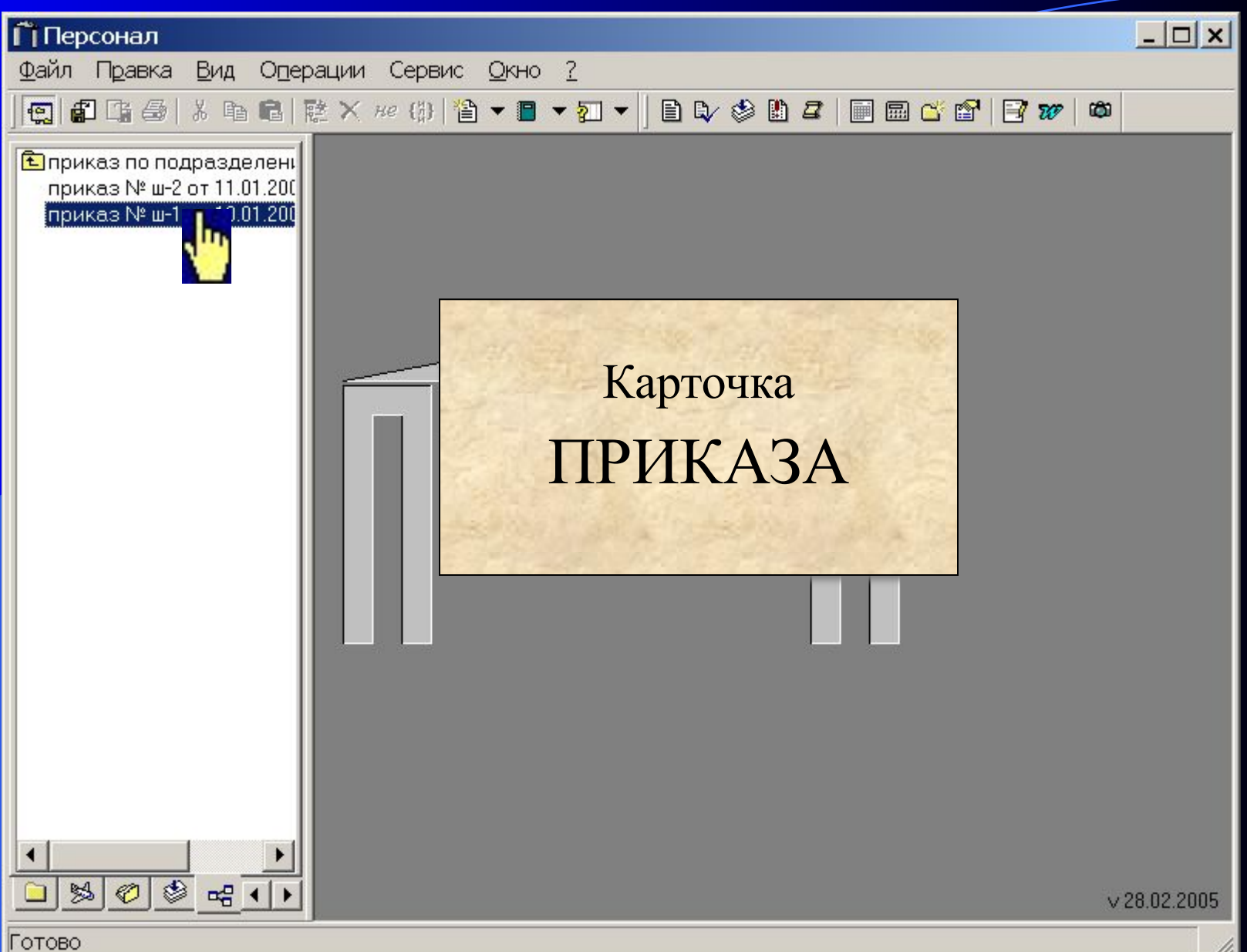

# Карточка документа (приказа)

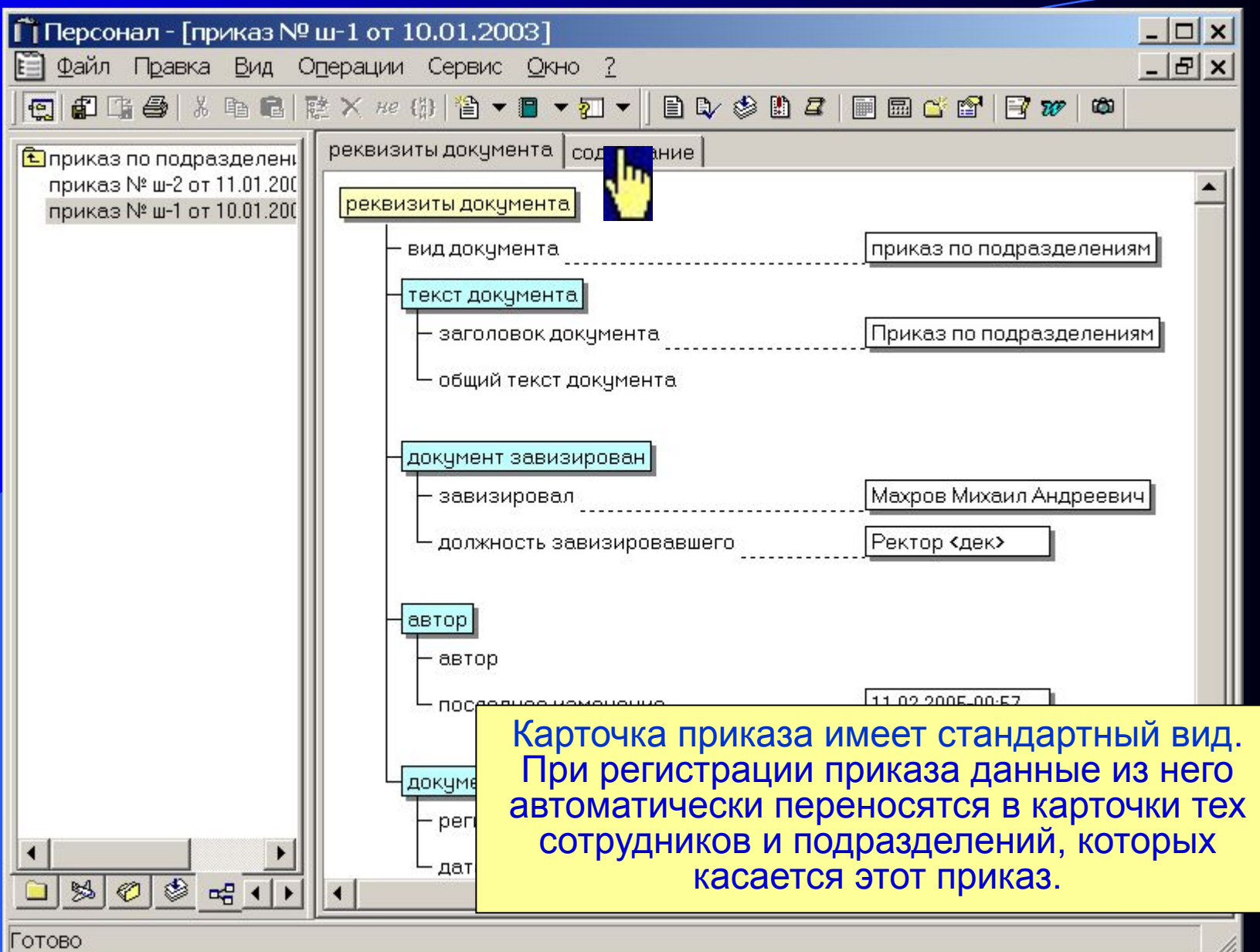

11.

# Содержание приказа

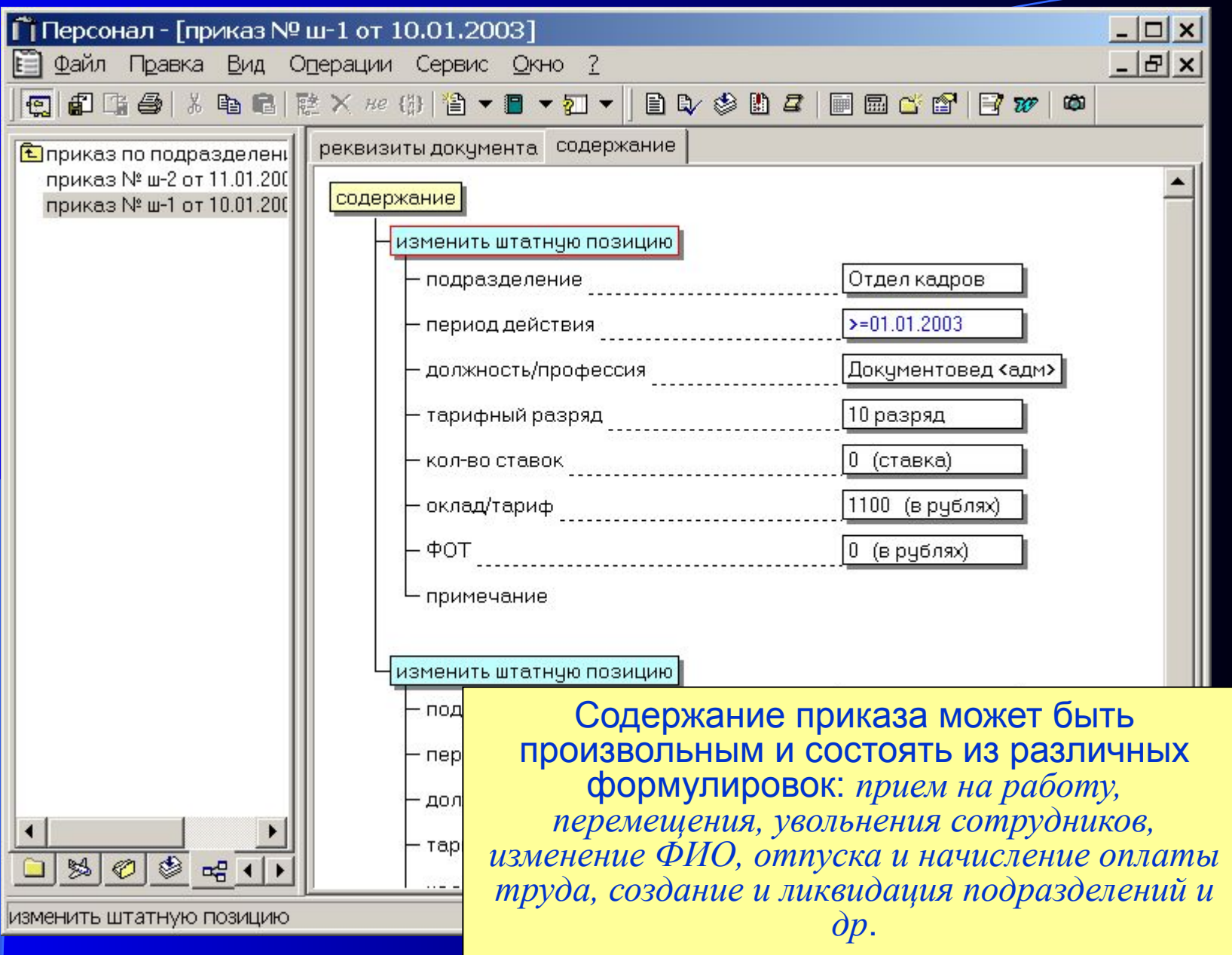

#### Работа с несколькими карточками

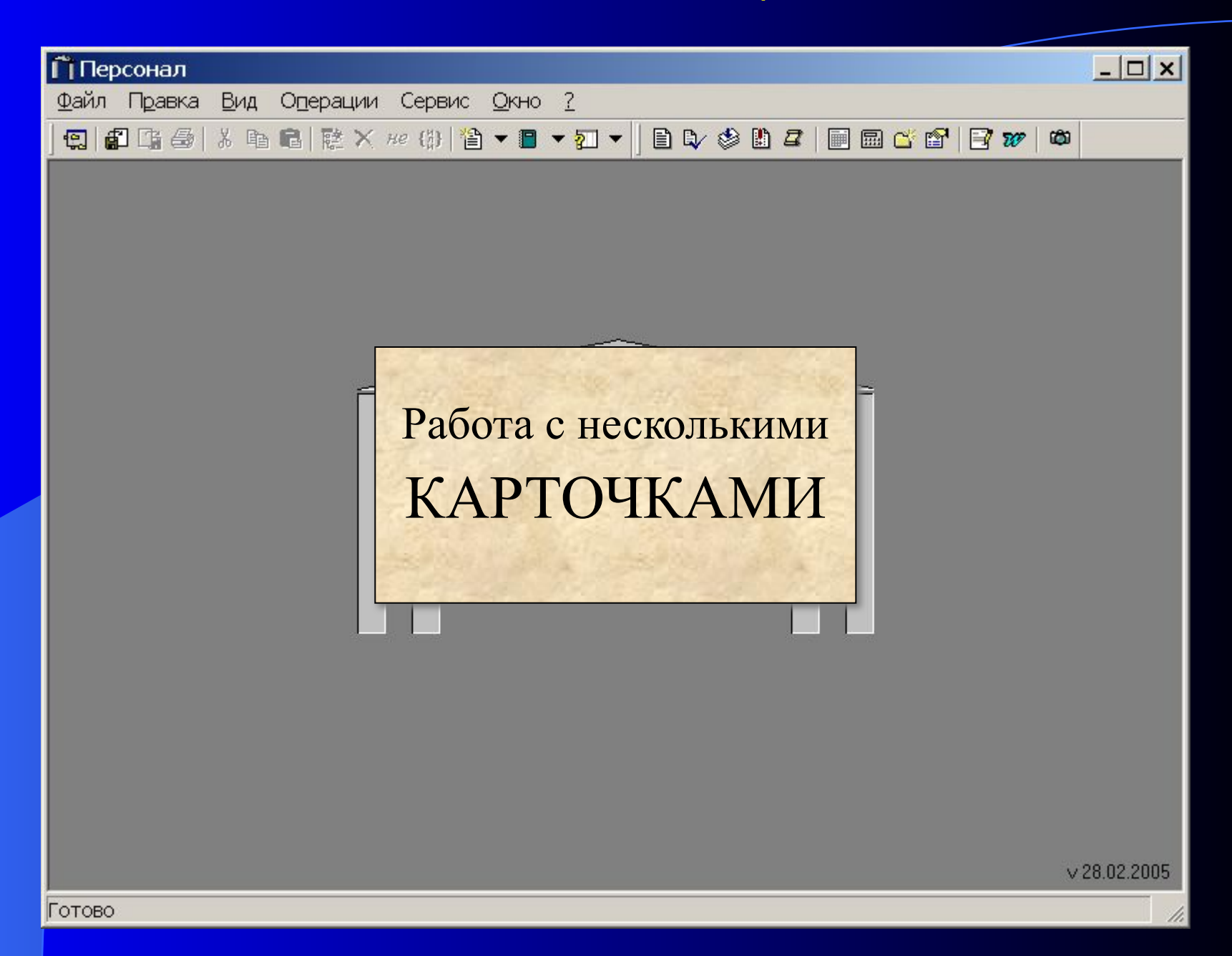

# ГиперОбъект - переход между карточками по связям

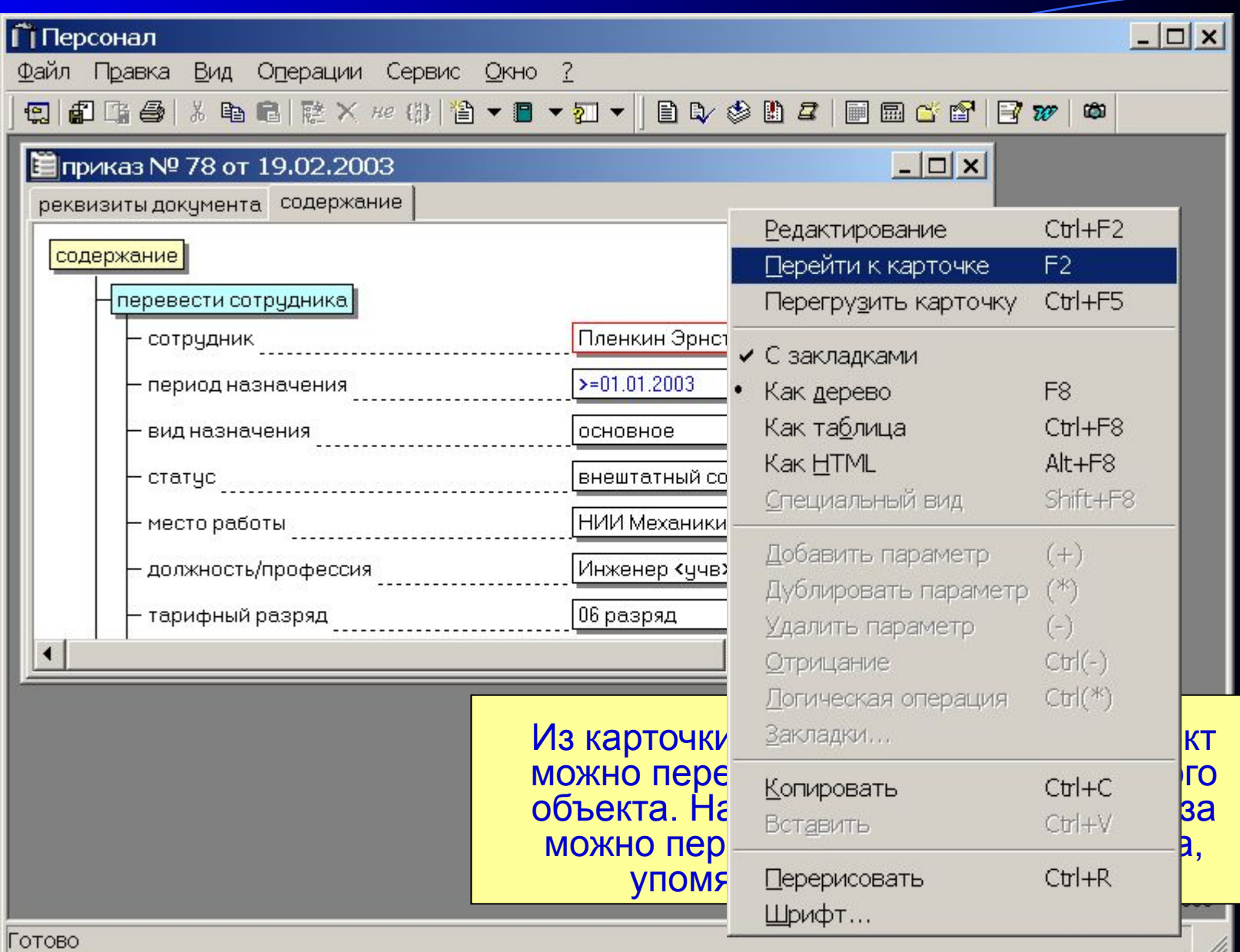

# Отображение нескольких карточек

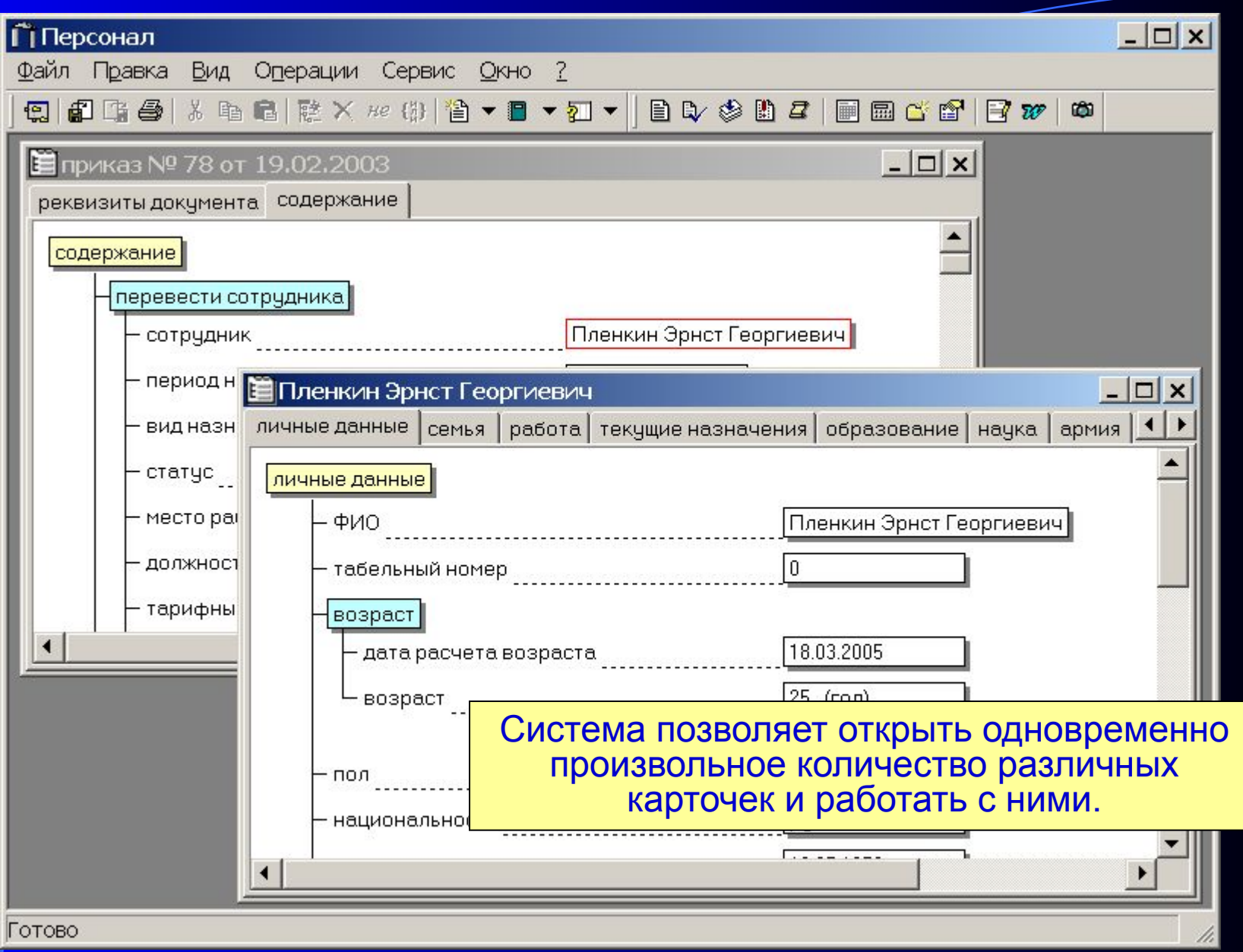

#### Система «Персонал»

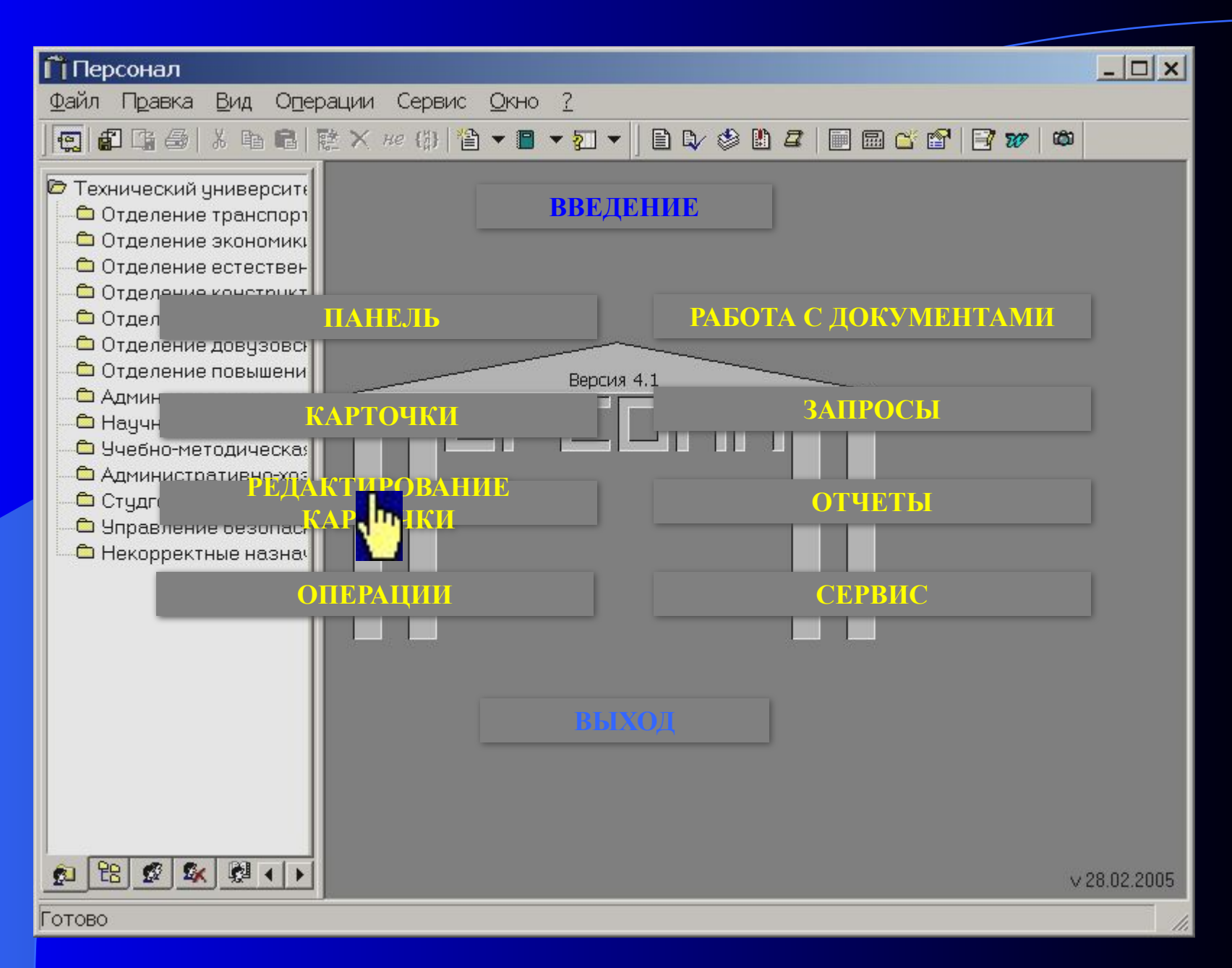

# Панель инструментов

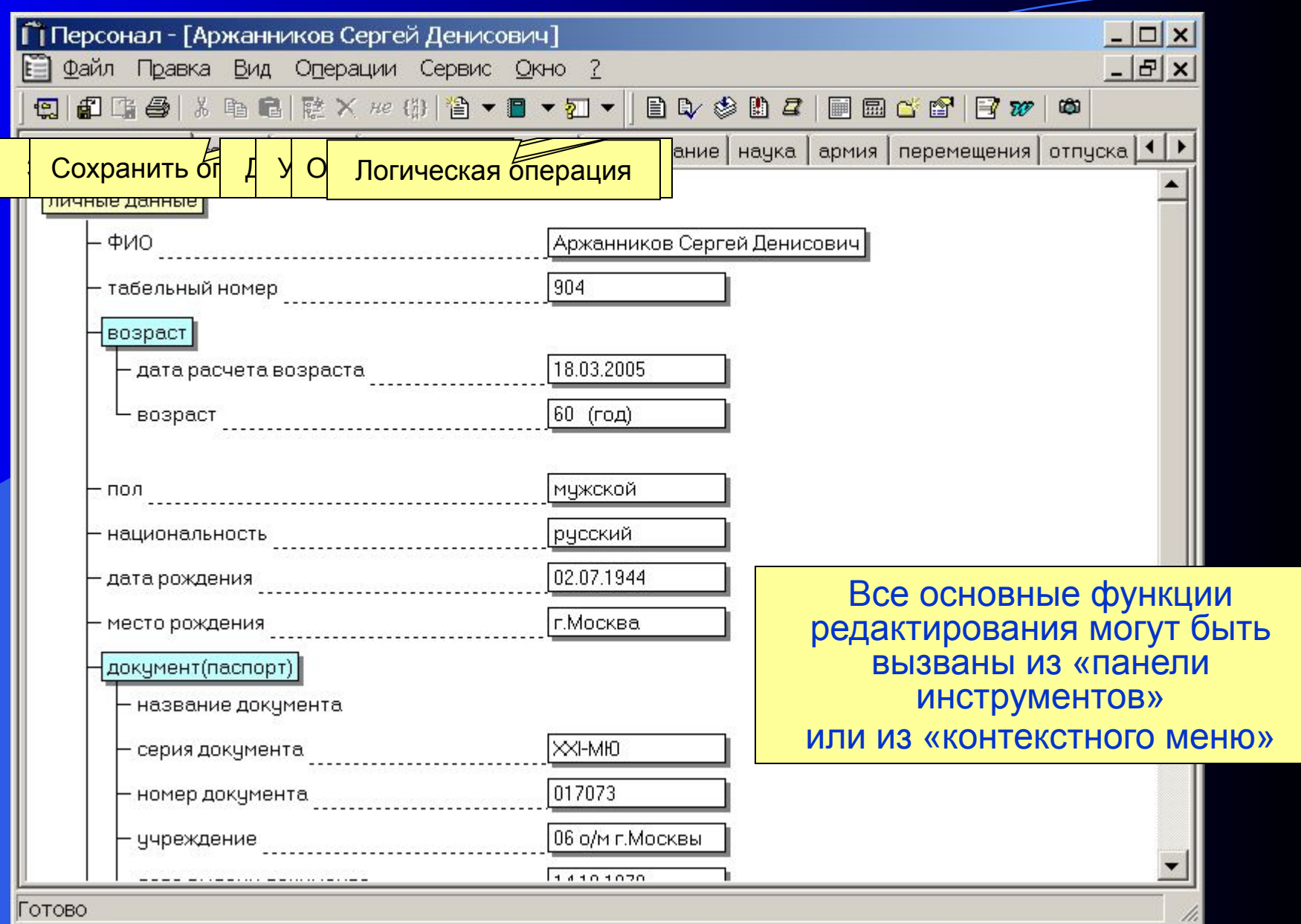

#### Контекстное меню

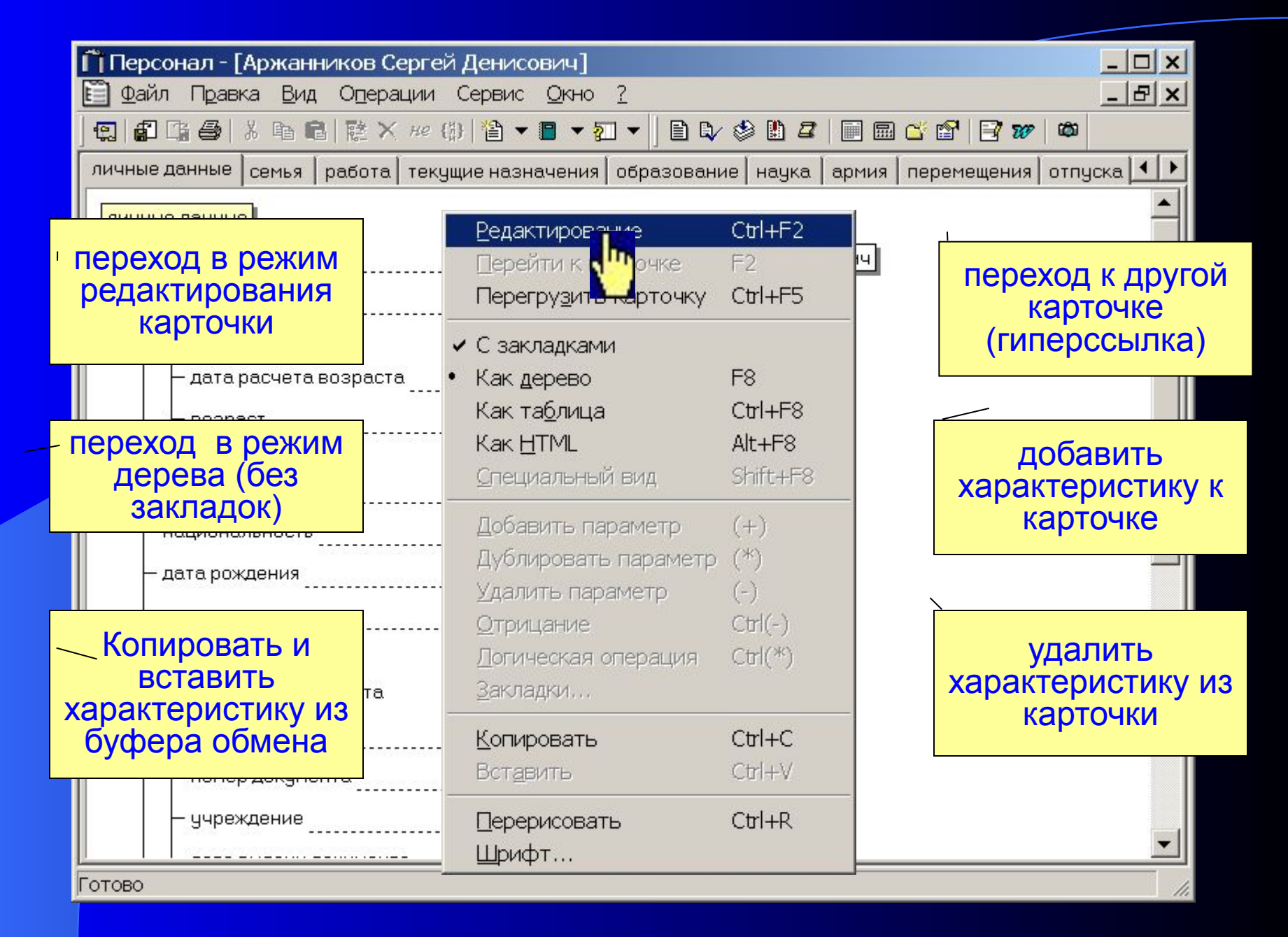

### Редактирование карточки

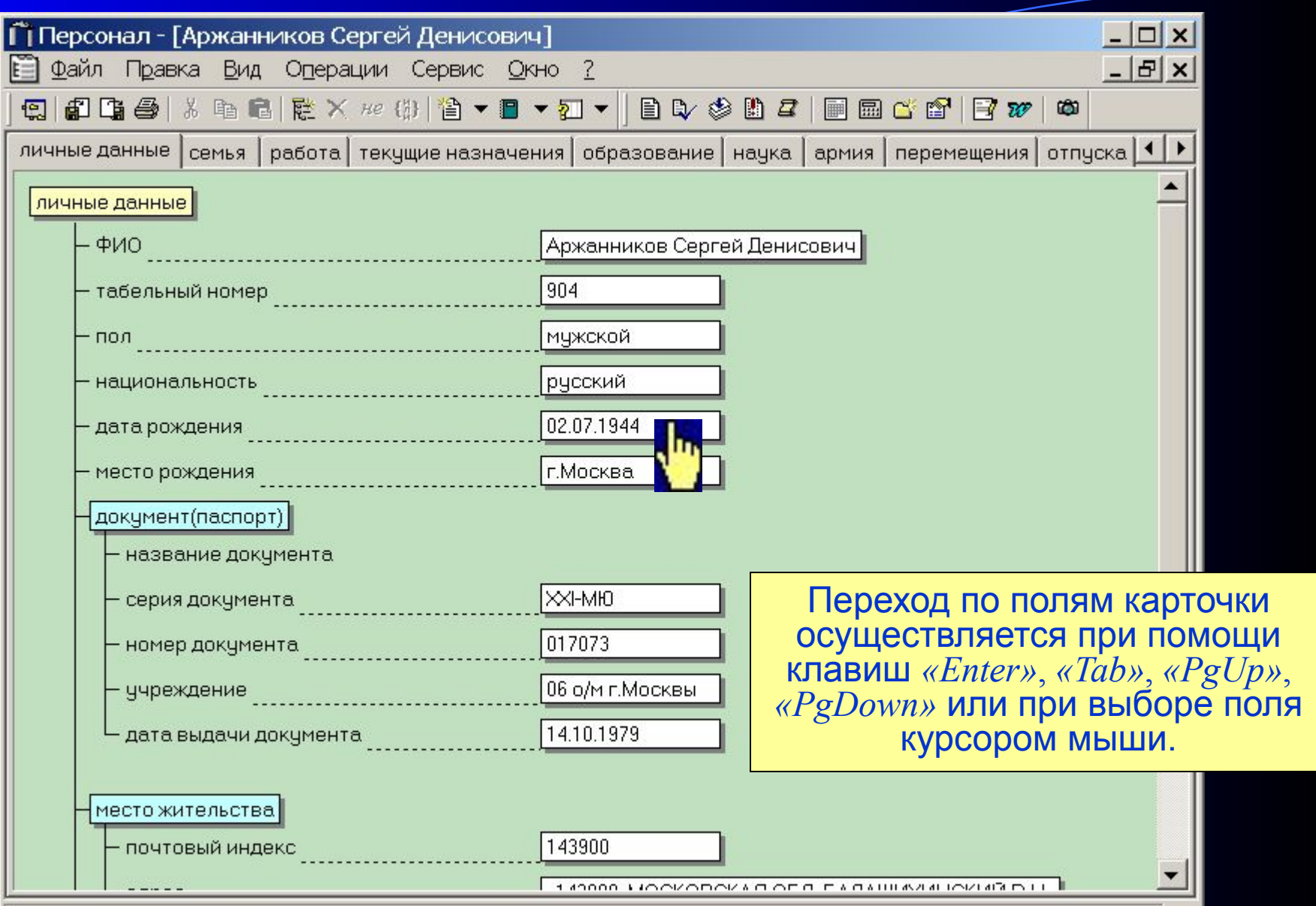

 $\mathbb{Z}$ 

Документ восстановлен

# Редактирование даты

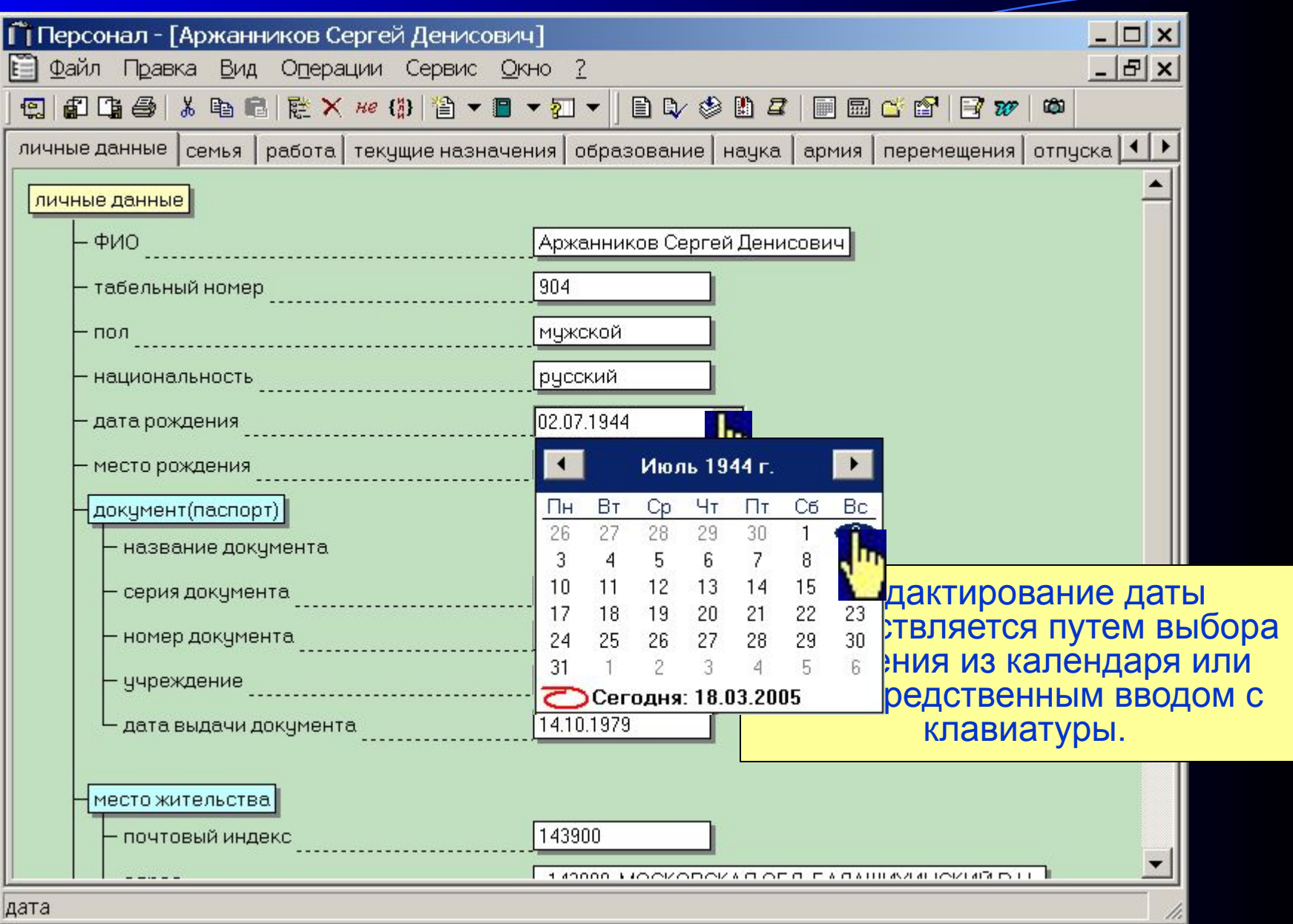

# Редактирование списка

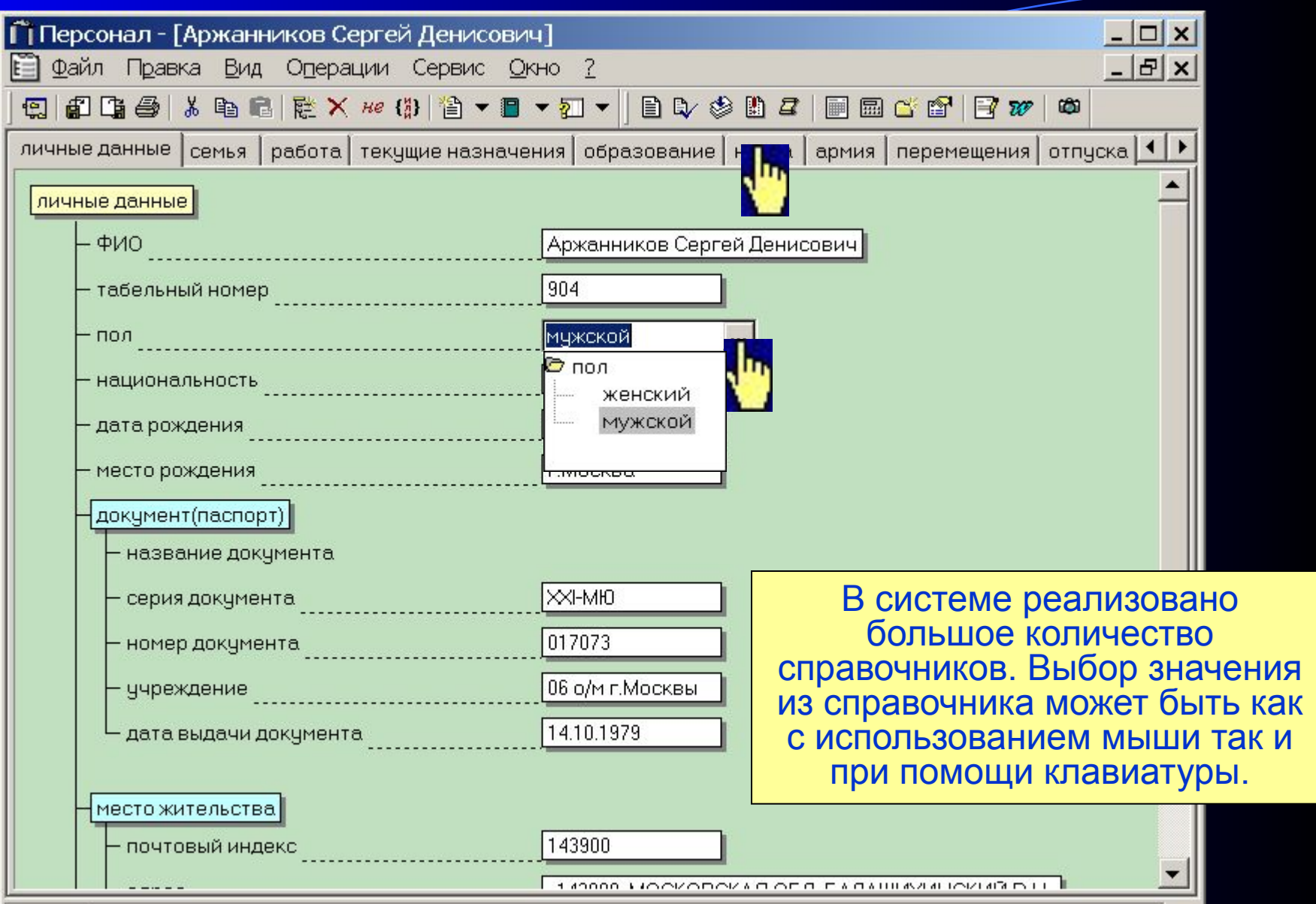

 $\mathbb{Z}$ 

мужской

# Добавление характеристики

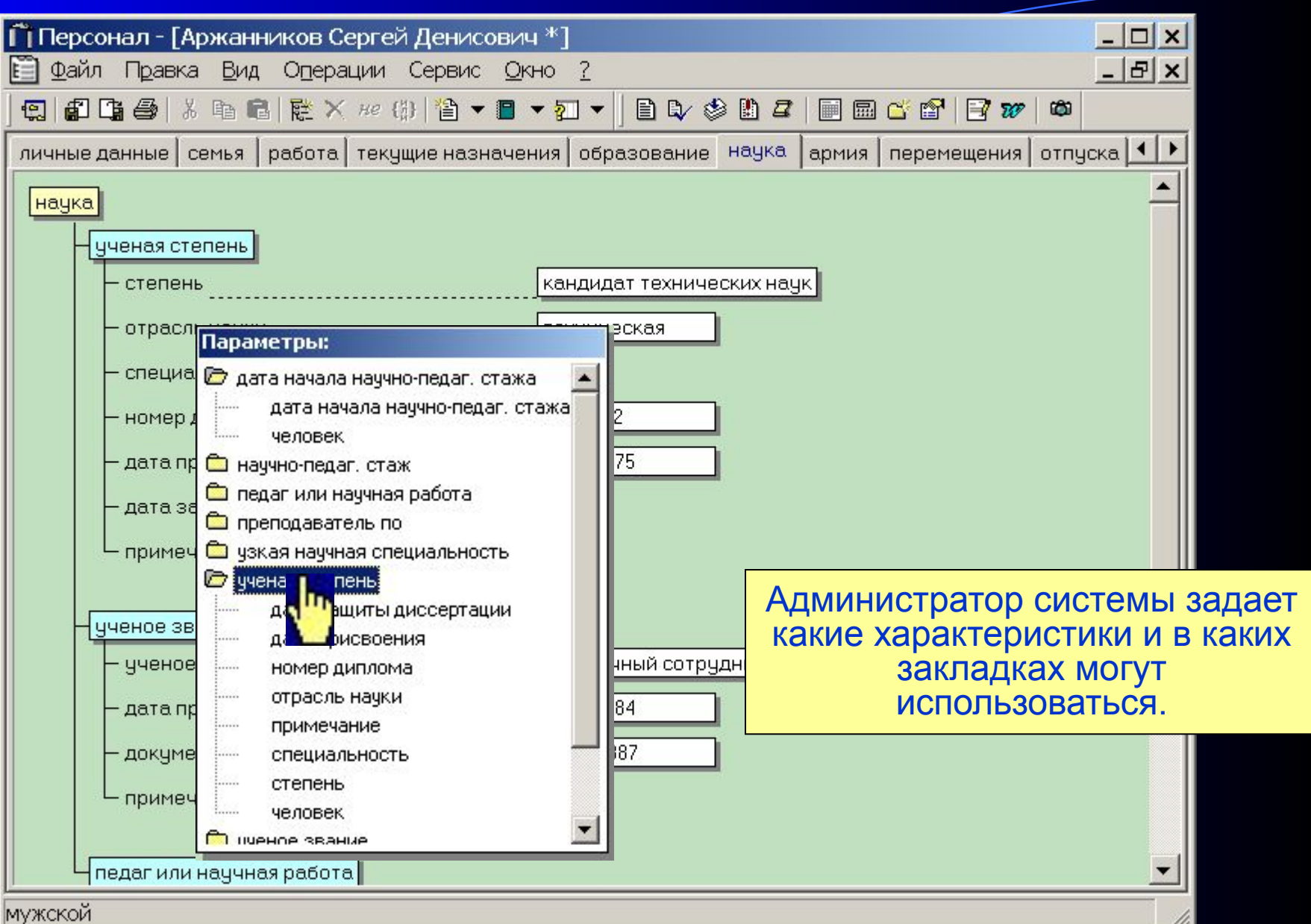

# Иерархический справочник

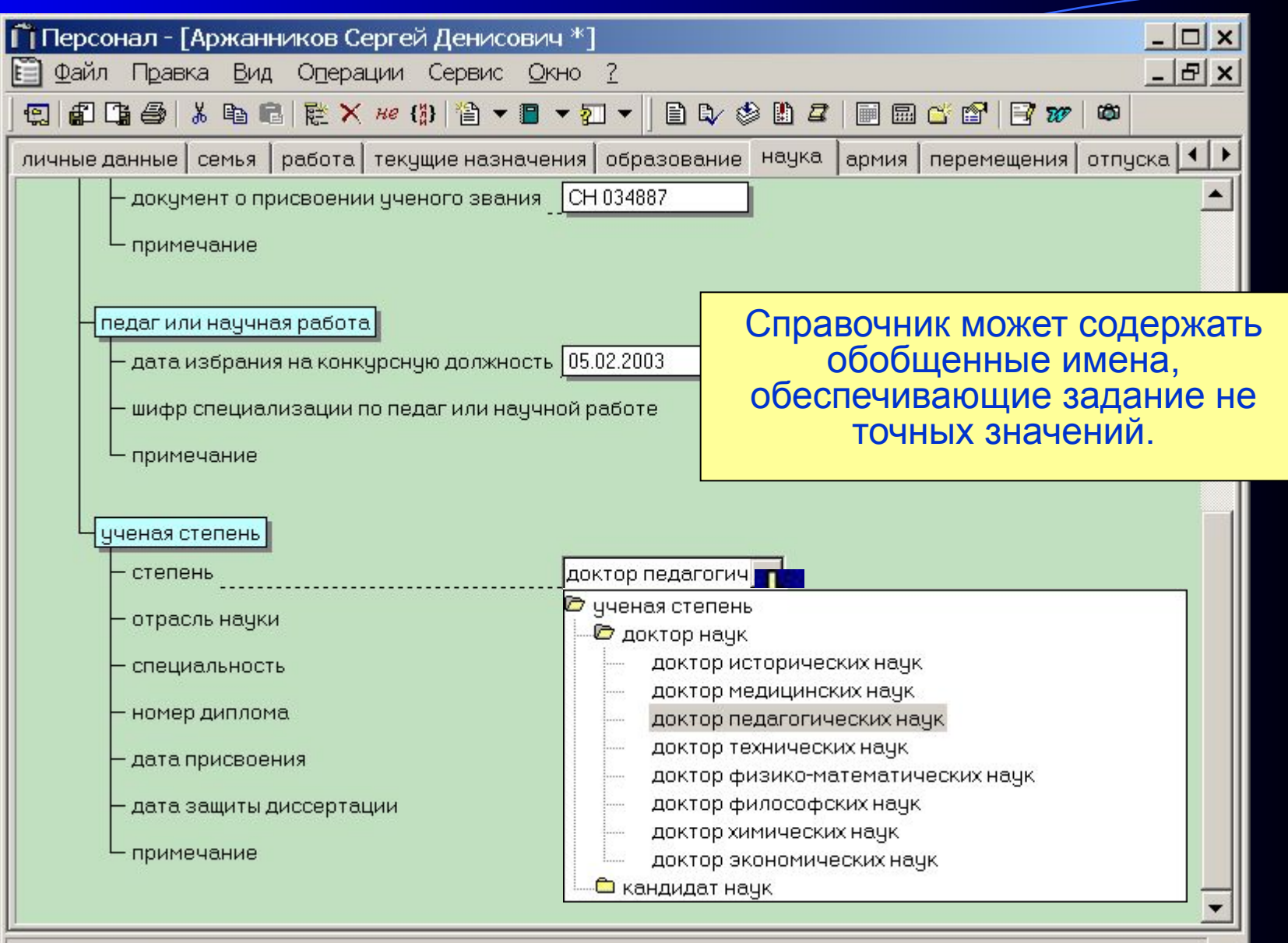

 $\mathbb{Z}^2$ 

ученая степень

# Дублирование характеристики

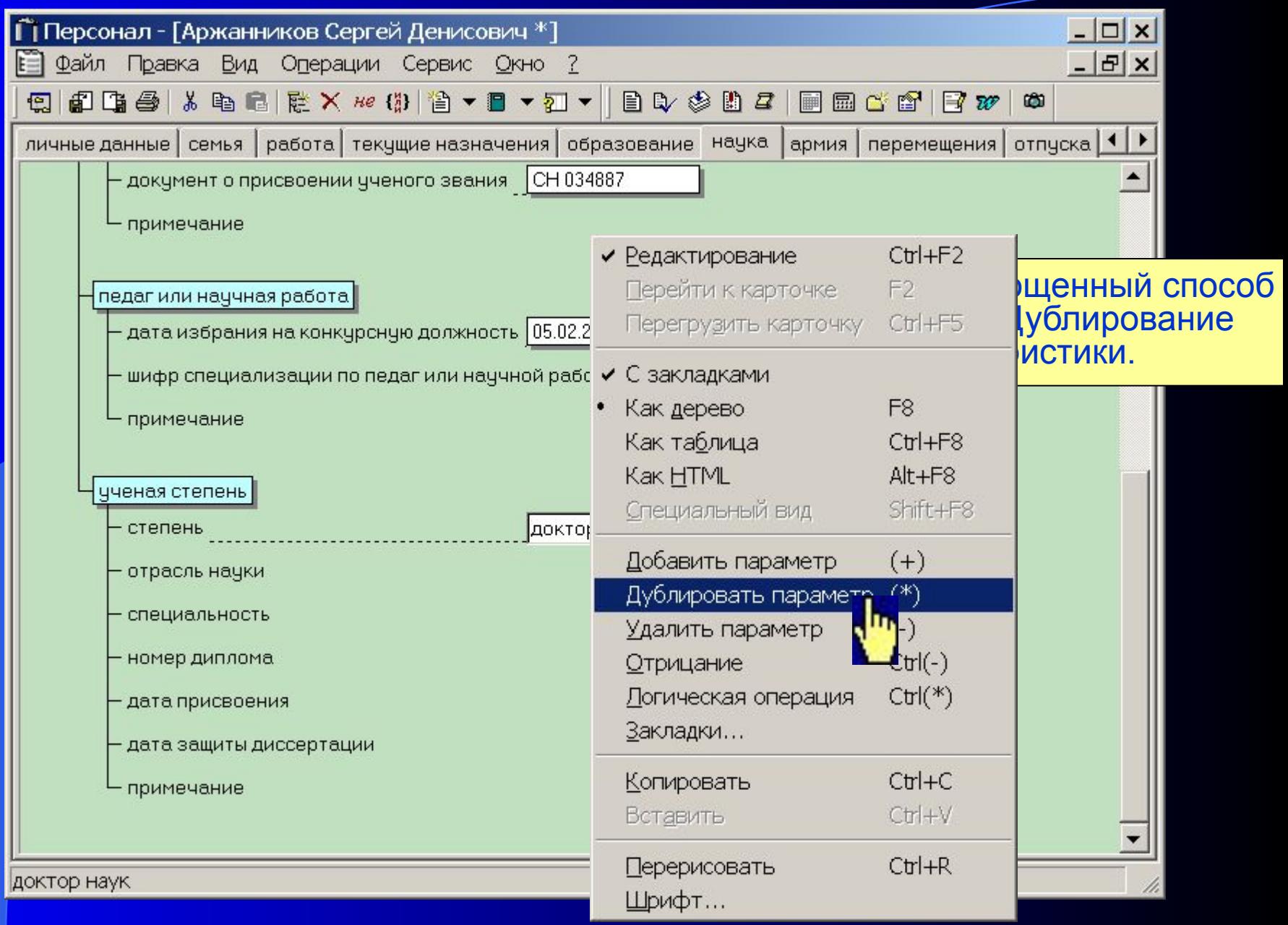

# Удаление характеристики

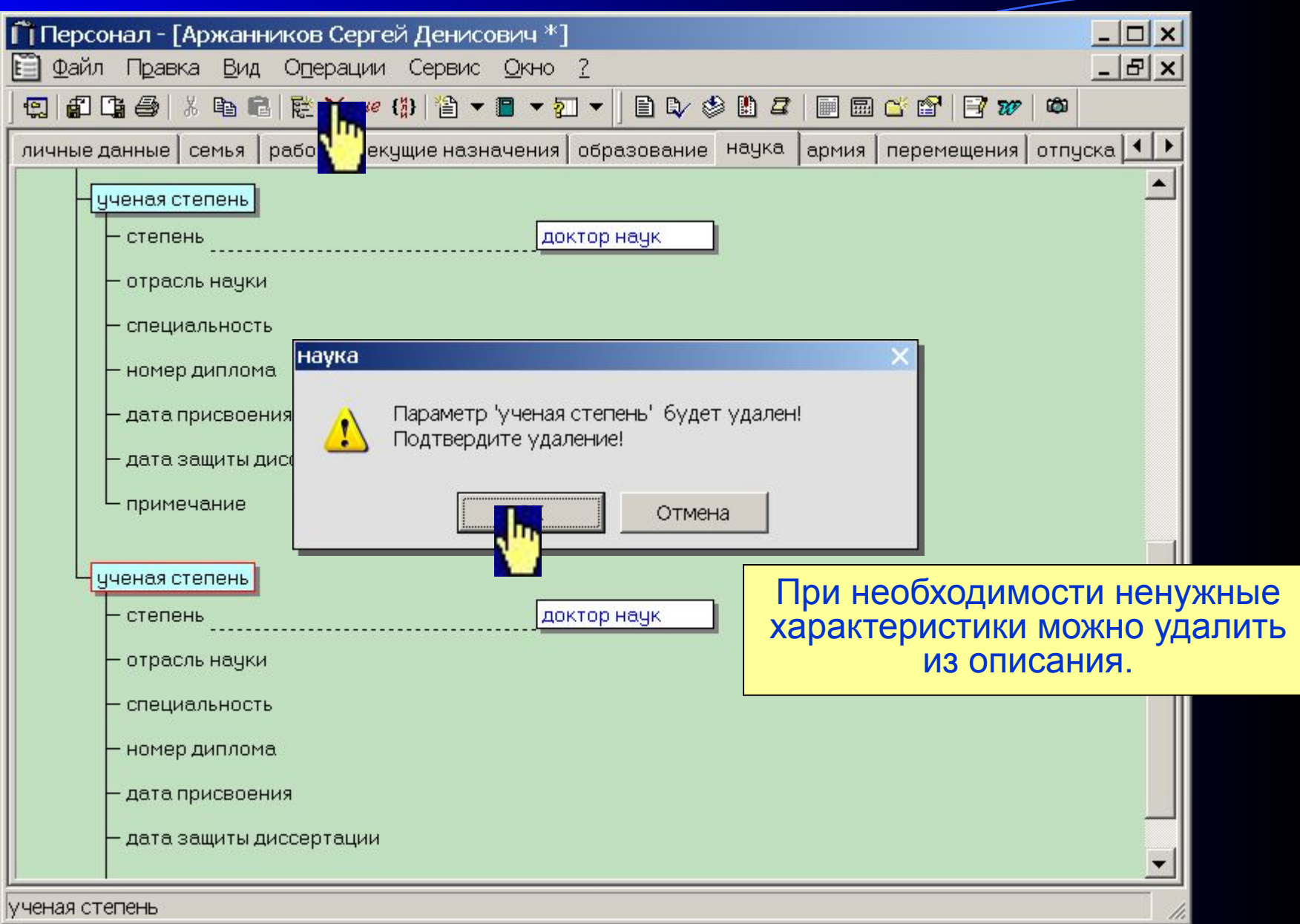

# Сохранение изменений

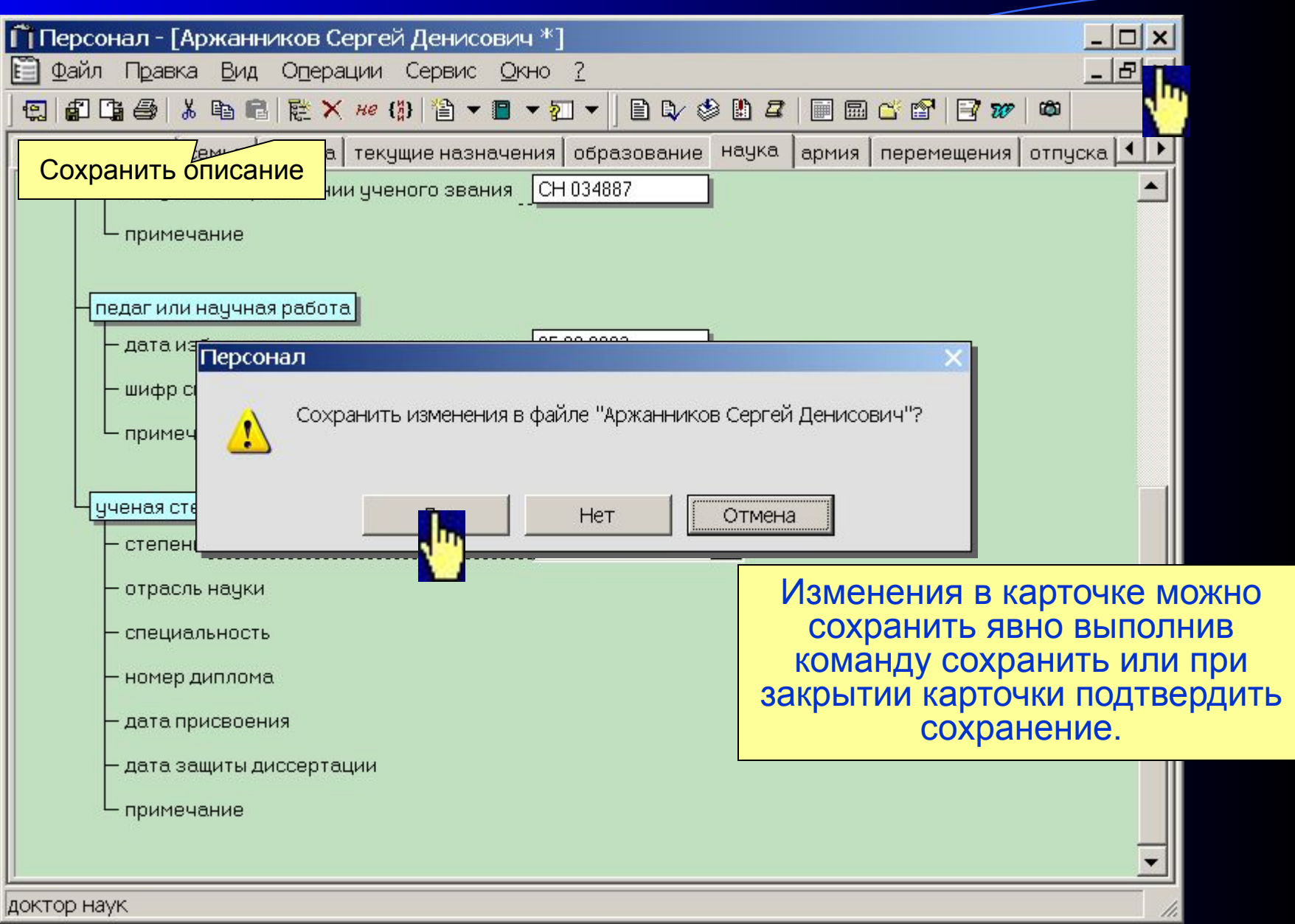

#### Система «Персонал»

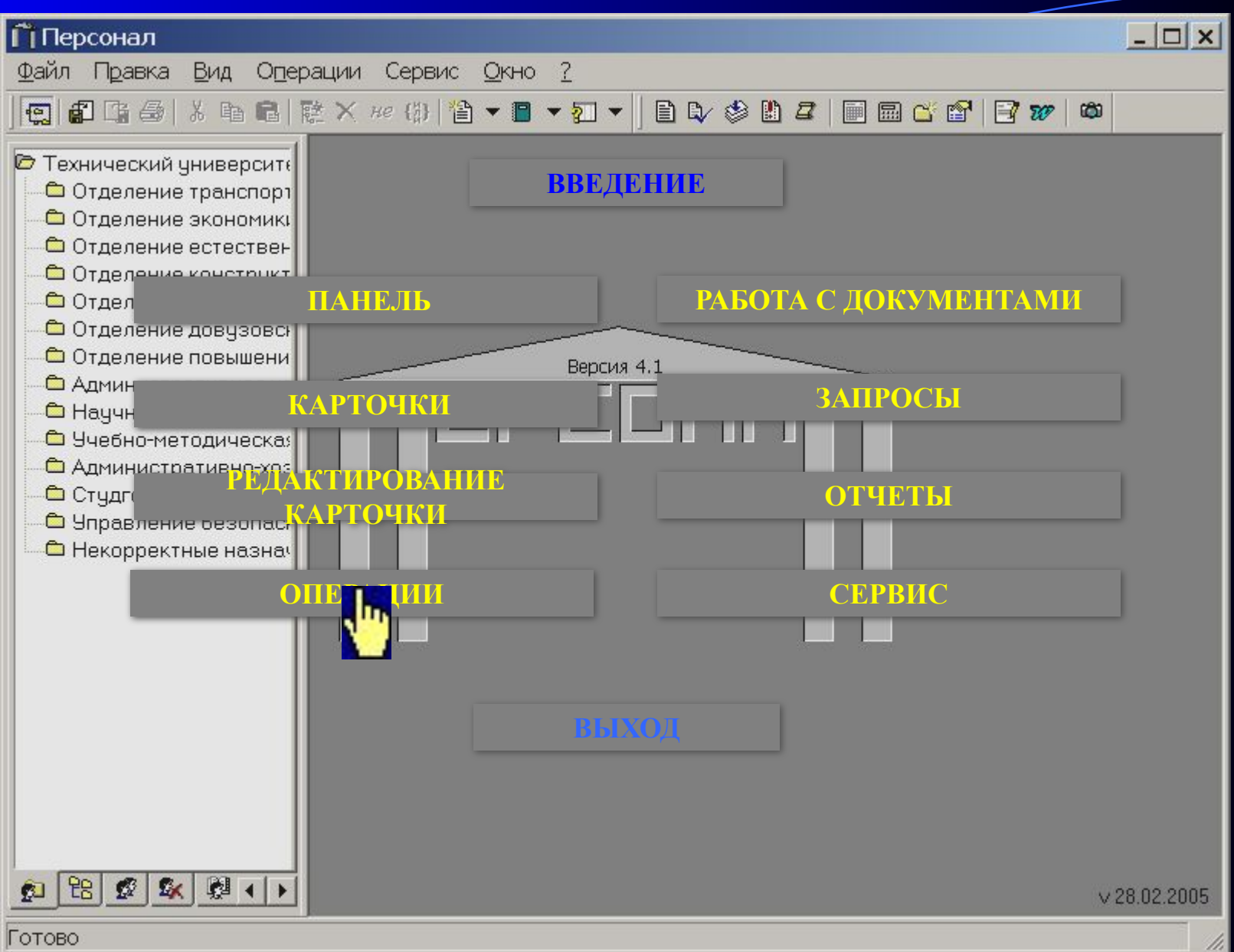

#### Типовые операции

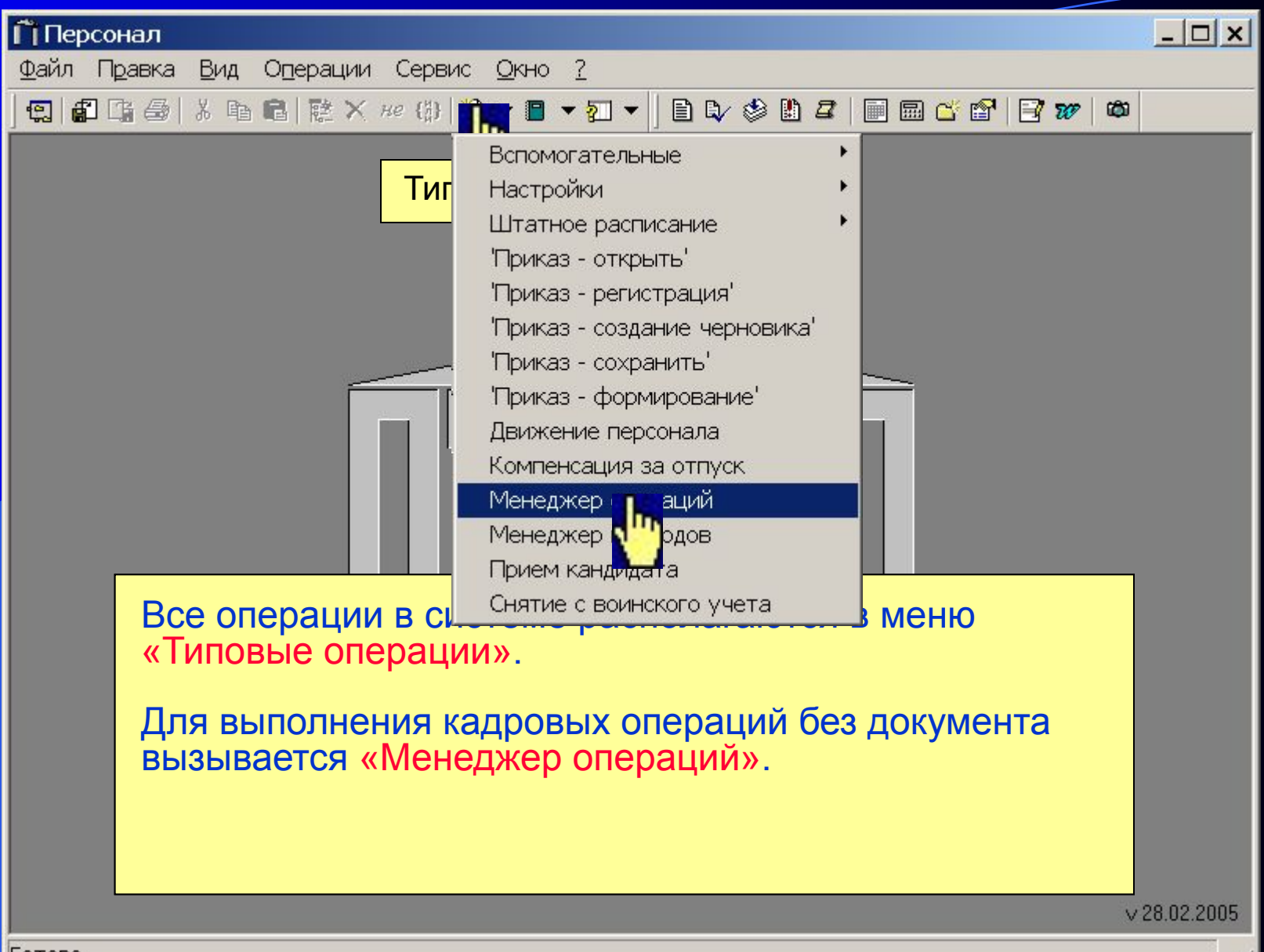

# Менеджер операций – закладка Принять

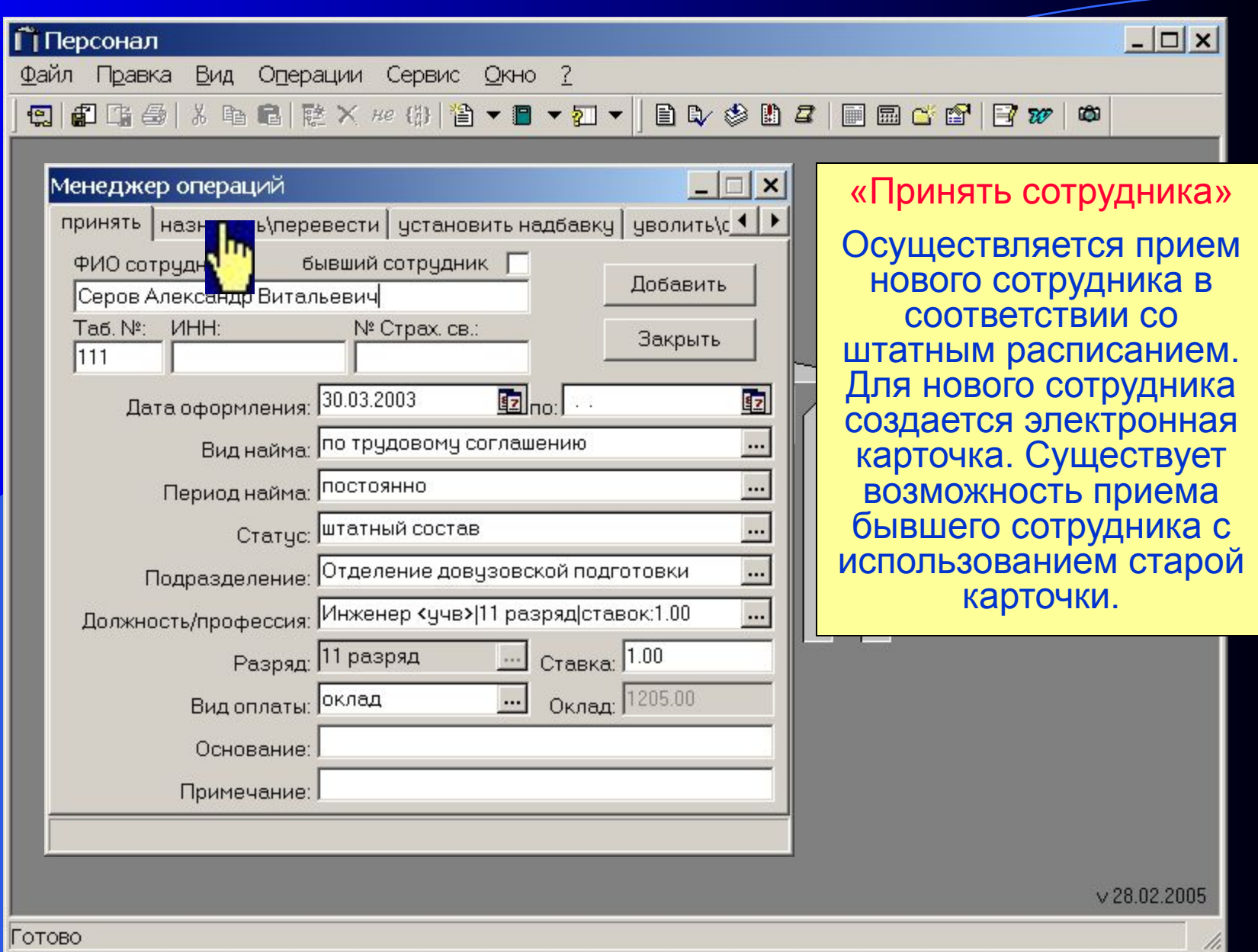

#### Менеджер операций – закладка Назначить\Перевести

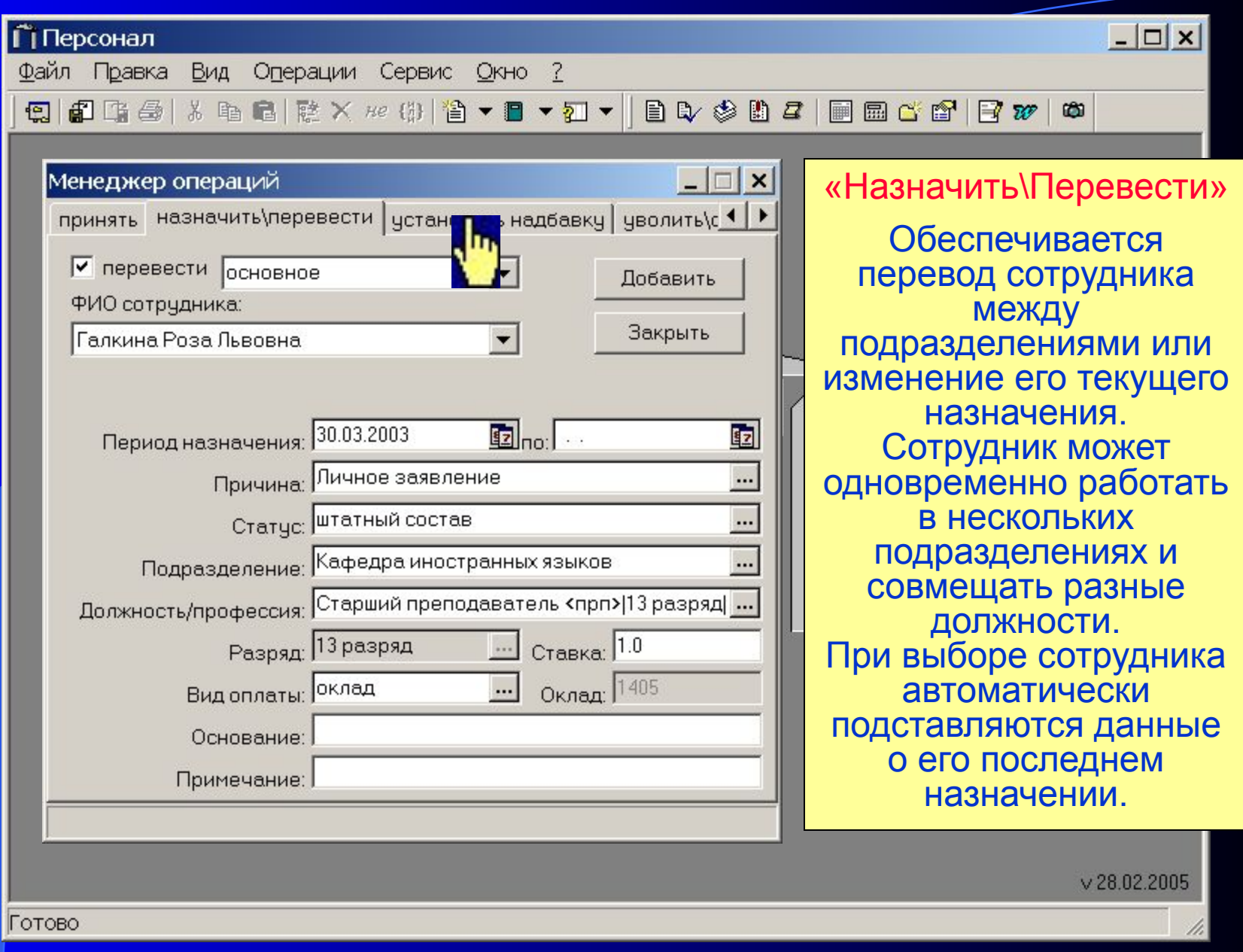

#### Менеджер операций – закладка Установить надбавку

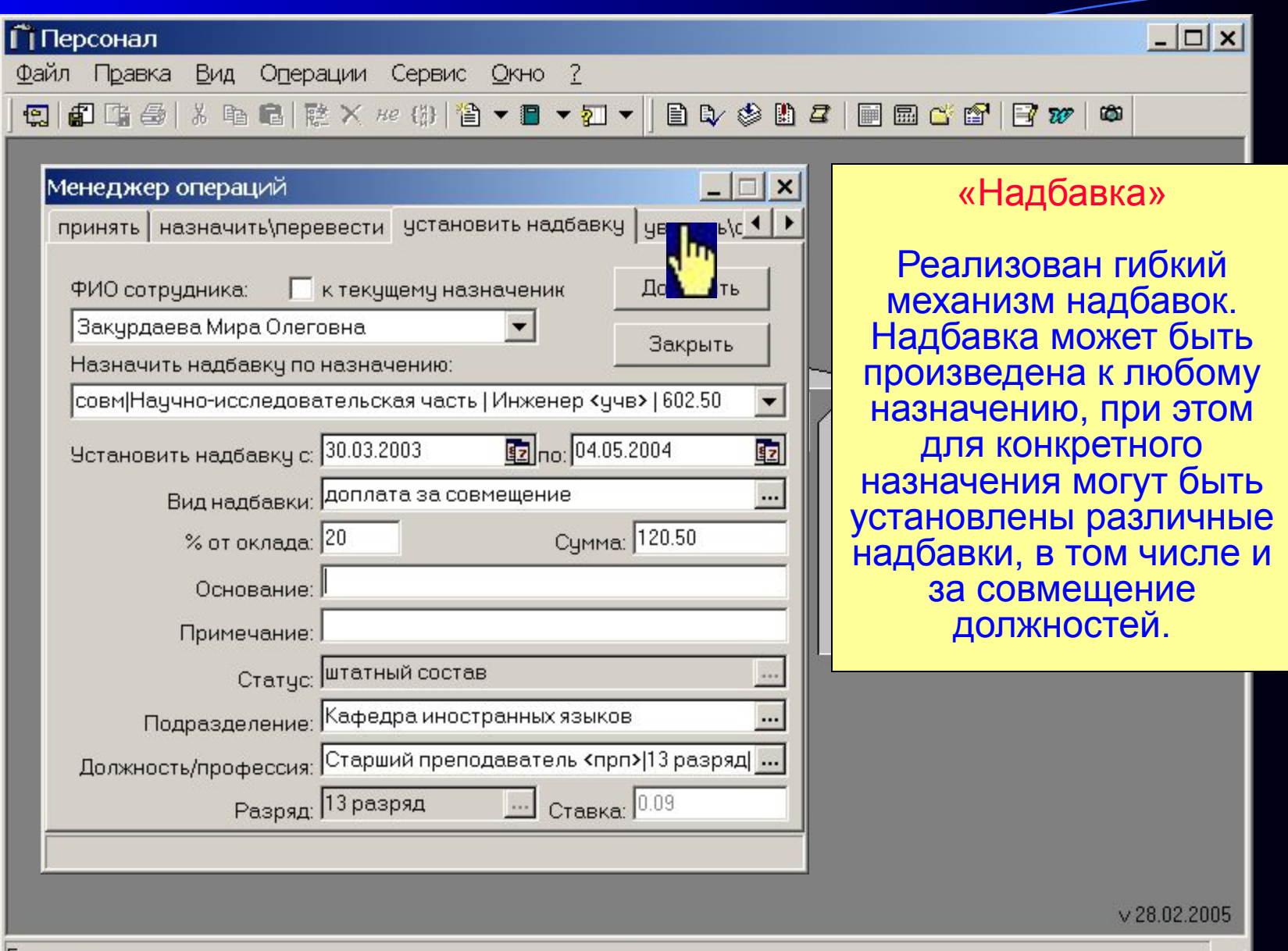

4.

### Менеджер операций – закладка Уволить\Отменить

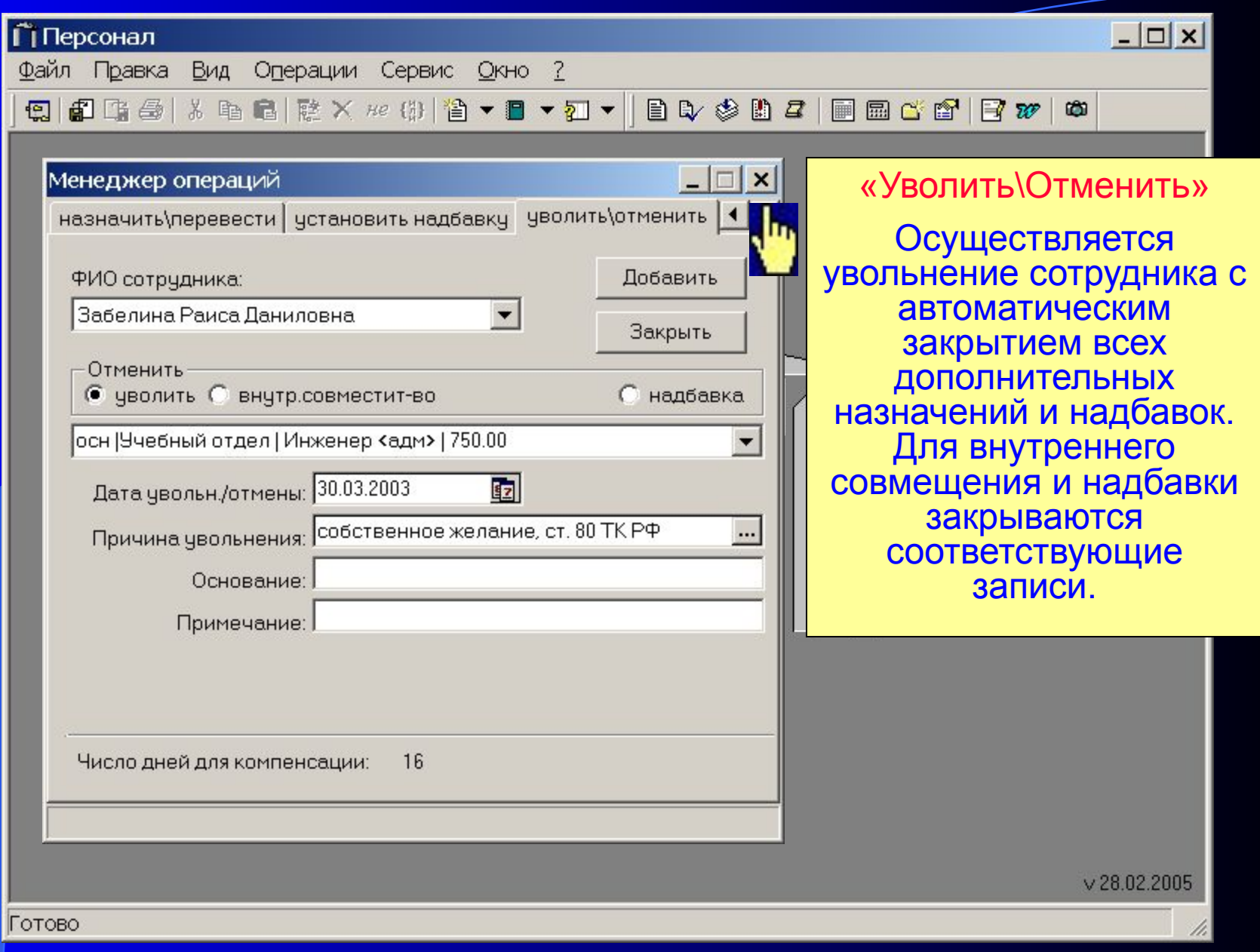

# Менеджер операций – закладка Отпуск\Отозвать

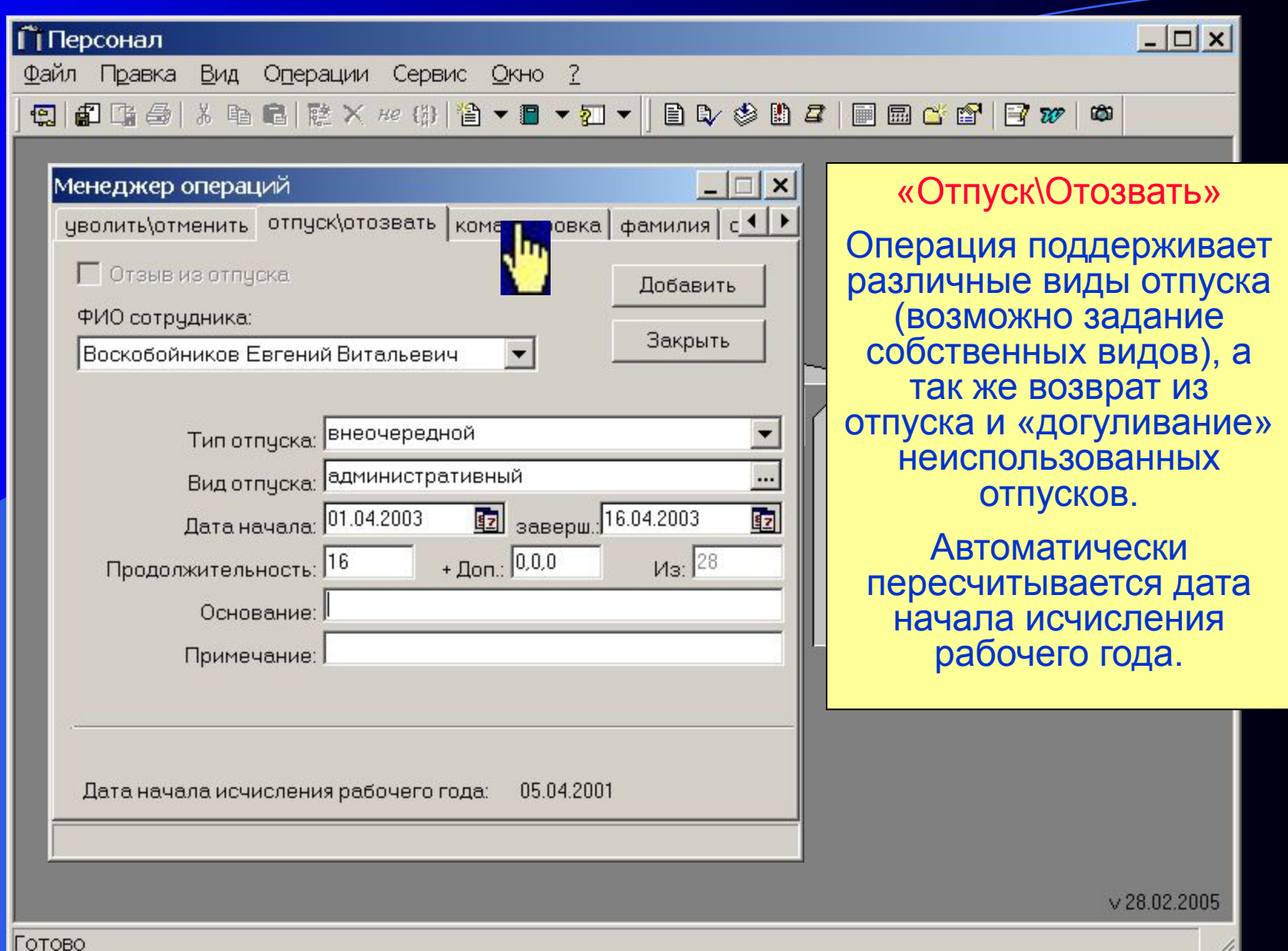

### Менеджер операций – закладка Командировка

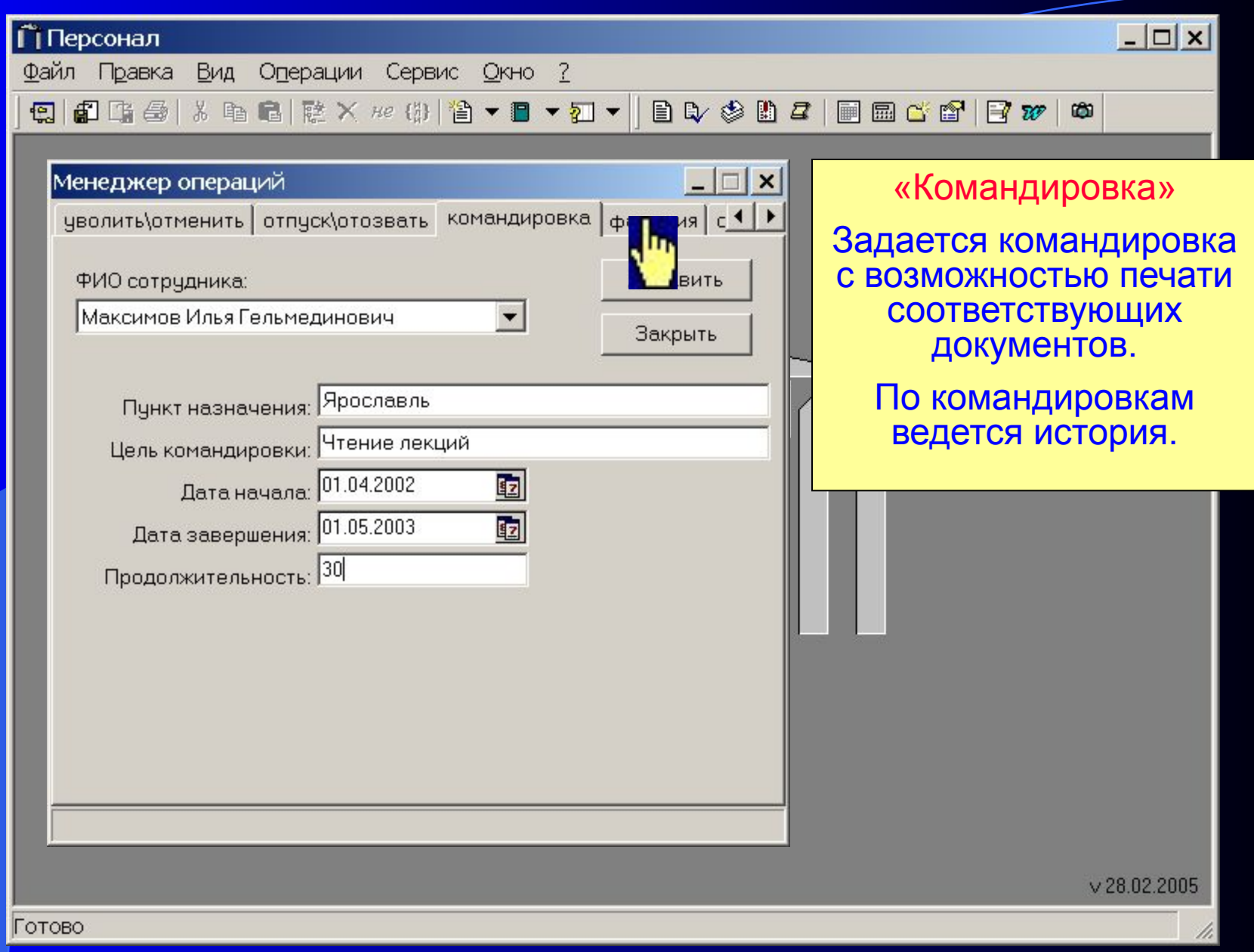

# Менеджер операций – закладка Фамилия

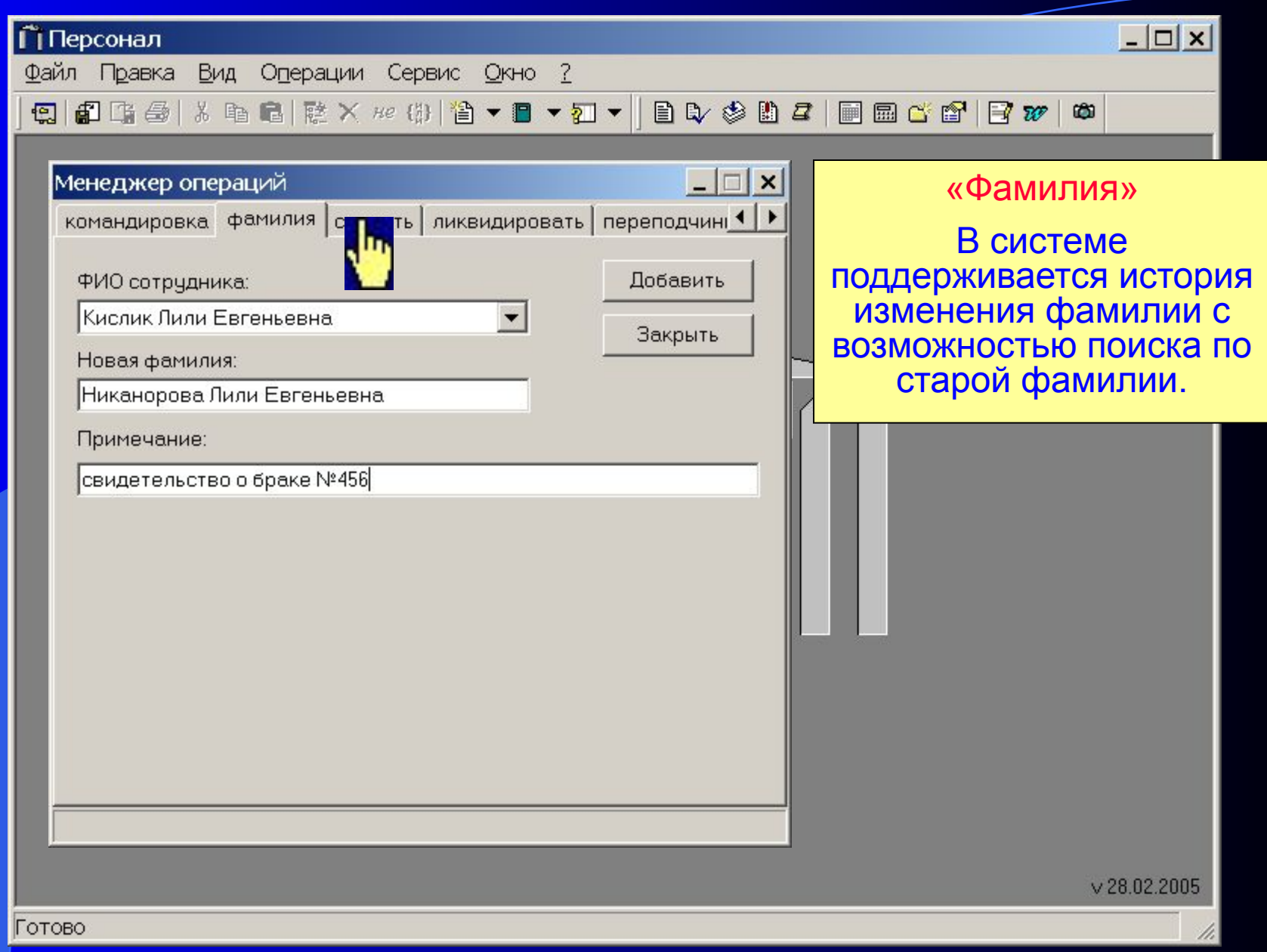

# Менеджер операций – закладка Создать

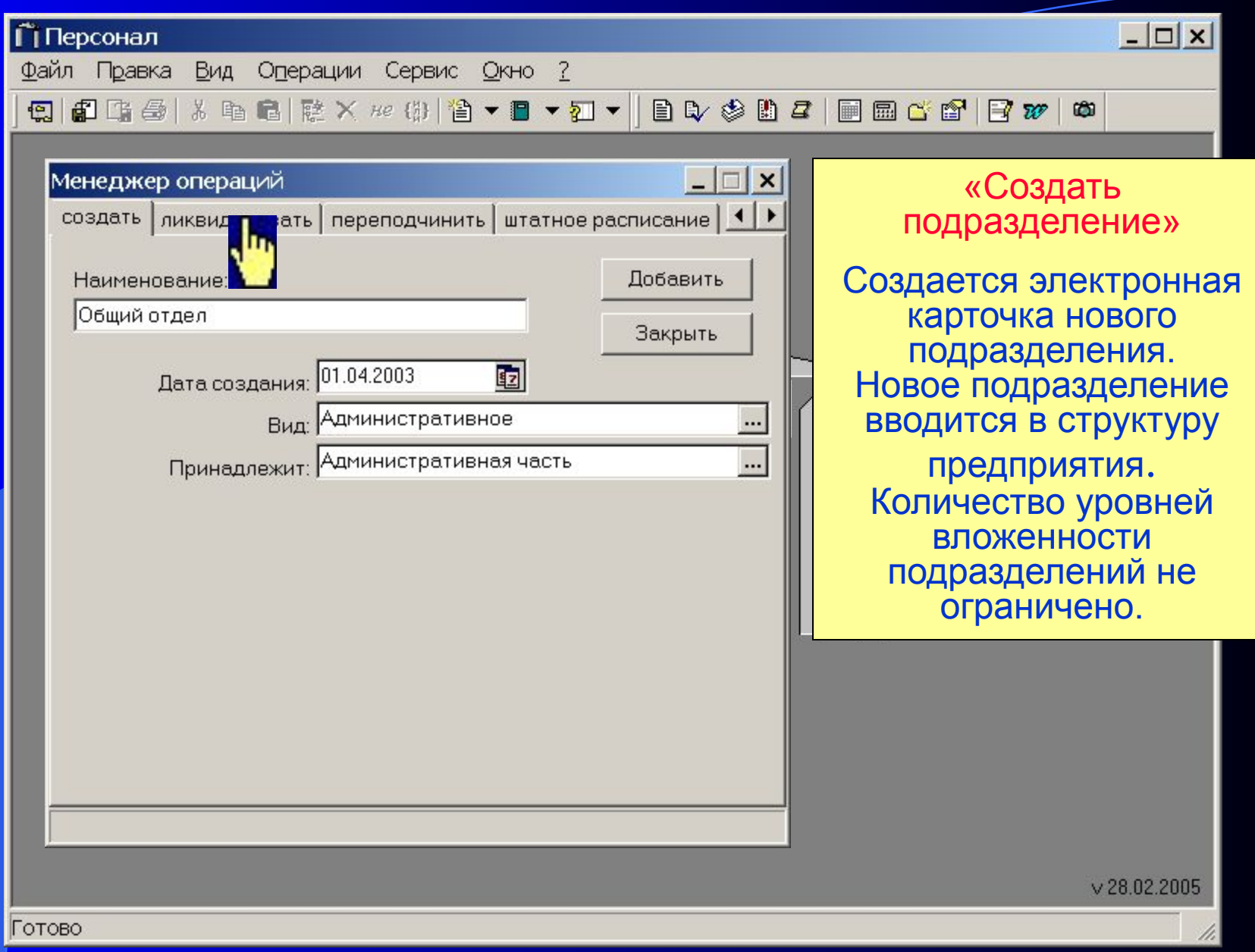

# Менеджер операций – закладка Ликвидировать

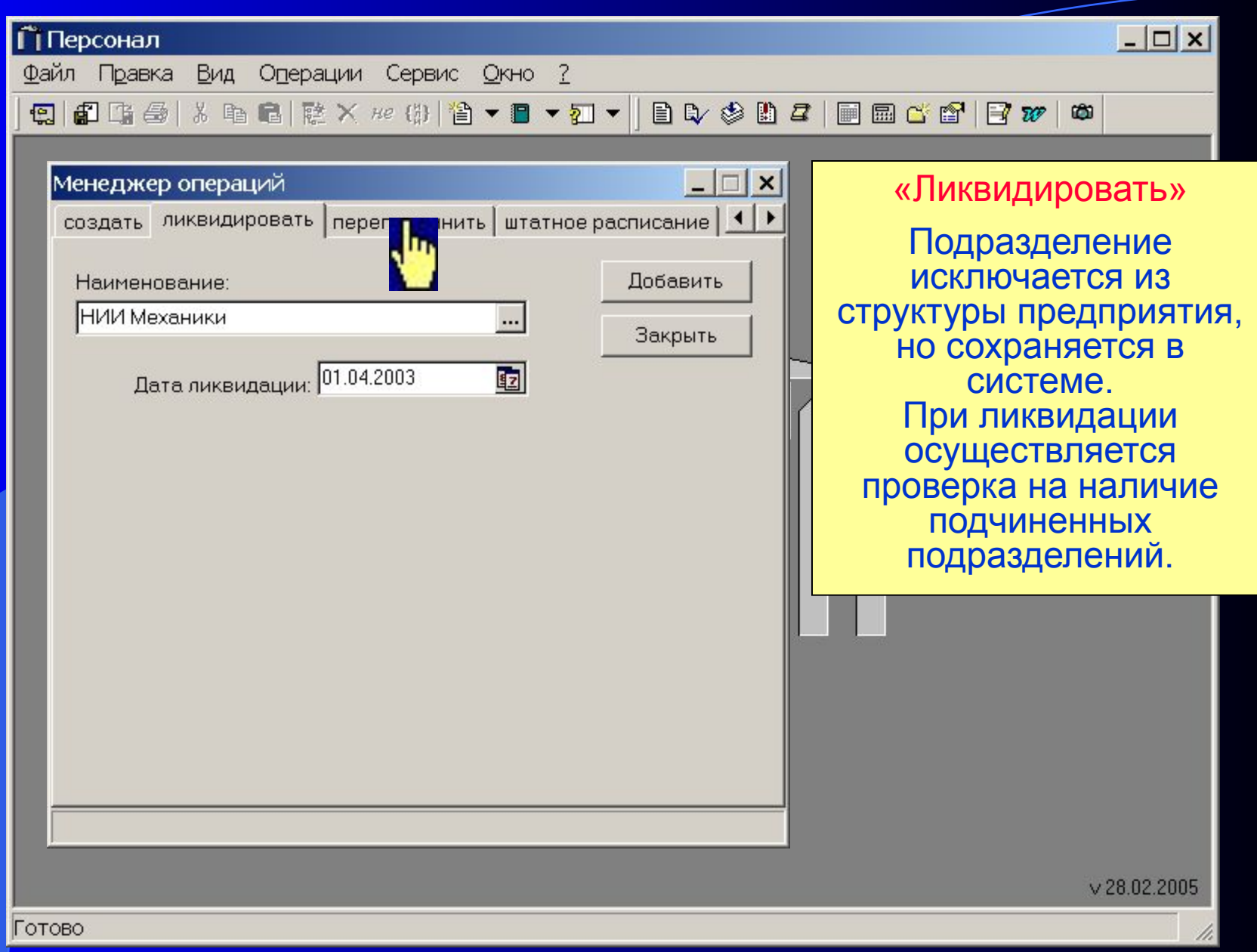

### Менеджер операций – закладка Переподчинить

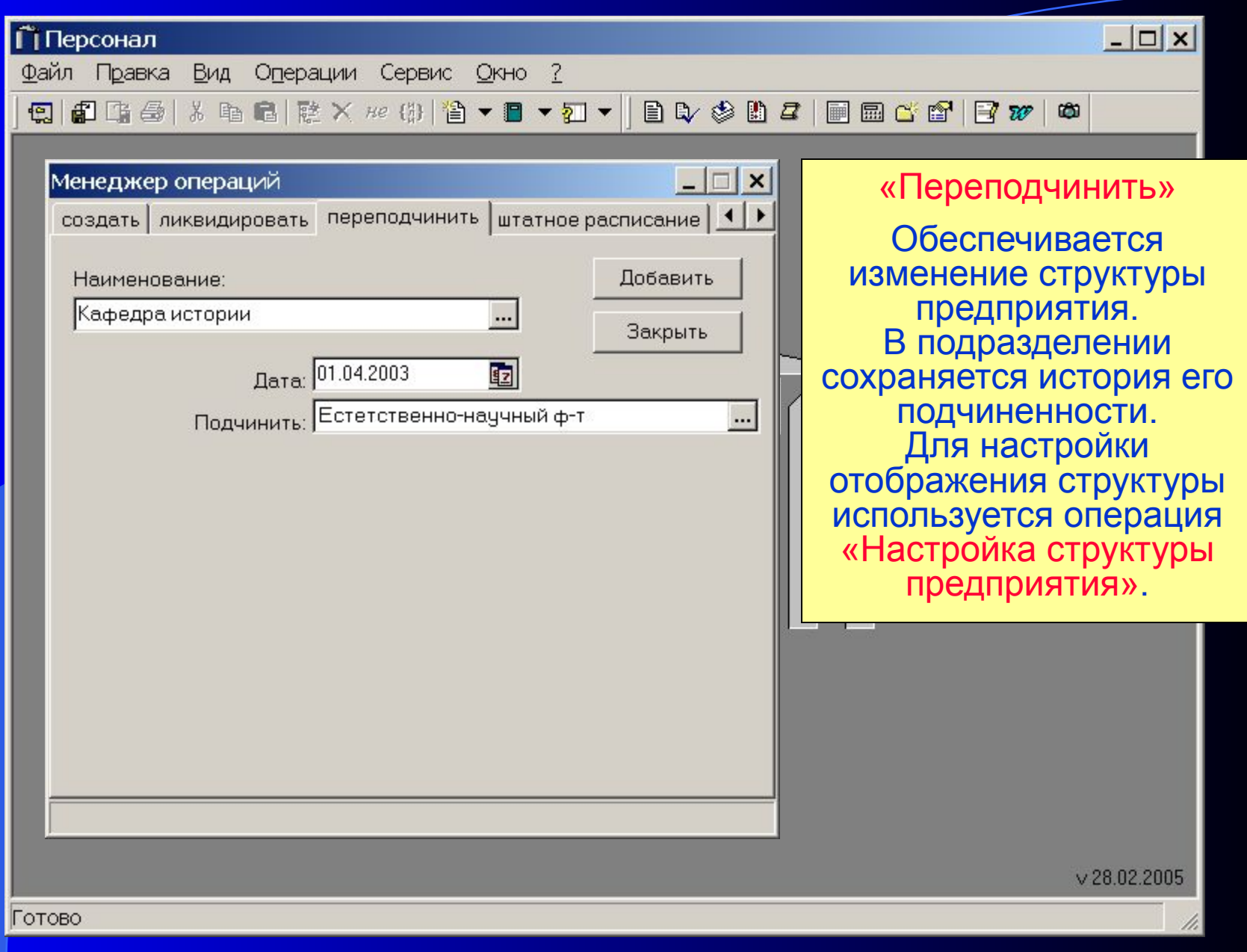

# Дополнительные операции

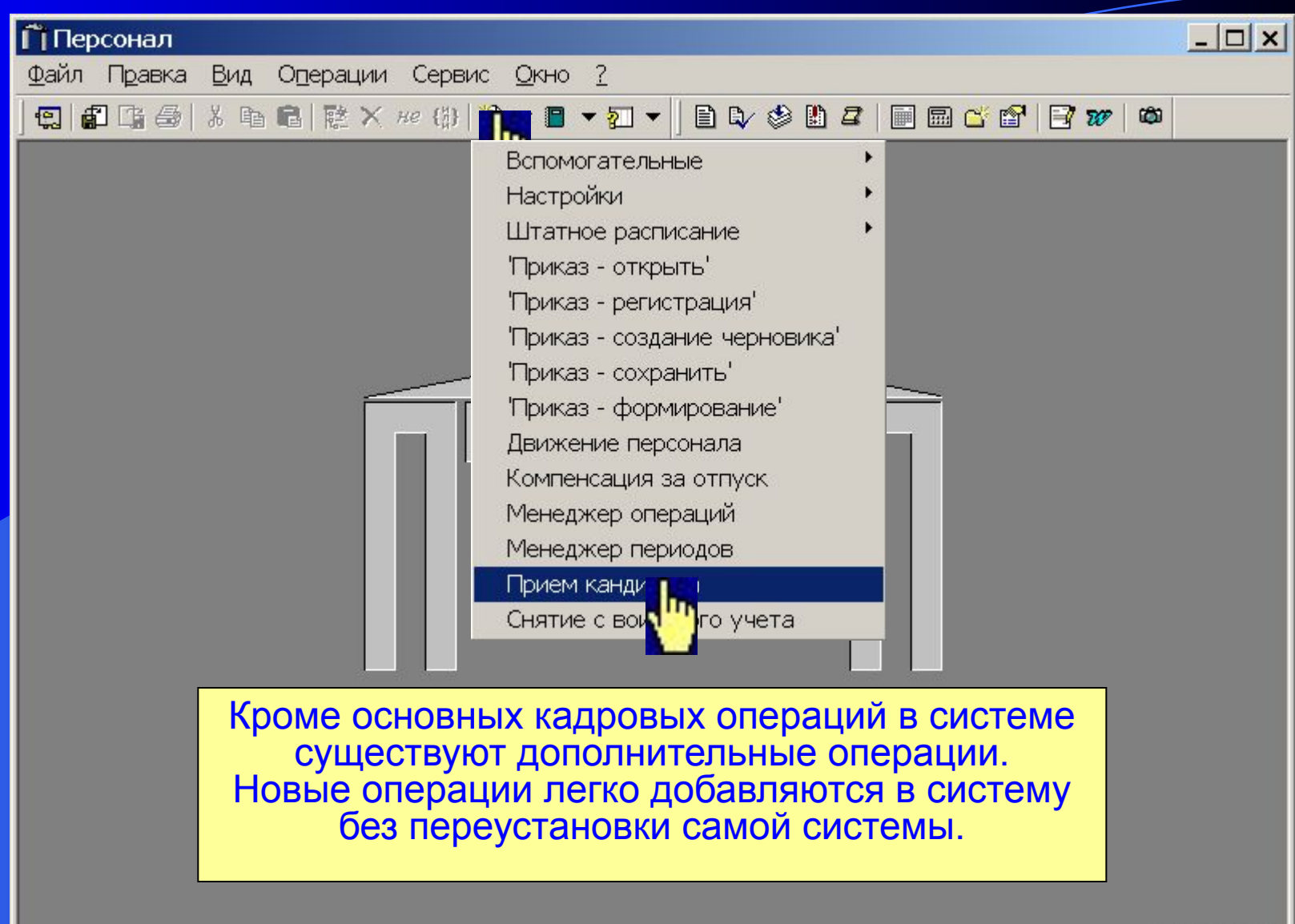

 $\times$  28.02.2005

h,

# Операция: Прием кандидата

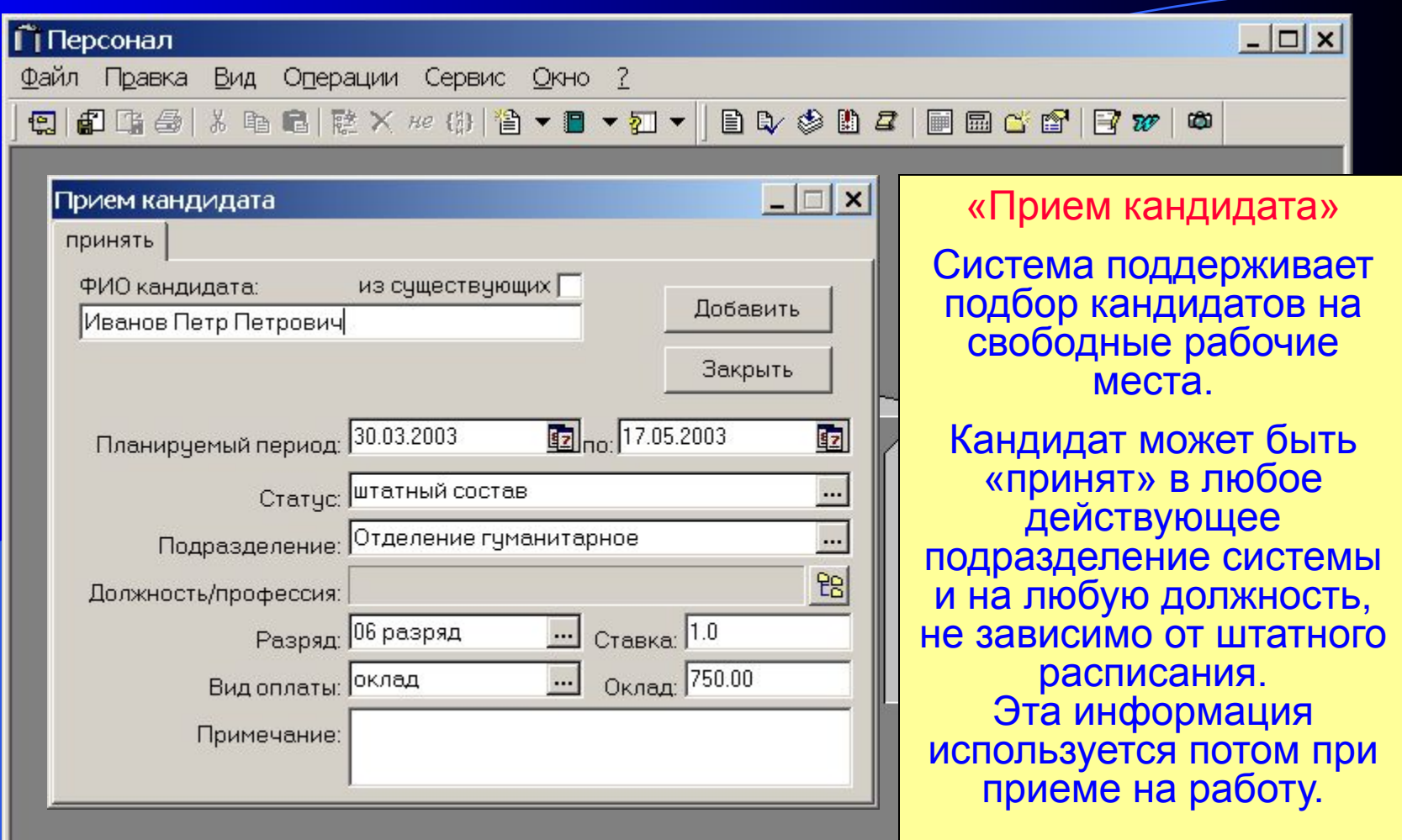

 $v$  28.02.2005

# Операция: Снятие с воинского учета

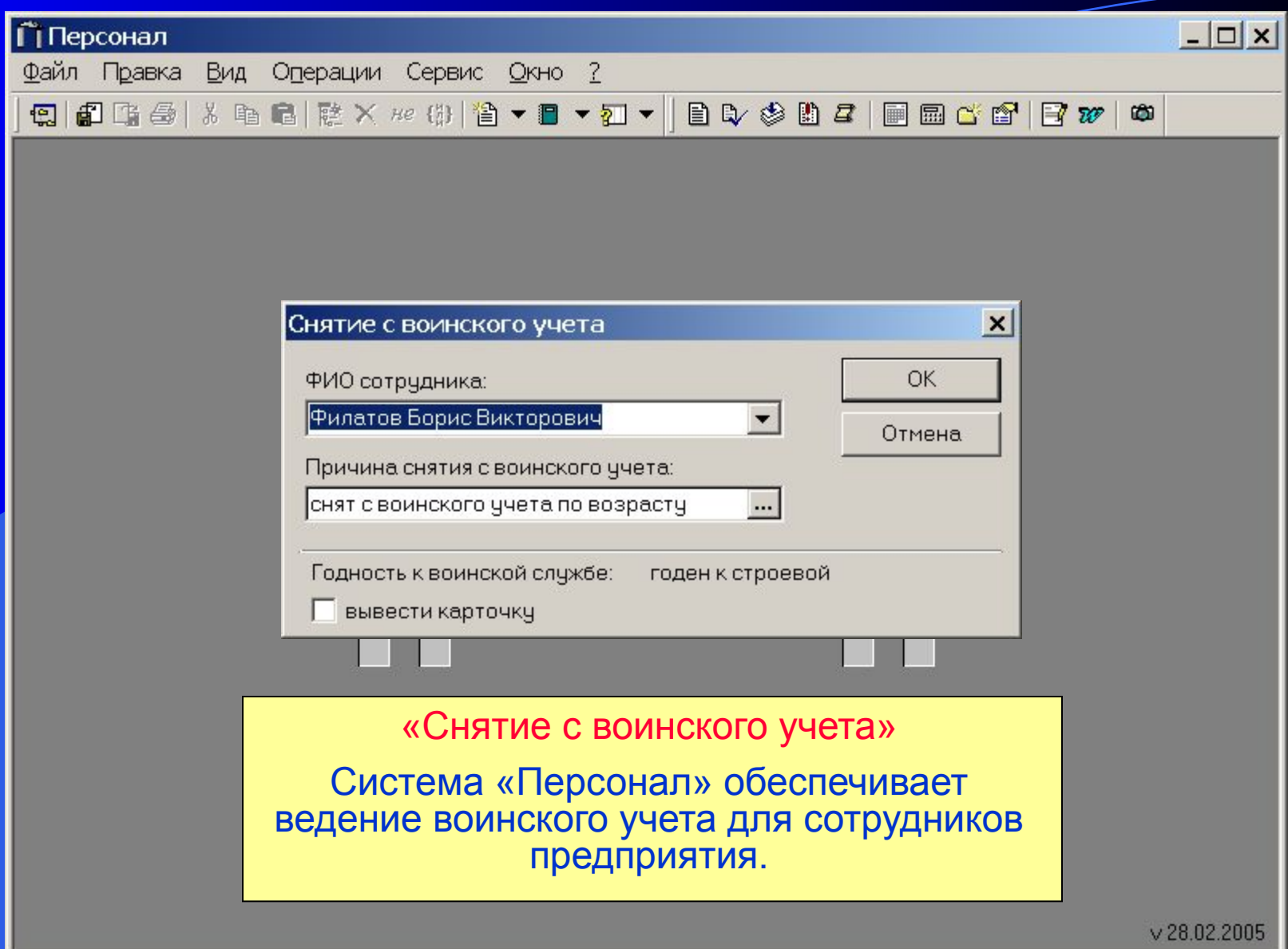

Операция: Компенсация за отпуск

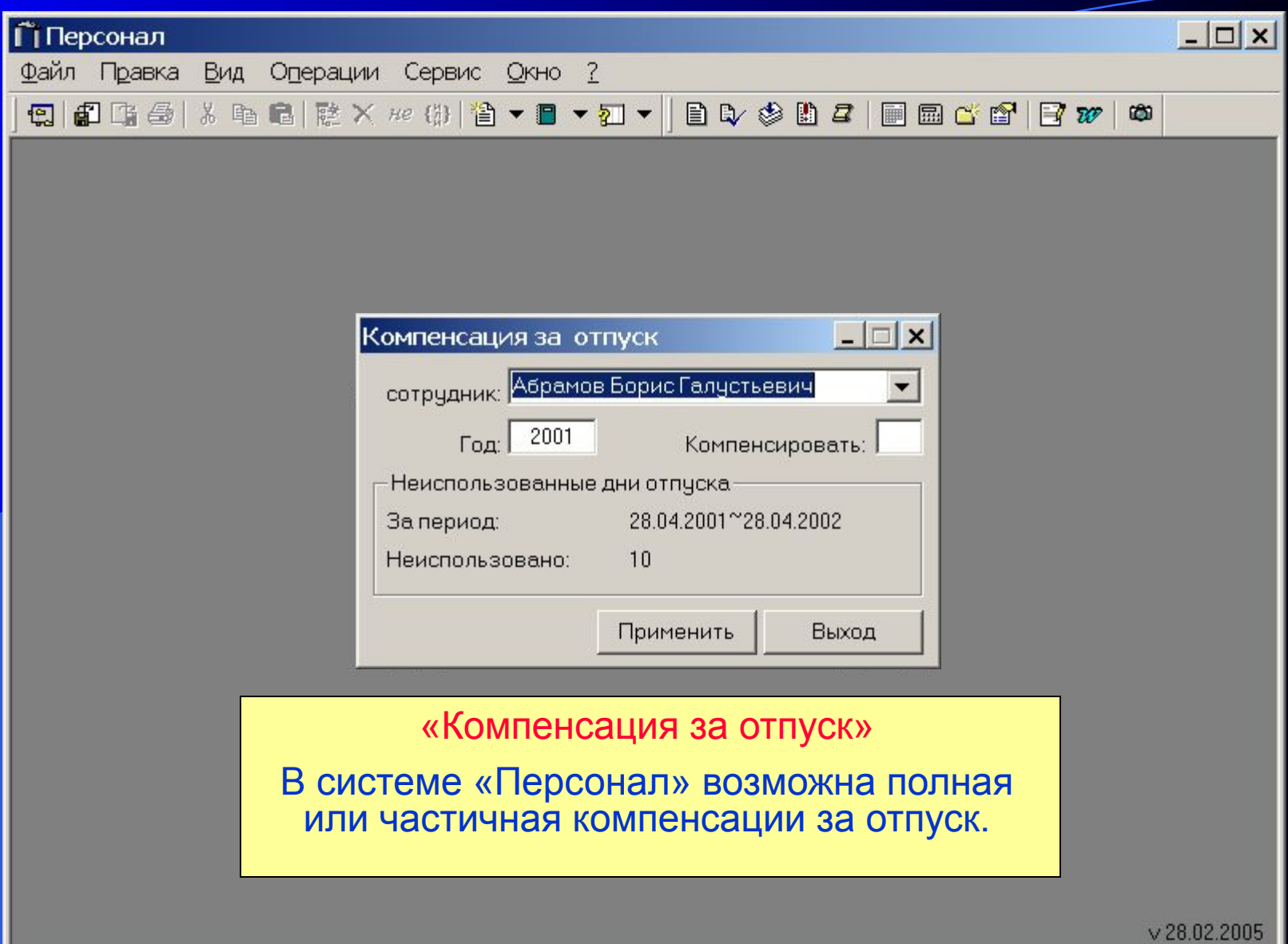
## Операция: Движение персонала

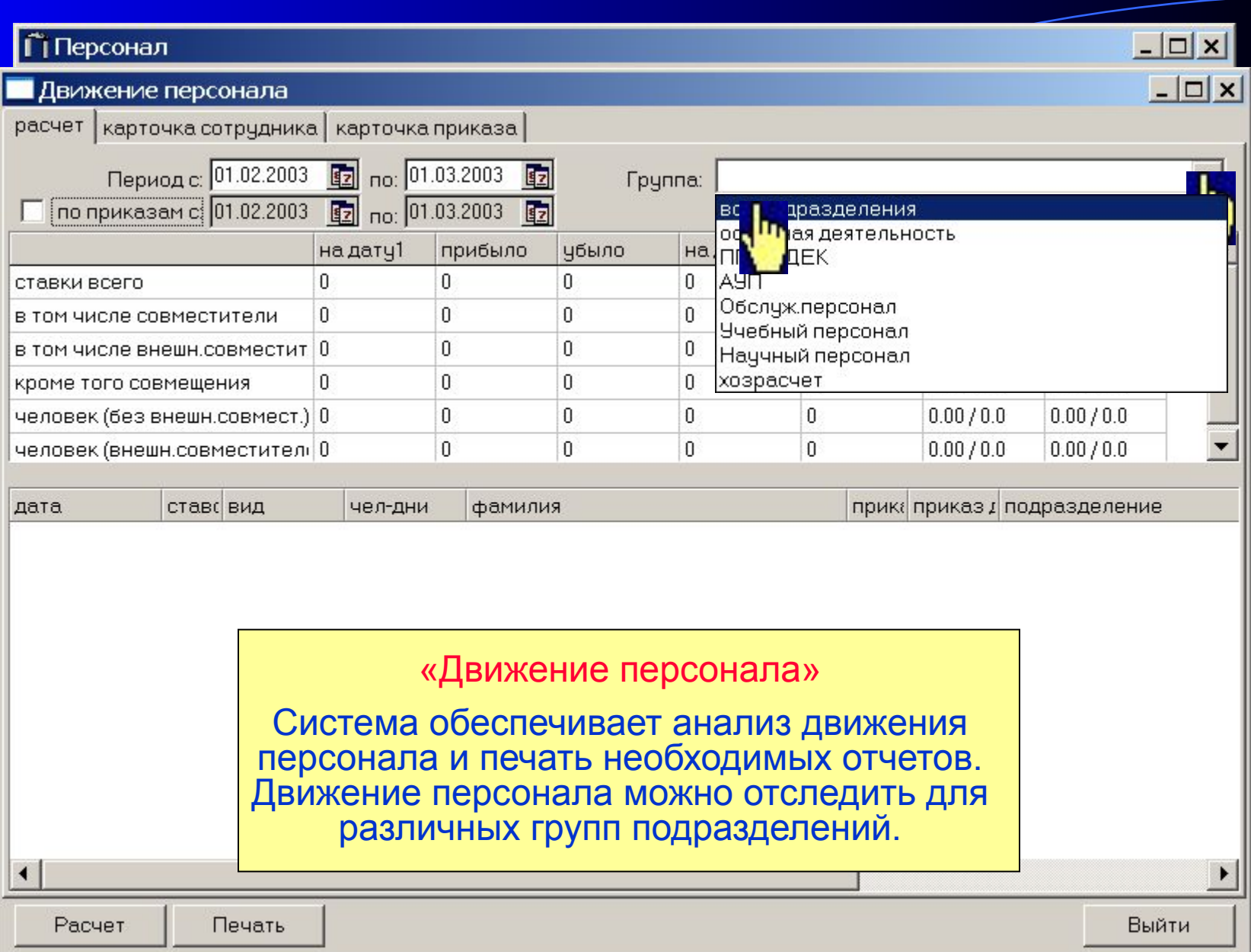

## Операция: Движение персонала

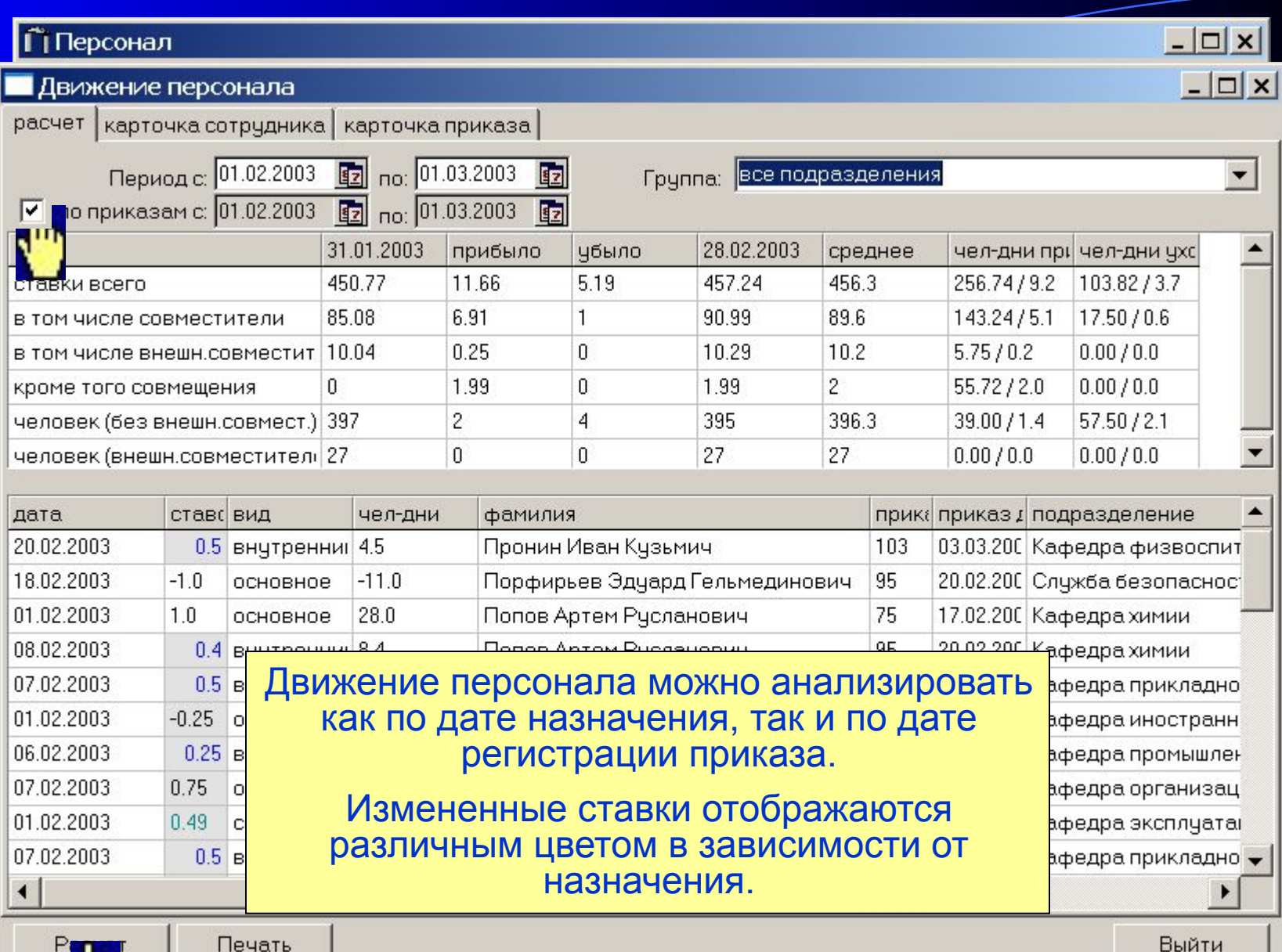

## Операция: Движение персонала

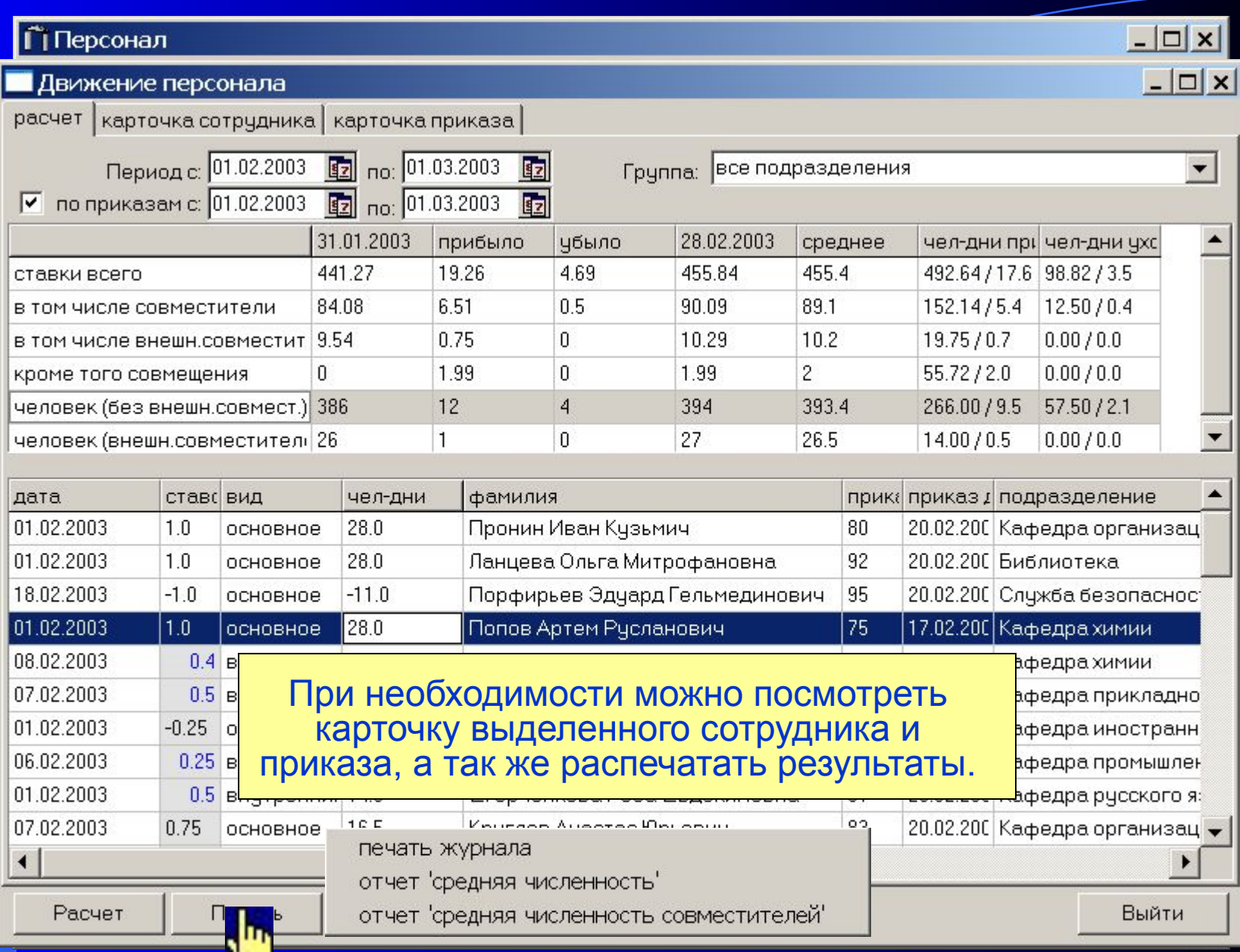

#### Операция: Штатное расписание

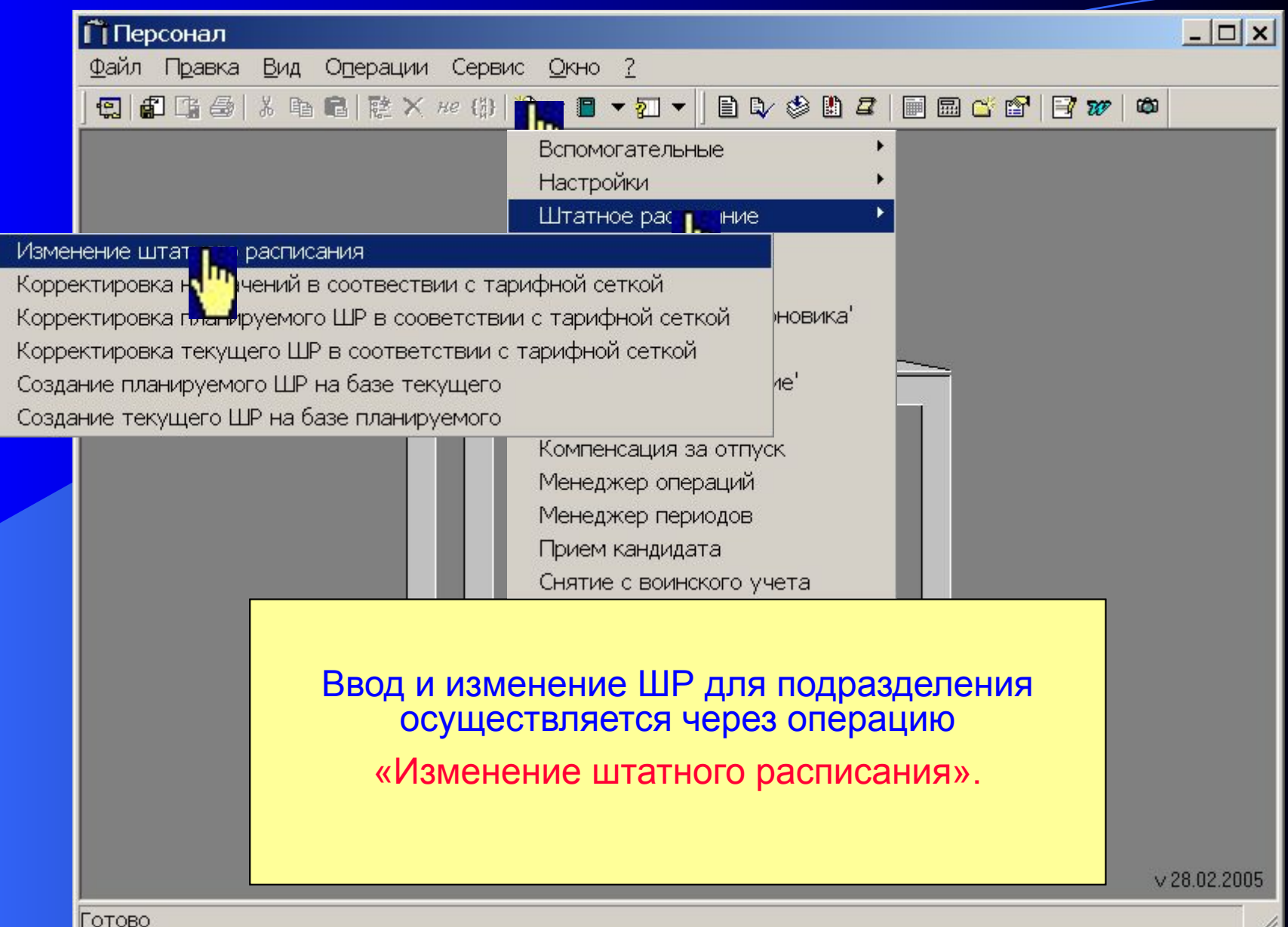

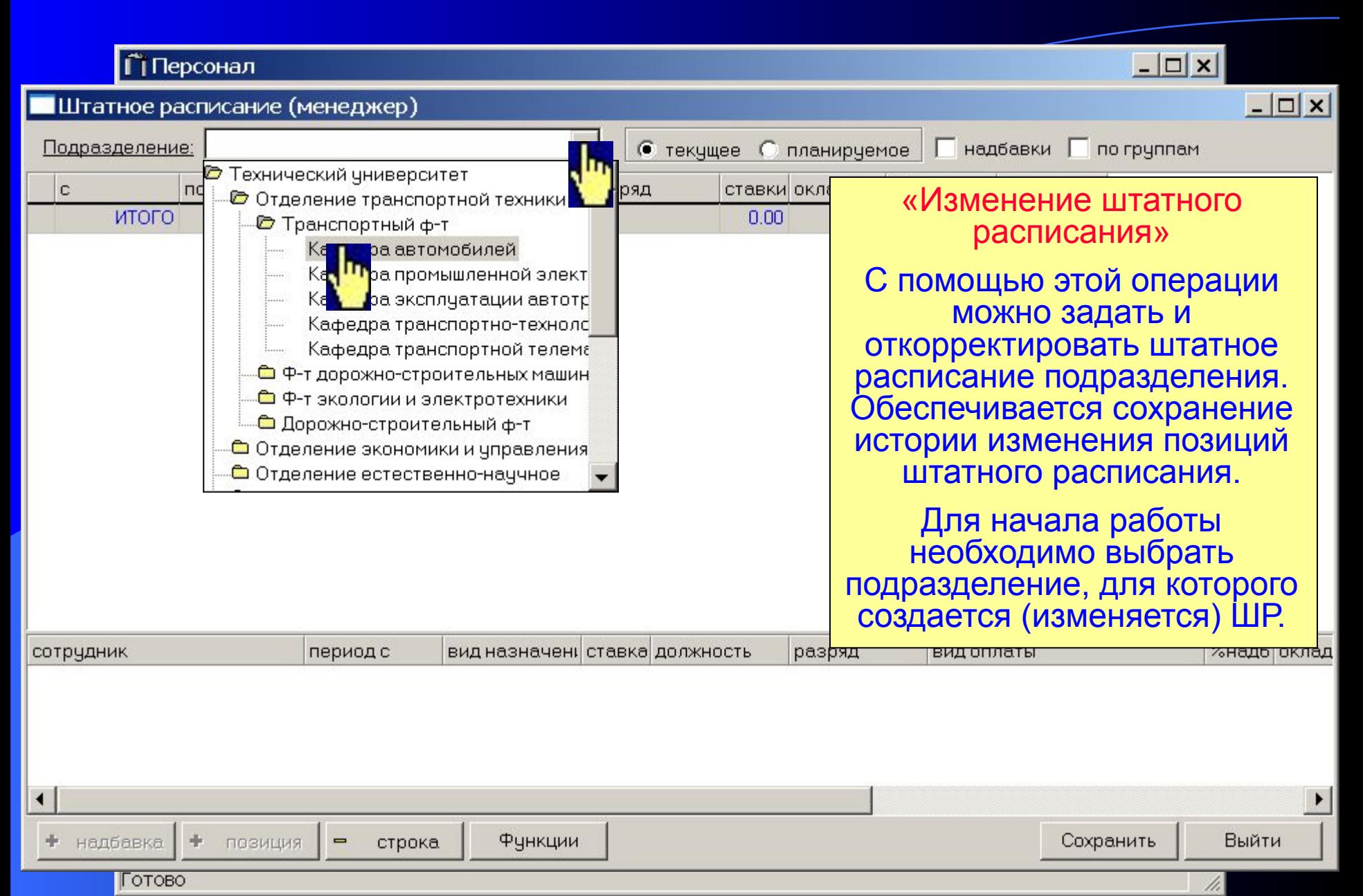

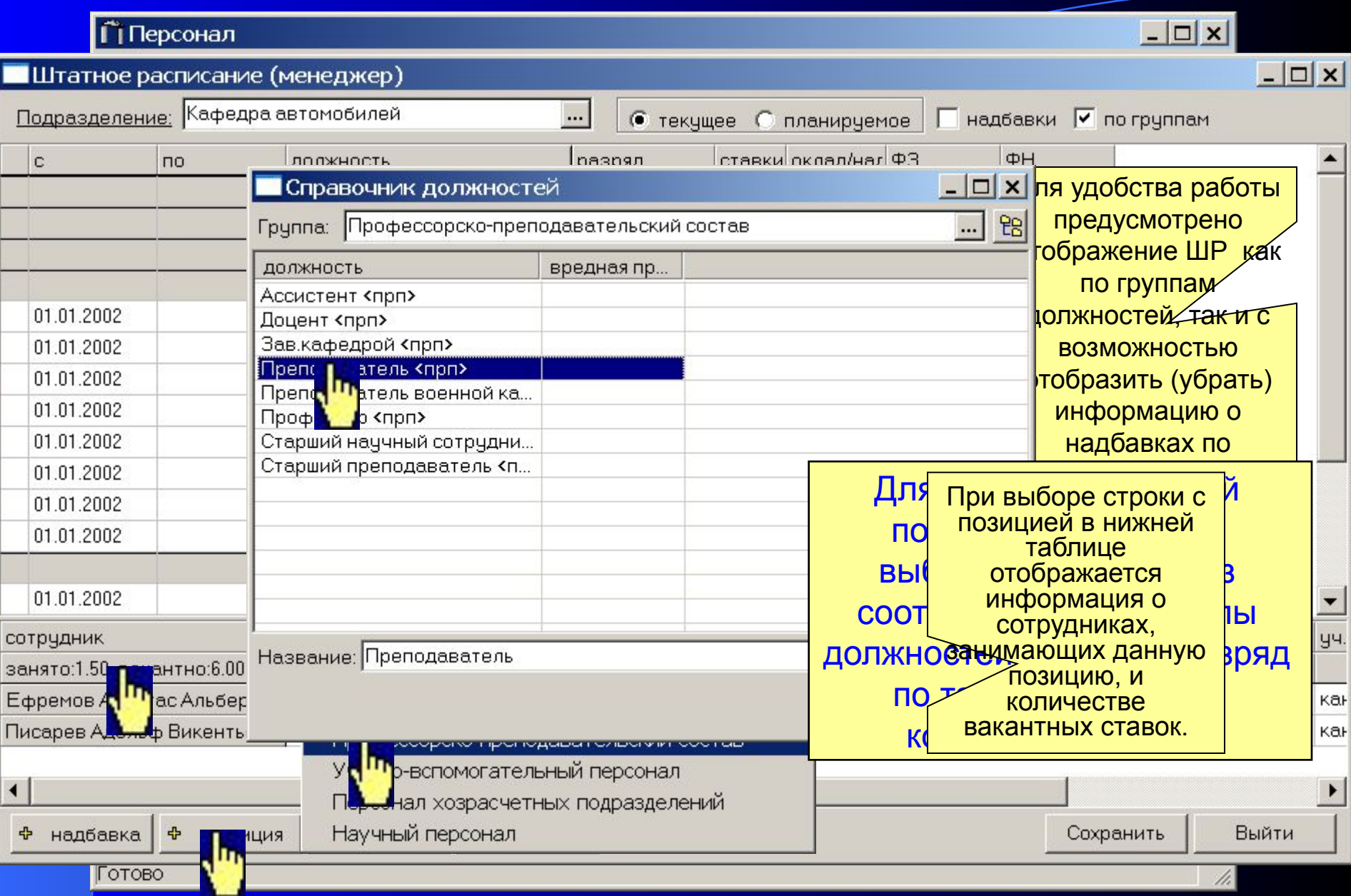

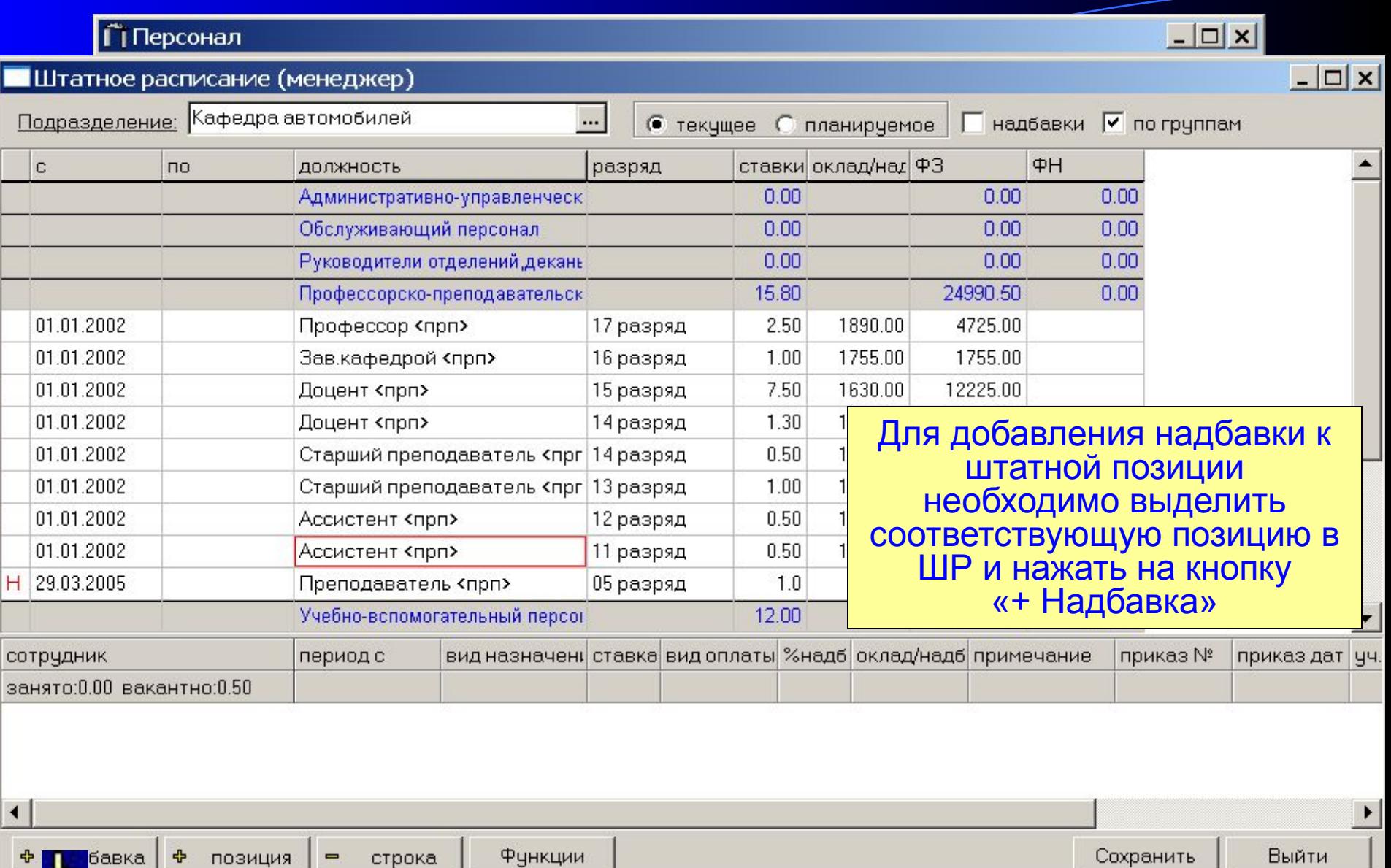

 $\Phi$ 

бавка

Тотово

中

позиция

 $\blacksquare$ 

строка

Функции

4.

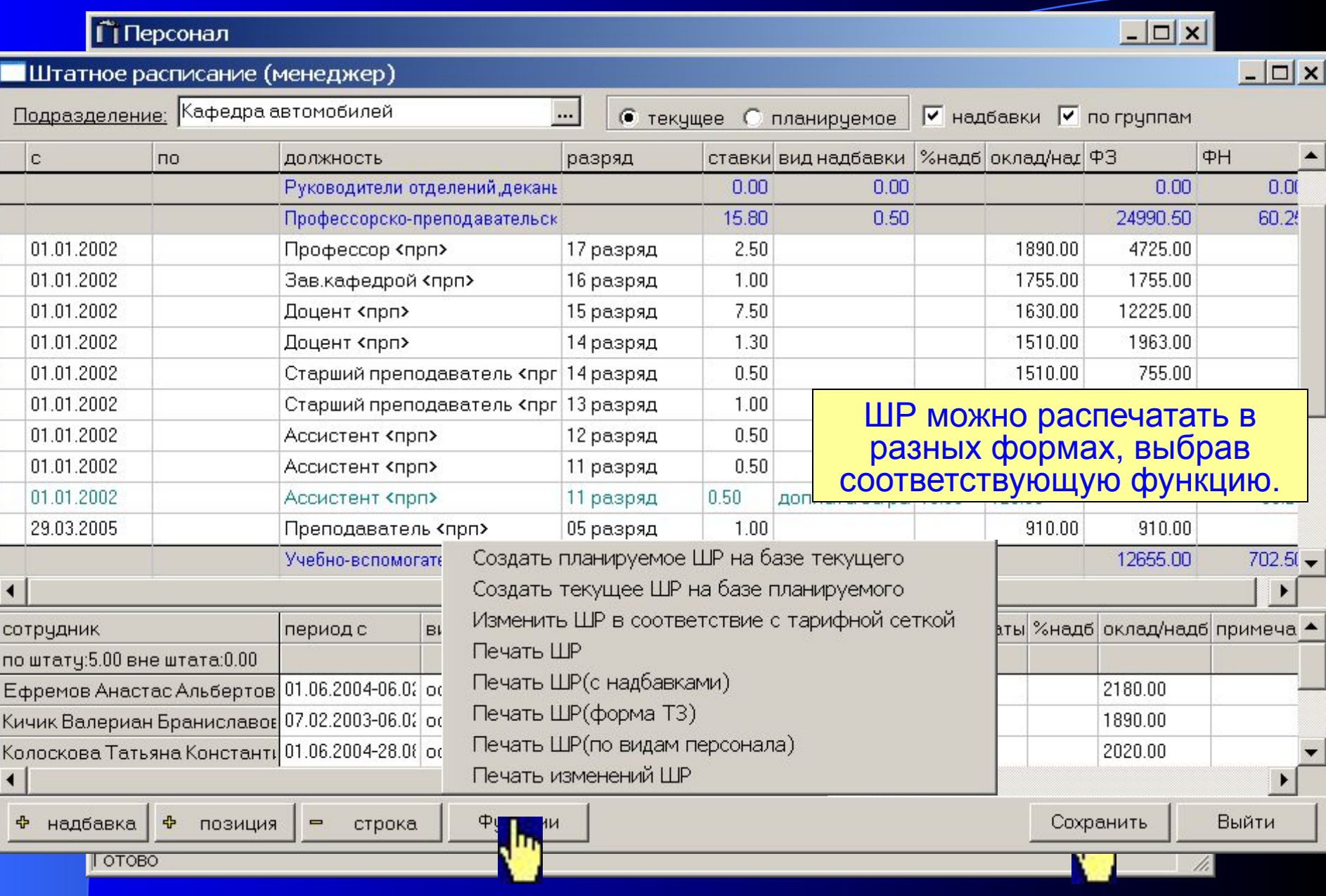

#### Вспомогательные операции

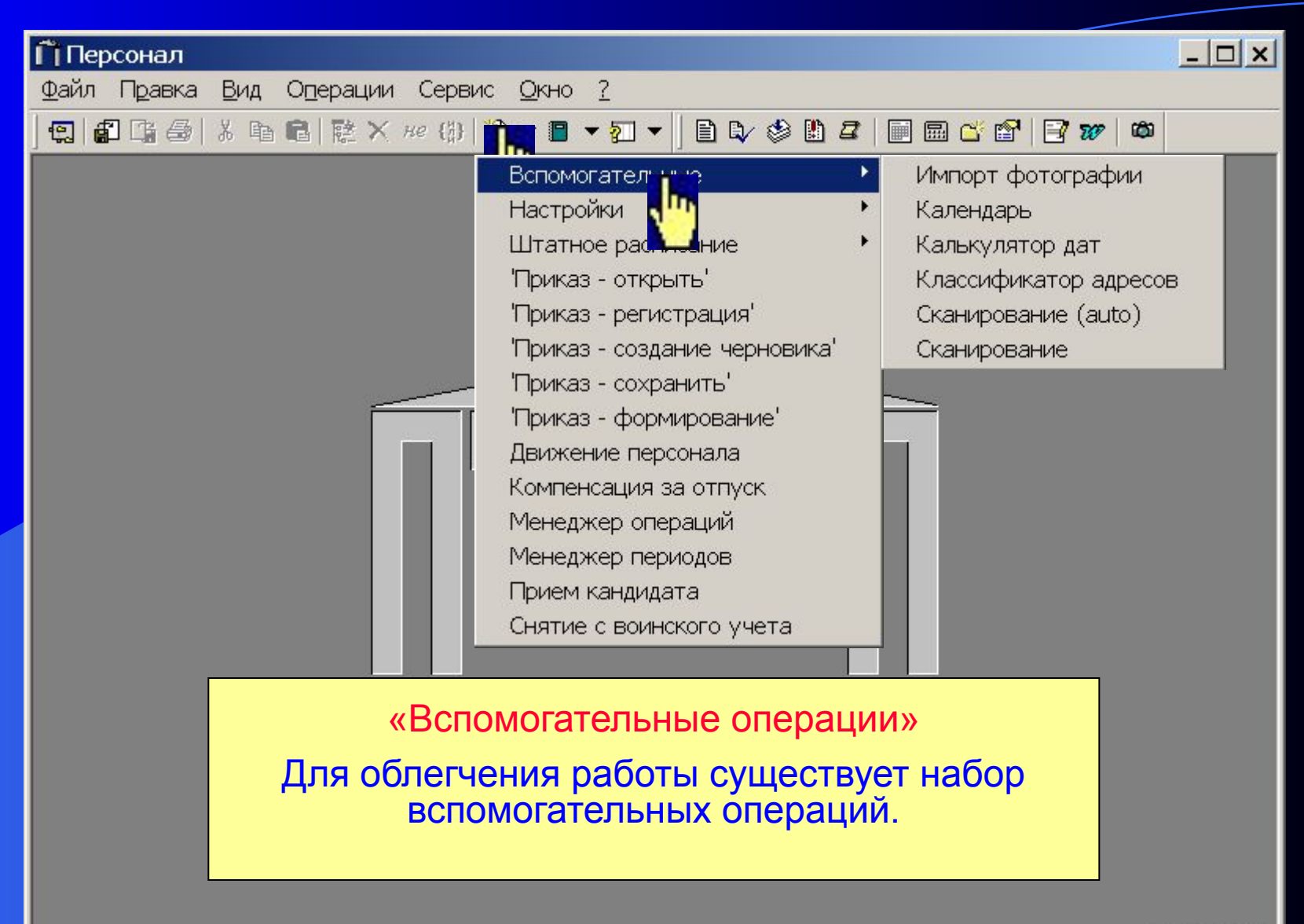

 $v$  28.02.2005

# Операция: Импорт фотографии

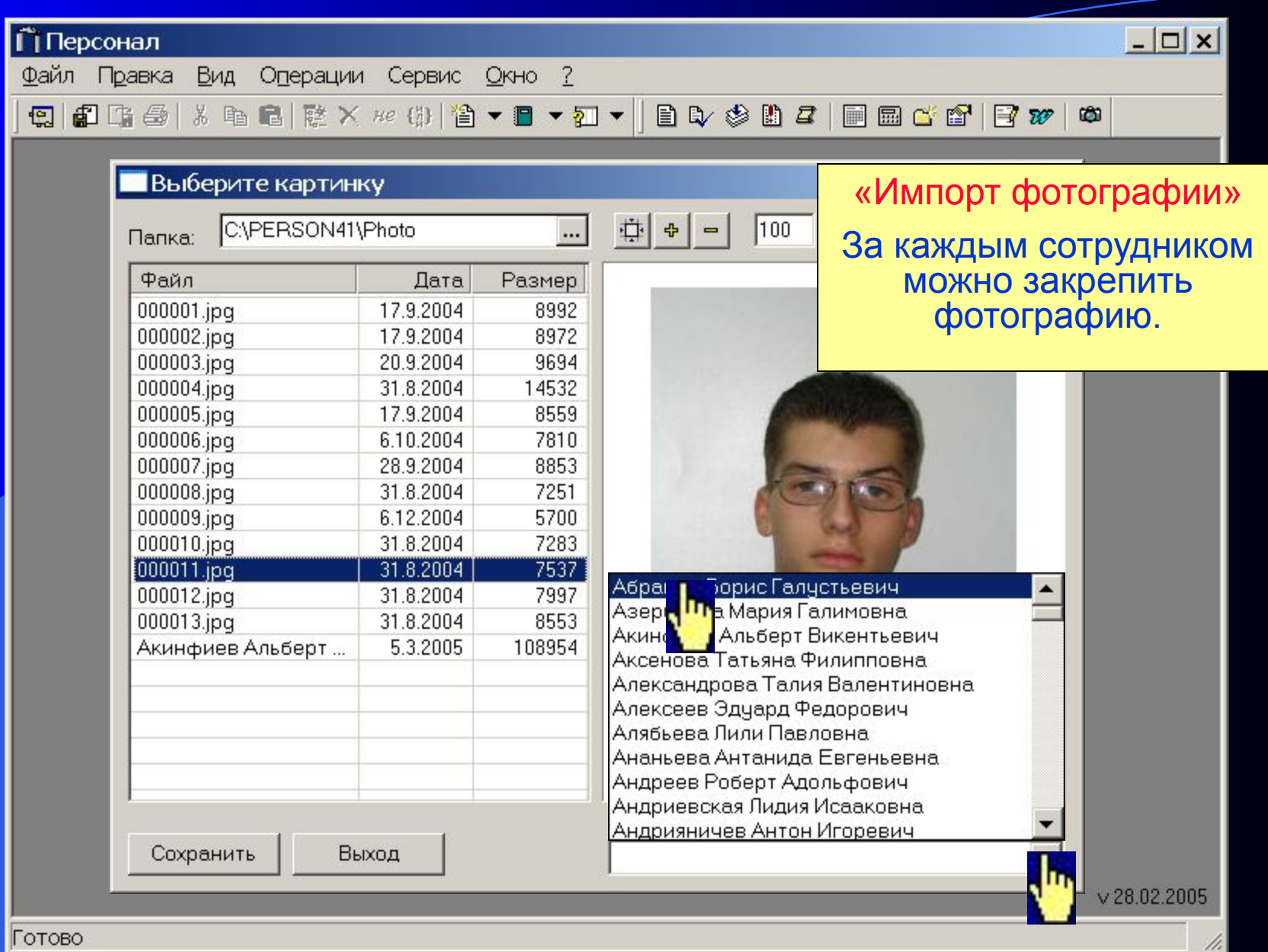

# Операция: Импорт фотографии

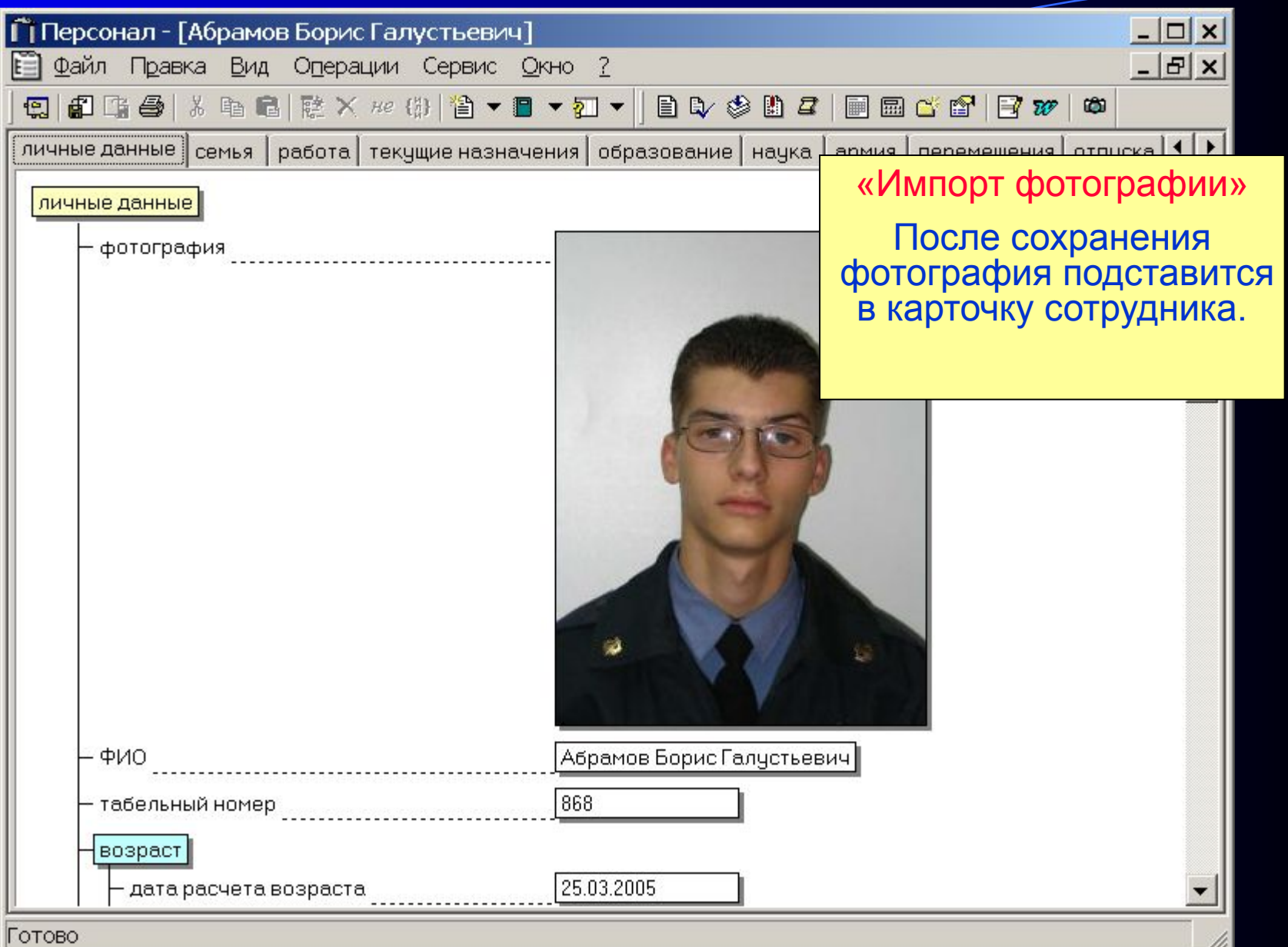

# Операция: Сканирование

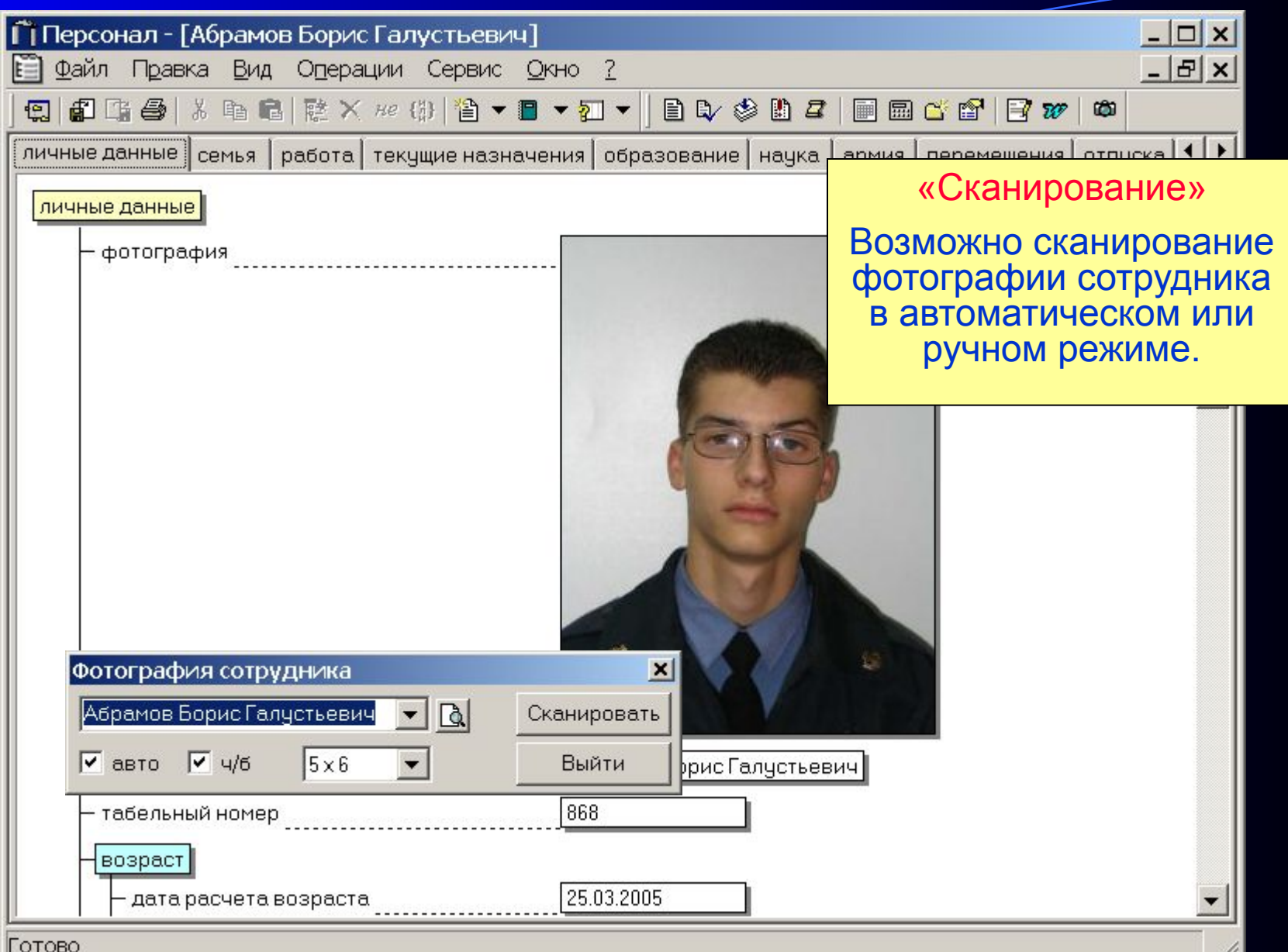

# Операция: Календарь

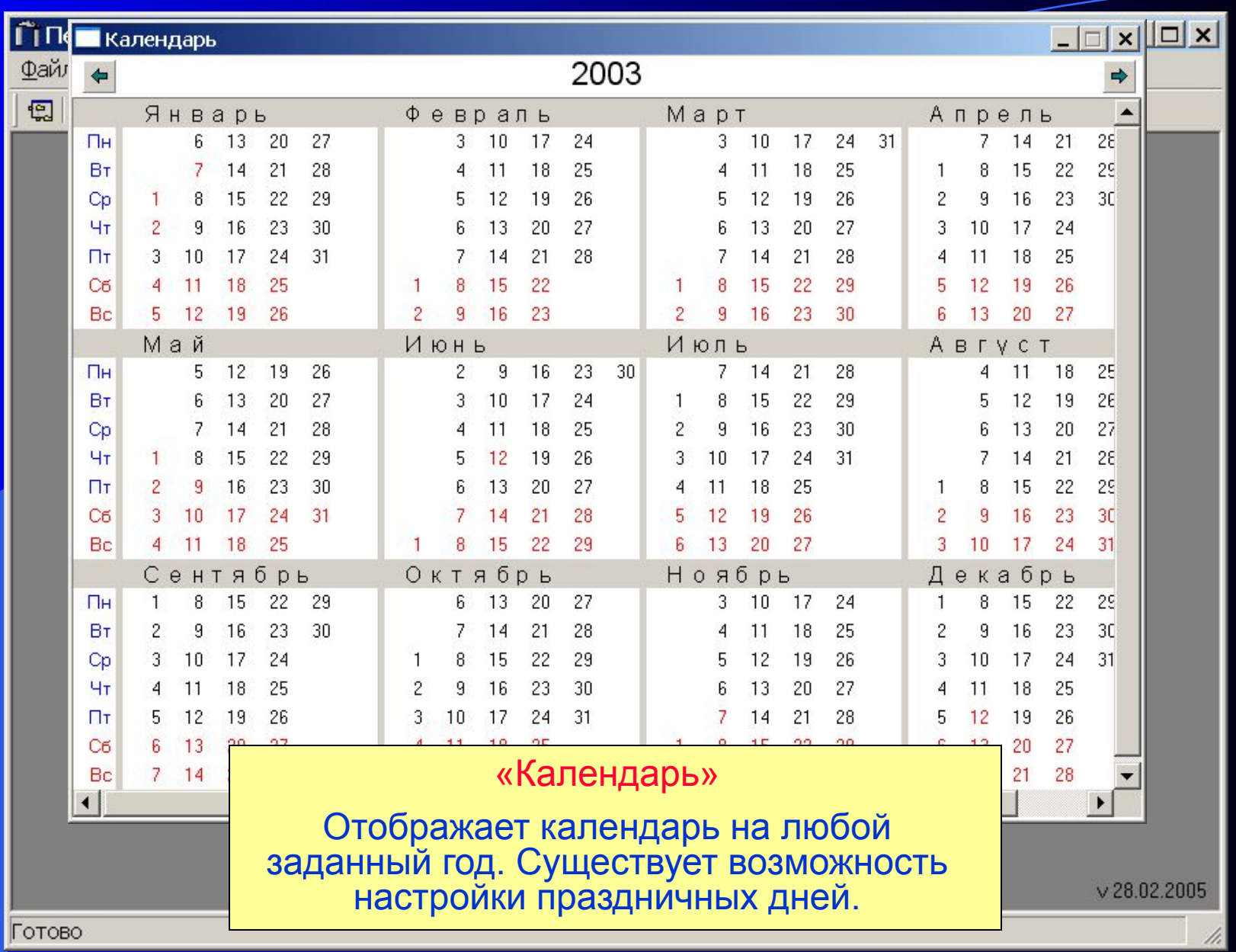

Операция: Калькулятор дат

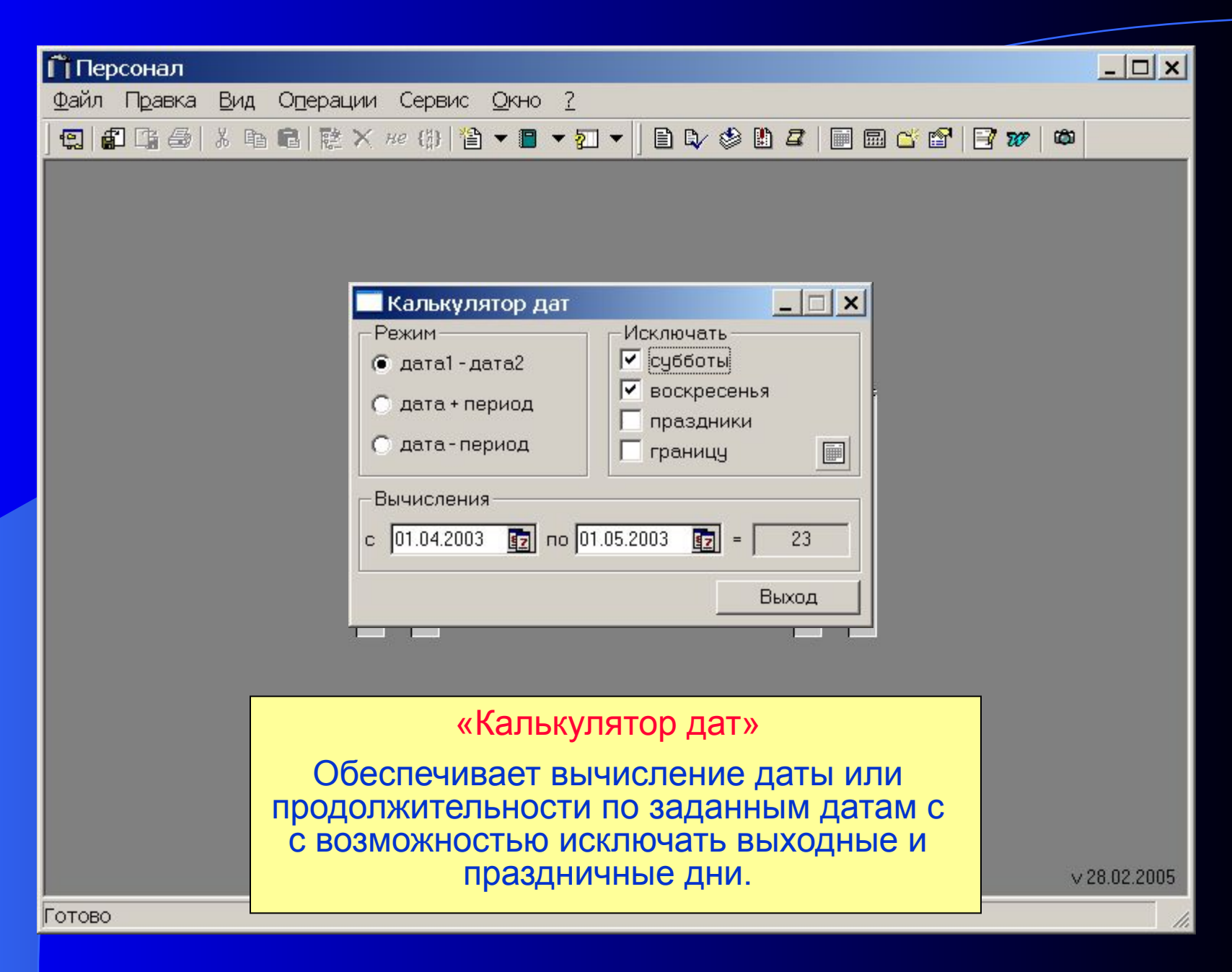

## Операция: Классификатор адресов

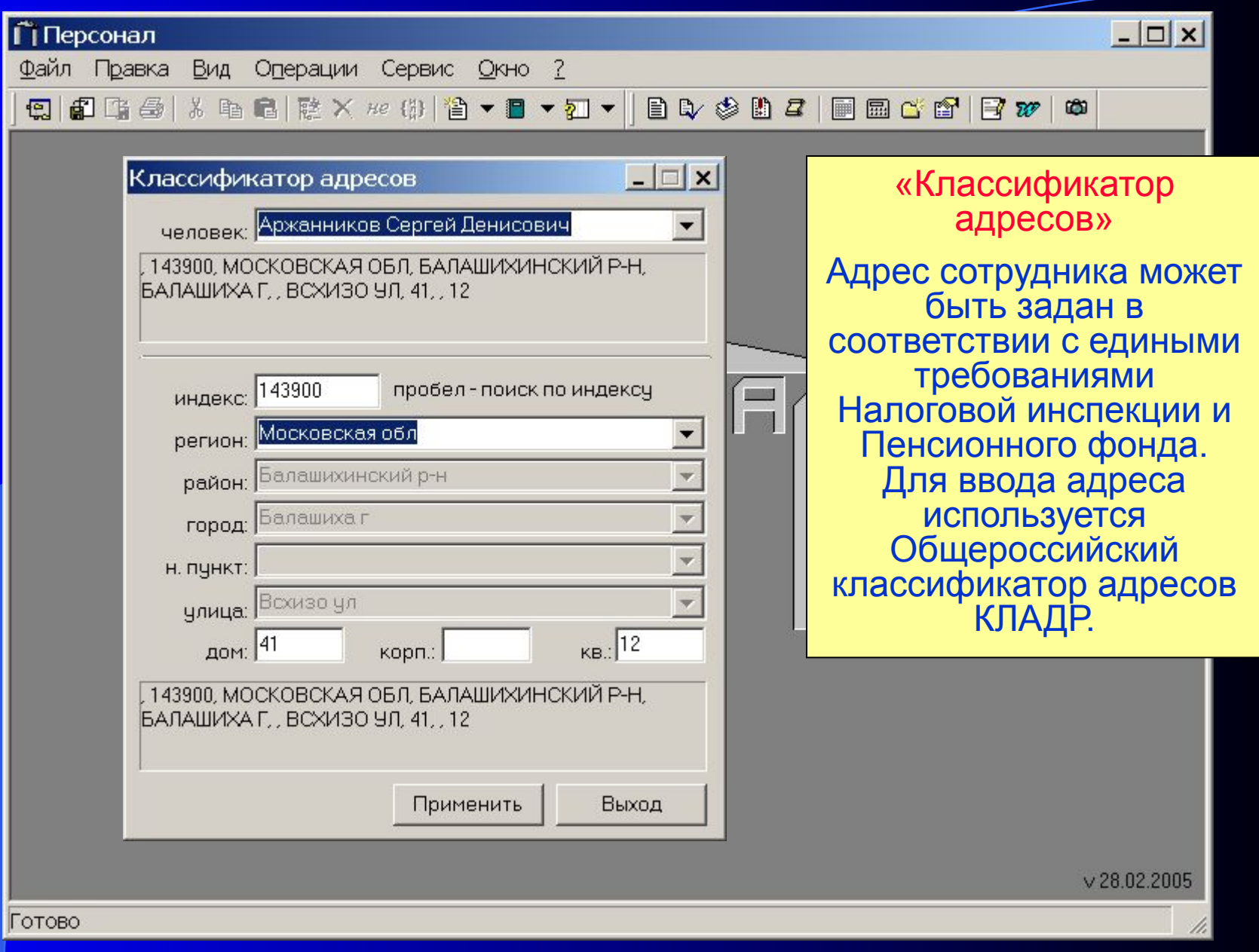

#### Система «Персонал»

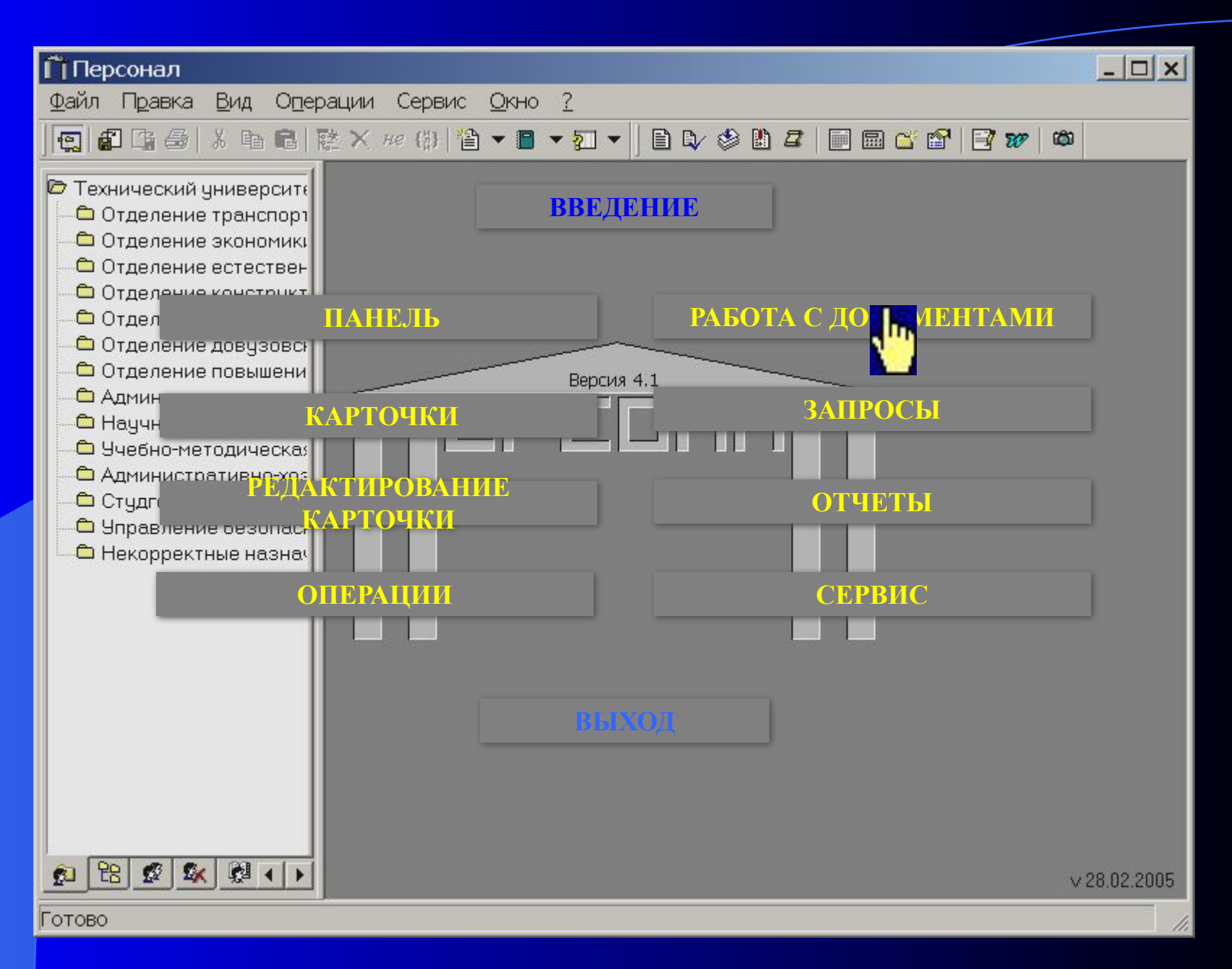

## Операции с документами

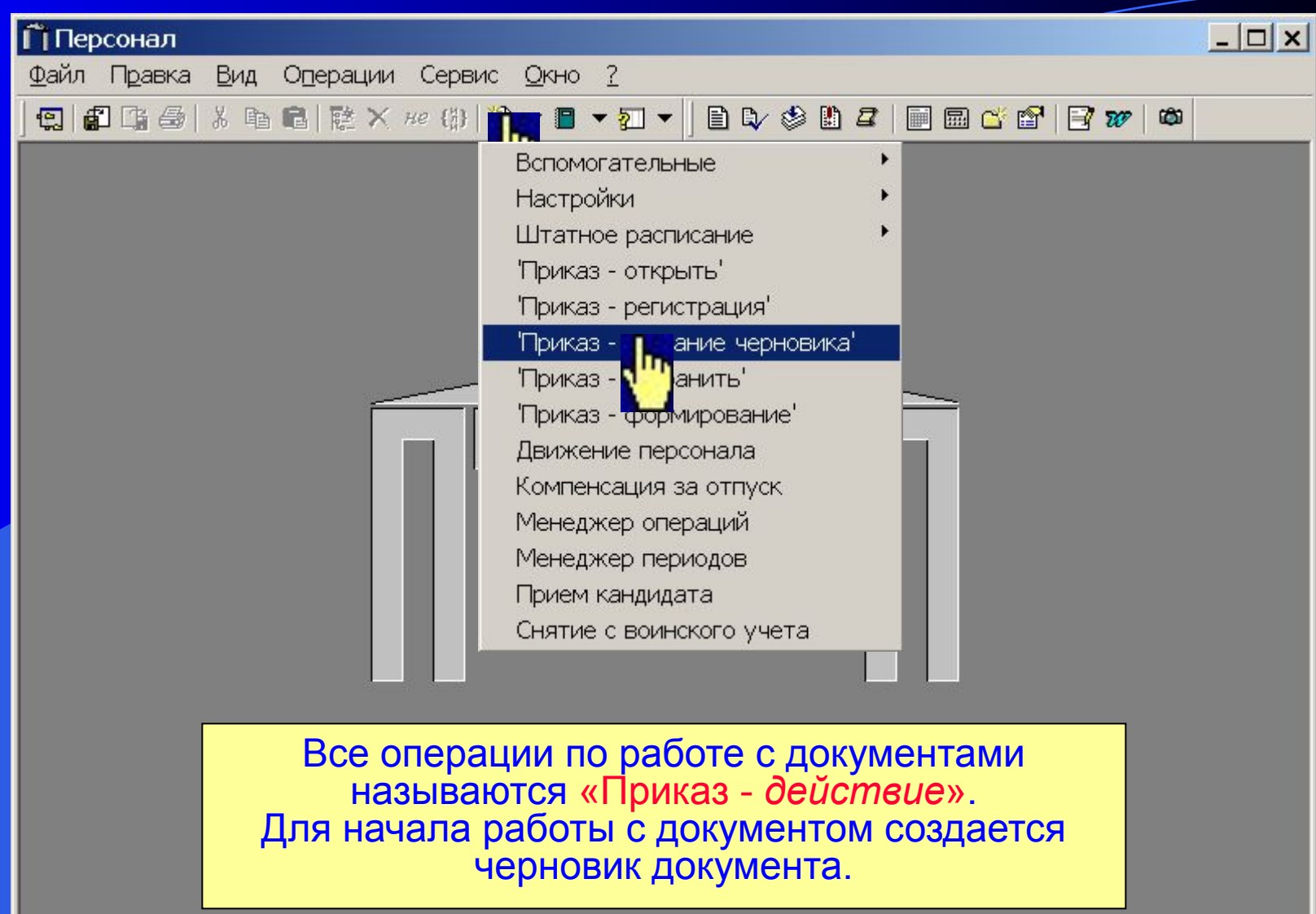

 $\times$  28.02.2005

h,

## Операция: Приказ – создание черновика

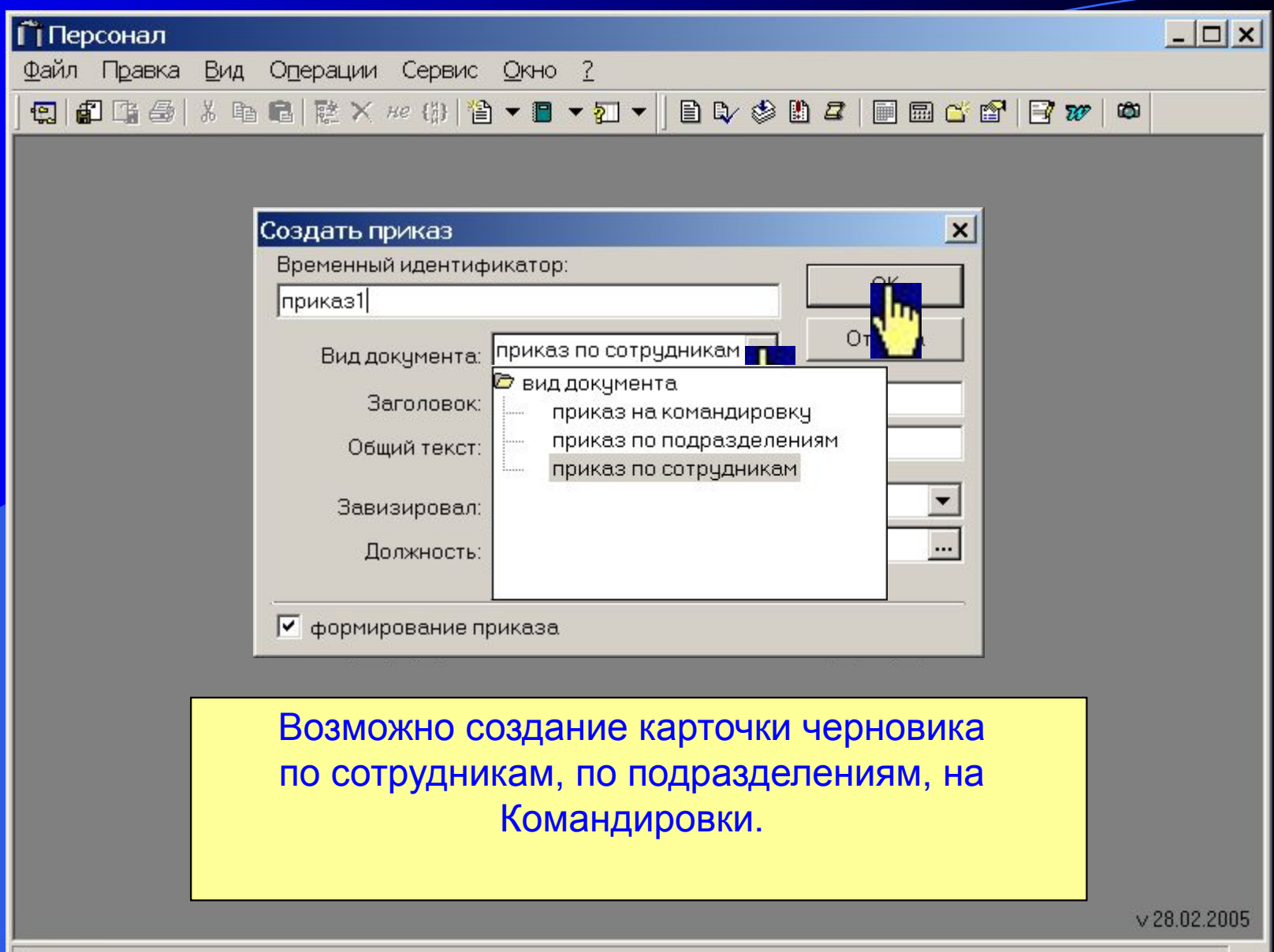

h

#### Карточка сформированного приказа

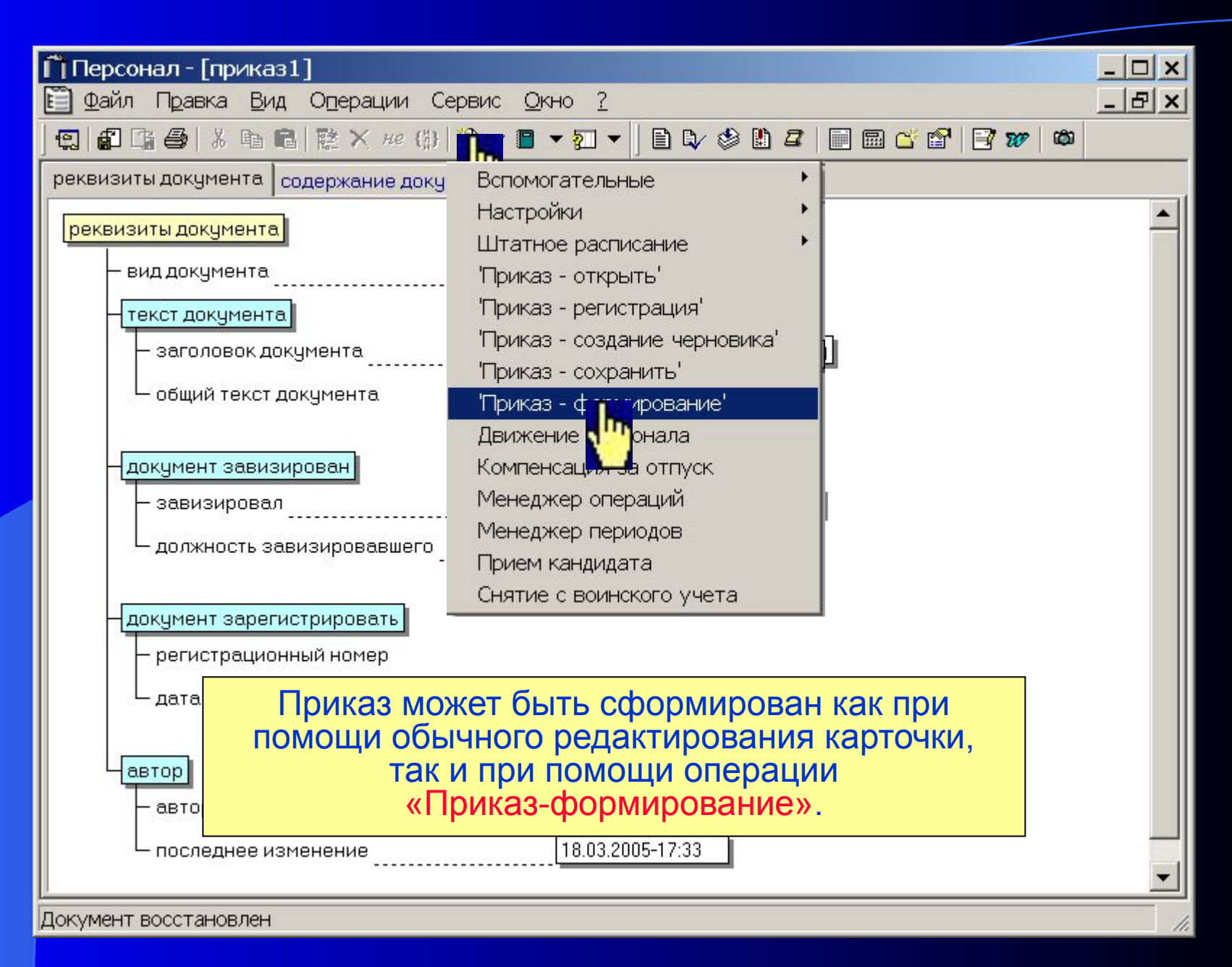

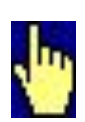

Если «Менеджер операций» вызывается для формирования приказа, то кадровые операции заносятся в текст приказа, а не выполняются сразу. Состав и содержание операций полностью соответствуют без документной работе.

#### Операция: Приказ-регистрация

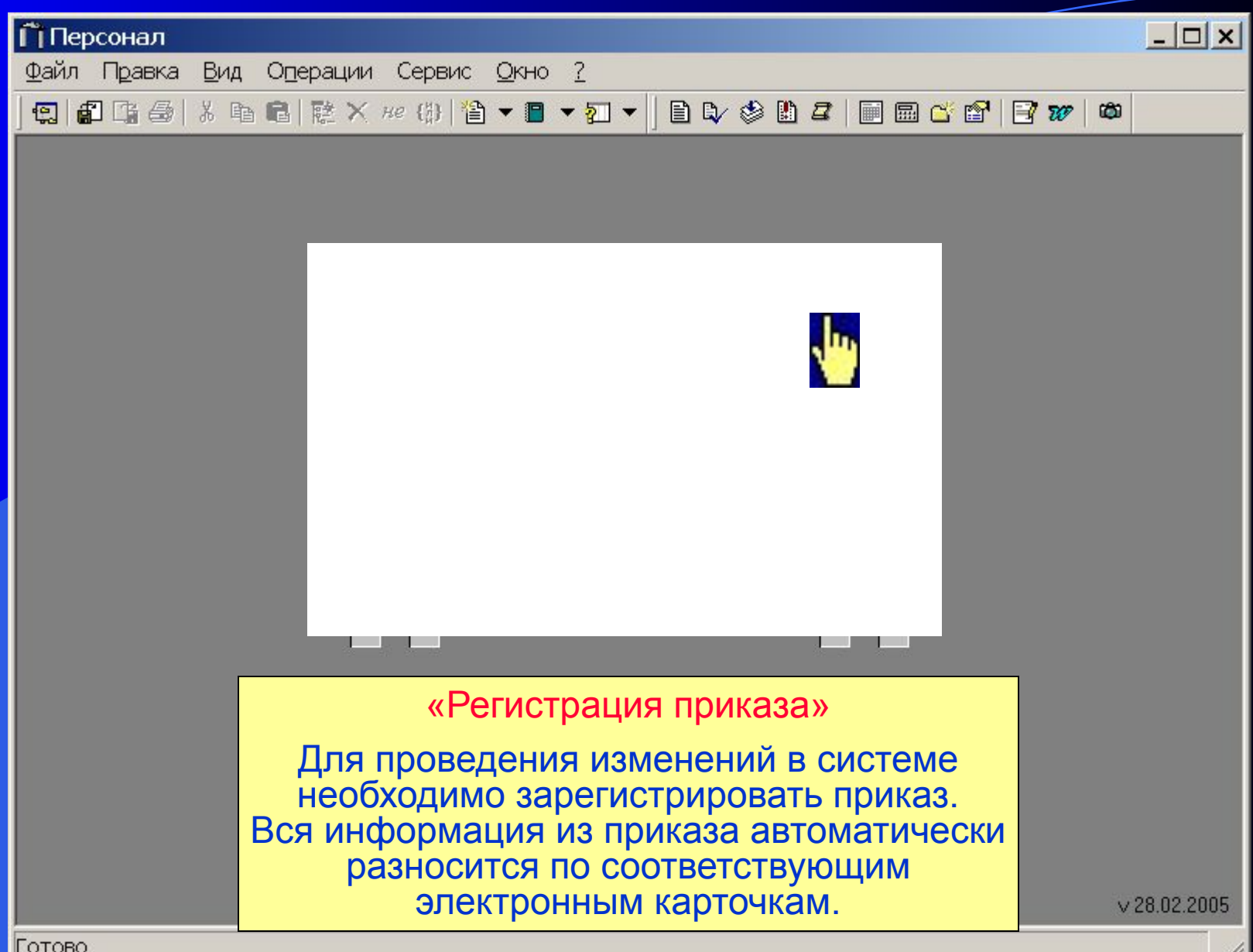

Черновик приказа был переведен в «текущие приказы» и ему были присвоены номер приказа и дата регистрации. Создана карточка «Иванов Иван Иванович».

Результат регистрации приказа

#### Операция: Приказ-открыть

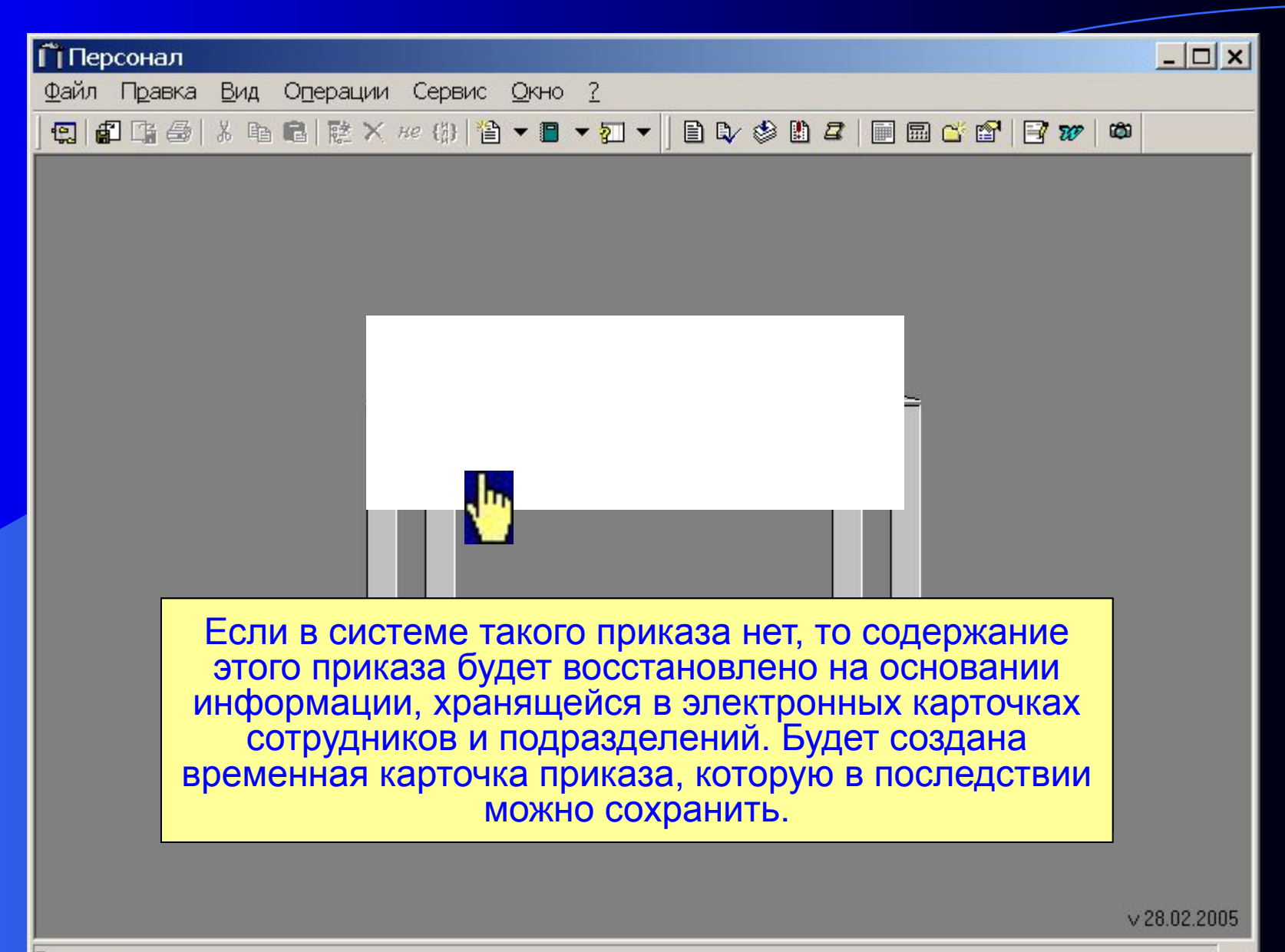

### Результат открытия приказа

Восстановленный приказ № 568 от 18.07.2001

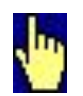

«Приказ - сохранить» Восстановленная карточка приказа может быть сохранена в любом периоде. При необходимости можно создать новый период при помощи «Менеджера периодов».

Операция: Приказ-сохранить

- закрытие текущего периода..

данный период);

- удаление периода (удаляются все приказы, за

- переименование существующего периода;

- создание нового периода;

«Менеджер периодов» обеспечивает:

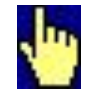

Менеджер периодов

Приказ был сохранен в архивный период «приказ/С(01.01.2001-31.12.2001)»

Результат сохранения приказа

#### Система «Персонал»

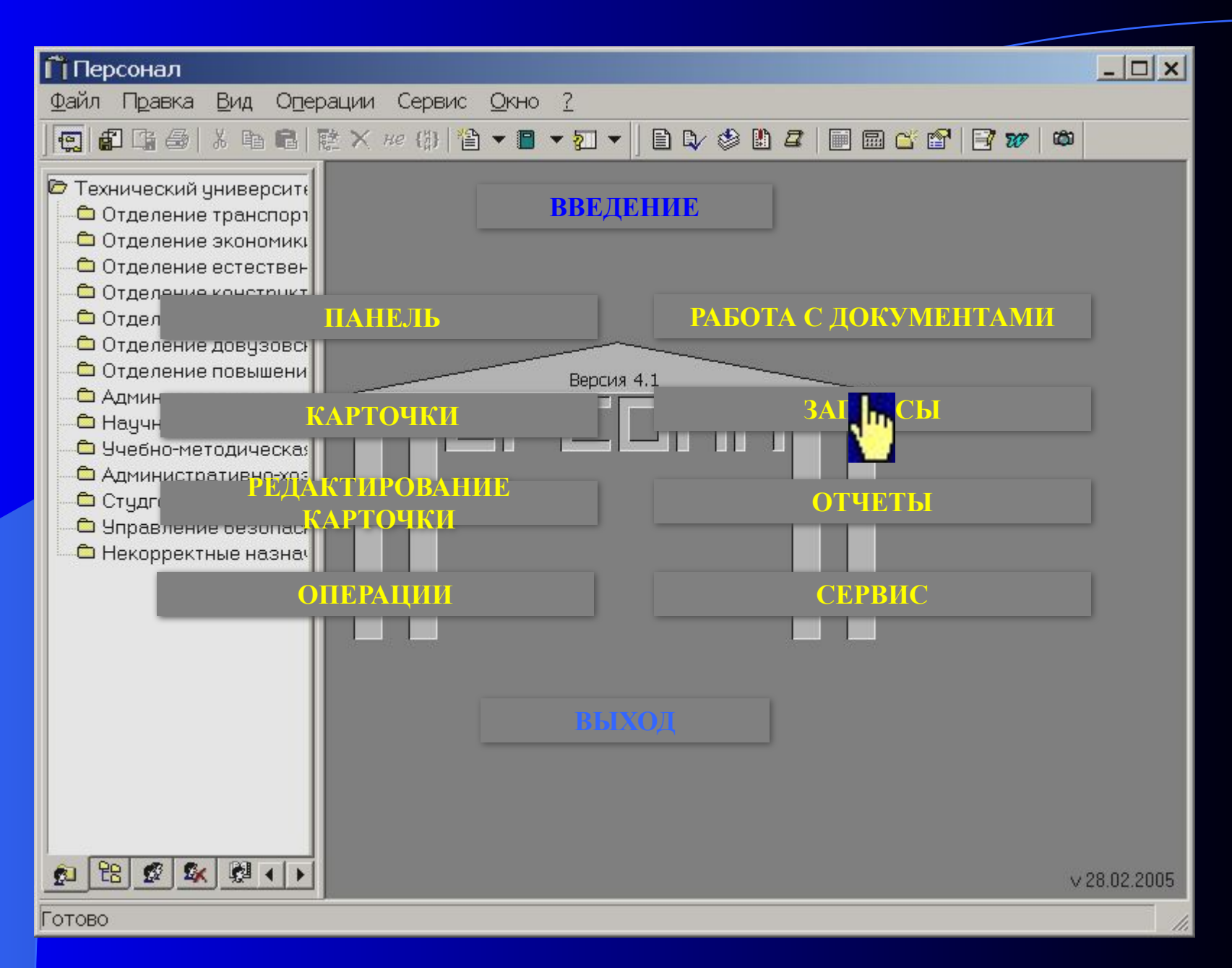

#### Запросы

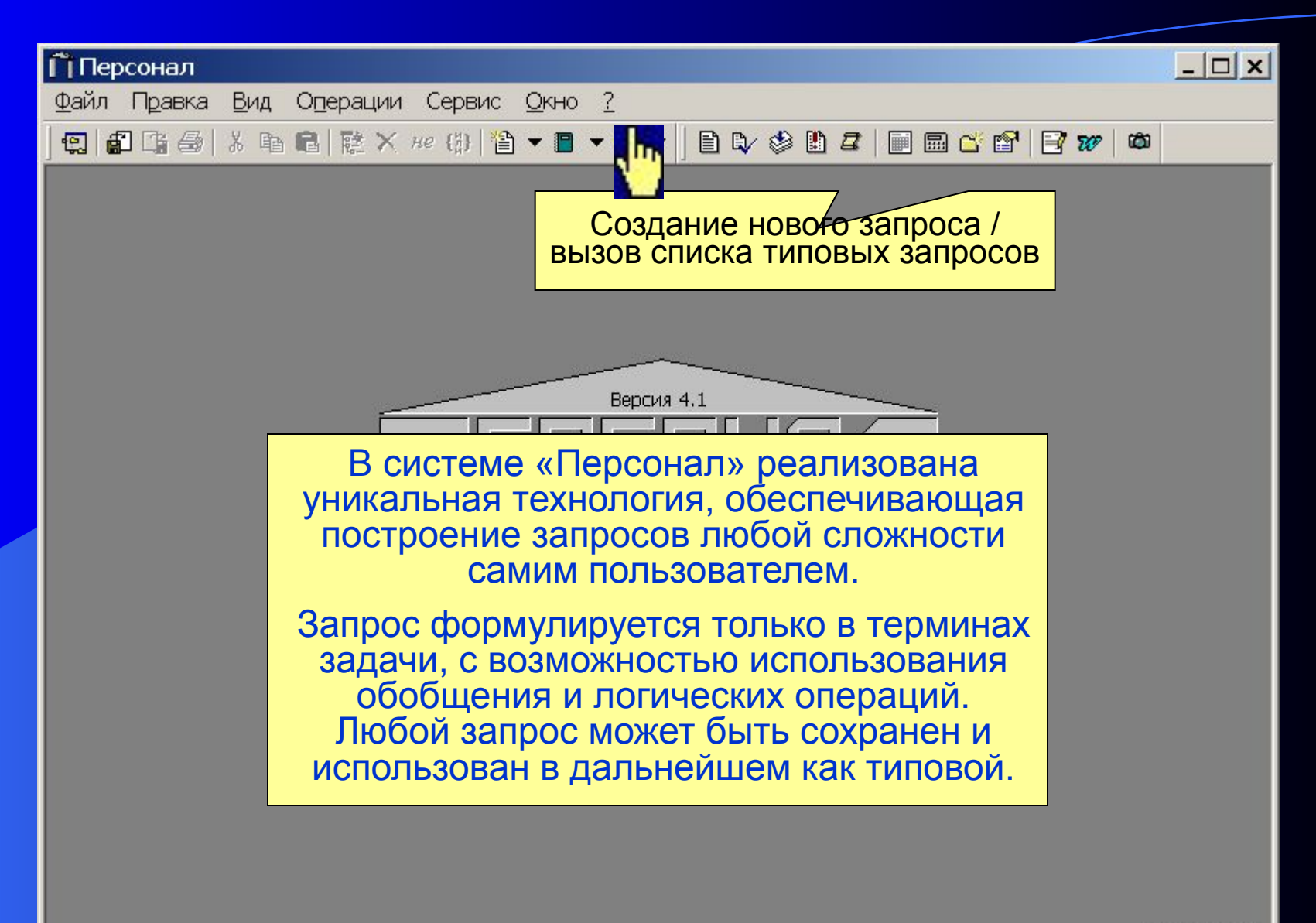

 $v$  28.02.2005

Карточка запроса

Пример формирования запроса:

«Получить список сотрудников, Эту карточку можно редактировать точно **которым должна оформляться пенсия**  по возрасту в 2001 году»  $\alpha$  are proposed in  $\alpha$  in  $\alpha$  in  $\alpha$ **по возрасту в 2001 году»**

Формирование запроса

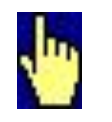

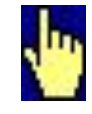

Формирование любого запроса начинается со вставки параметра «**НАЙТИ**».

### Выбор объекта поиска

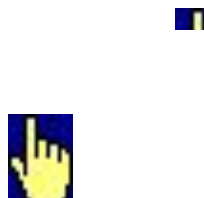

В качестве значения параметра выбирается объект поиска из иерархии объектов, т.е. тот тип объектов, которые необходимо найти.

### Добавление шаблона объекта поиска

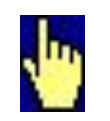

В карточку запроса добавляется шаблон объекта поиска.

#### Связывание объектов

В формируемом запросе выбор осуществляется только из <u>работающих</u> сотрудников

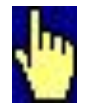

В запросе может быть использовано несколько объектов, связанных между собой. Для связи объектов используются индексы.

#### Критерий поиска

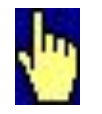

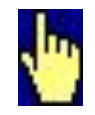

Критерий поиска задается с помощью добавления соответствующих характеристик являющимися критериями выбора. - для данного запроса это *«оформление пенсии»*.

#### Выполнение запроса

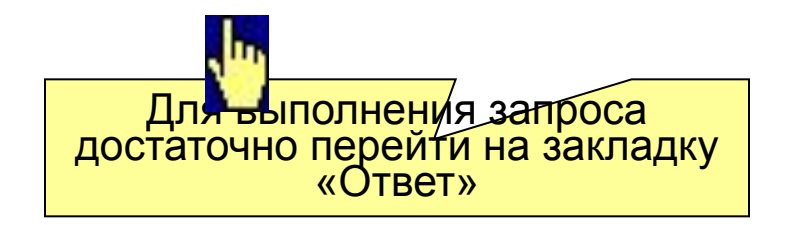

Для характеристики указывается требуемое значение - «2001 год»
Для отображения карточки выбранного объекта необходимо щелкнуть на нем мышью

В таблице обеспечивается поиск, фильтрация и сортировка по любой колонке с учетом типа данных, расположенных в ней. Колонки можно переставить, изменить размер или скрыть. объектам.

Переход от запроса к карточке

#### Выполнение типовых запросов

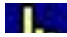

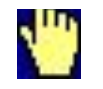

В системе имеет совмется большое число заранее число заранее подготовленных типовых запросов, список которых может быть легко расширен самим пользователем путем добавления новых запросов. При этом рубрики, на которые разбиваются запросы, также могут задаваться пользователем.

В запросах широко используются *обобщения* например: ребенок (сын или дочь). Эти обобщения хранятся в системе и могут расширяться <mark>и модифи</mark>циро<mark>́ваться</mark>

В качестве значений характеристик можно использовать *интервалы* и *полуинтервалы*, например, <u>«> 01.01.1987»</u>

Логическая операция «*ИЛИ*» обеспечивает выбор объектов, обладающи<u>х х</u>отя бы одной из перечисленны<mark>х характеристик.</mark>

Отрицание характеристики используется при необходимости выбрать сущности не обладающих данным свойством.

#### Несколько объектов в запросе

В запросе может быть использовано несколько связанных объектов.

Пример запроса:

**Найти пенсионеров, работающих в подразделениях, относящихся к Административным и оформивших пенсию до 1.1.2001.**

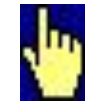

Пример запроса:

**Выдать список подразделений, относящихся к Административным, с численностью сотрудников в подразделении.**

Запрос по подразделениям

#### Таблицу - ответ на запрос - можно форматировать:

- ∙ Искать и фильтровать по любой колонке
- ∙ изменять ширину колонок,
- ∙ исключать ненужные для отчета колонки
- ∙ сортировать строки по значению любой из колонок

Ответ на запрос - можно распечатывать на принтере с предварительным просмотром средствами системы «Персонал».

Печатный документ, получаемый по запросу

Ответ на запрос - можно можно экспортировать в программу Microsoft EXCEL для дальнейшей обработки результатов и печати.

#### Система «Персонал»

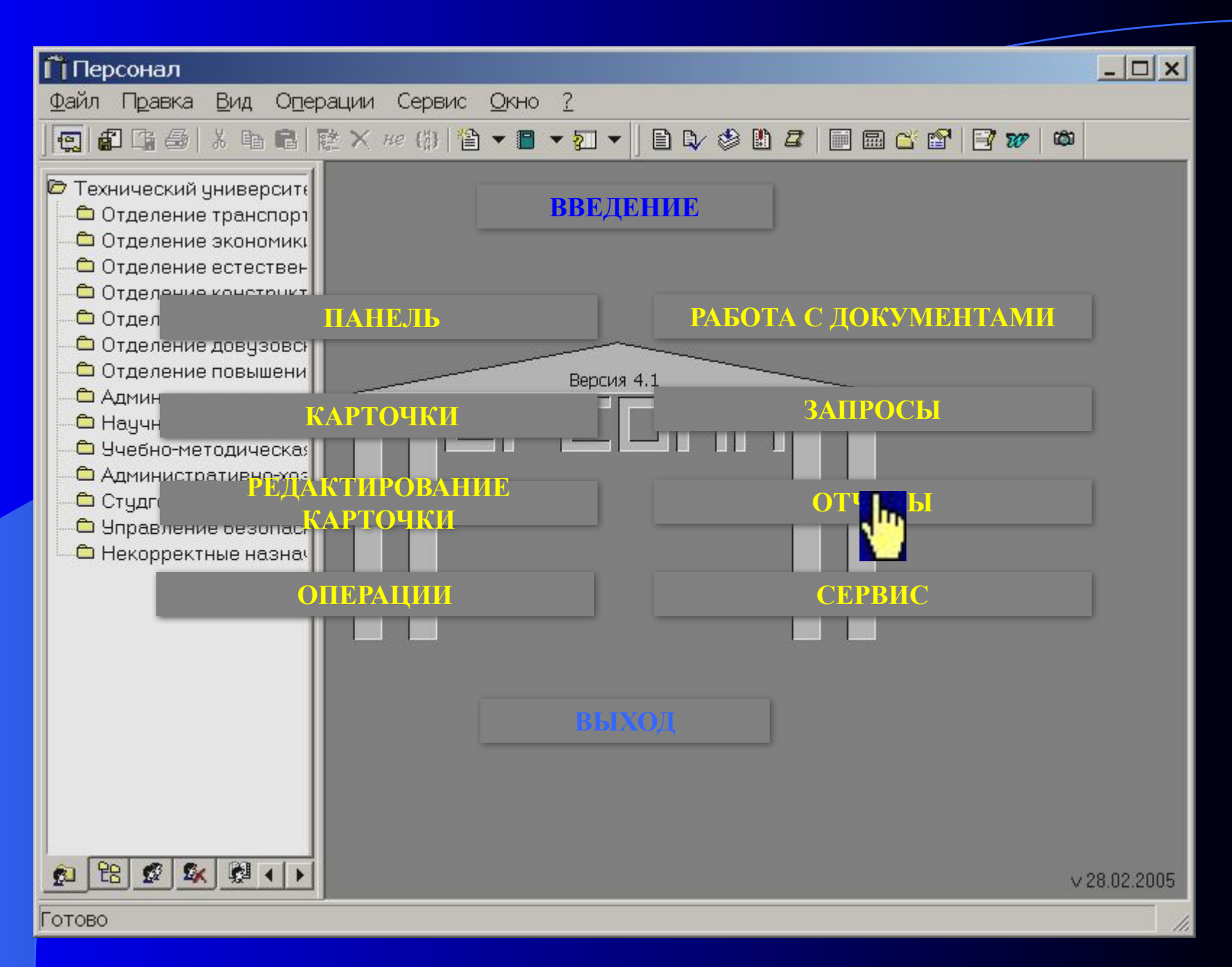

#### Выполнение Отчетов

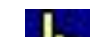

• самостоятельный отчетательный отчеткий отчеткий отчеткий отчеткий отчеткий при<br>В соответствии от применяется применяется в соответствии от соответствии от применяется в соответствии и соотв без учета. Бызов отчельно картов с составились к картов с составились к картов с составились к картов с состав<br>Составились картов составились к картов составились к картов составились картов составились картов с составили не, для разных случаев , учета. Вызов отчетов осуществляется из меню «Отчеты»

включающих как стандартные отчеты в стандартные отчеты, так и просто на стандартные отчеты, так и просто на ст<br>В стандартные отчеты, так и просто на стандартные отчеты, так и просто на стандартные отчеты, так и просто на

#### Отчет - Личная карточка

Все отчеты создаются в формате Microsoft Word и загружаются в него, что позволяет сохранить отчет или отредактировать его перед печатью.

В системе реализованы все стандартные отчеты:

T1, T1a, T2, T3, T4, T5, T5a, T6, T60, T61, T6a, T7, T8, T8a, T9, T10, T10a, TD.

Приказ – Перевод сотрудника (Т5)

#### Приказ – Перевод сотрудника списком (Т5а)

Приказ может быть распечатан в списочном виде - когда одно кадровое действие применяется для списка сотрудников.

Приказ может быть распечатан в произвольной форме (принятой на предприятии). Такая форма обеспечивает печать различных формулировок в одном приказе и печать дополнительной информации.

Приказ – произвольная форма

#### Приказ(список) – произвольная форма

Приказ в произвольной форме также может быть распечатан в виде списка. При генерации приказа, текст приказа автоматически согласуется в падежах.

В системе существуют дополнительные отчеты, которые предлагают различную вспомогательную информацию.

Дни рождения сотрудников

Сводный расчет фонда оплаты труда. Расчет производится по позициям ШР.

Отчеты по штатному расписанию

Диаграмма распределения численности персонала по разрядам тарифной сетки. Расчет ведется по позициям ШР.

Отчеты по штатному расписанию

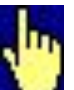

#### Система «Персонал»

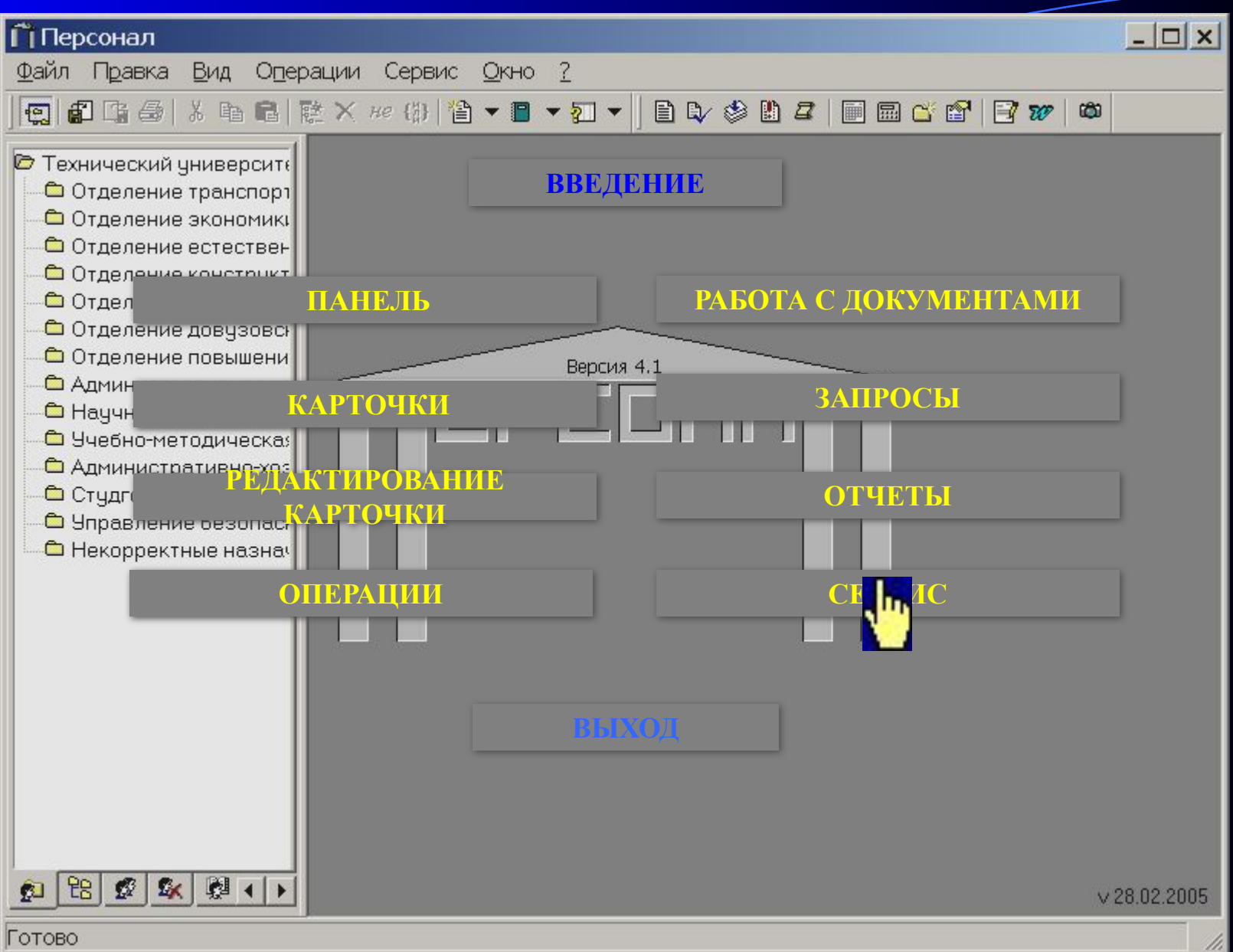

#### Настройки

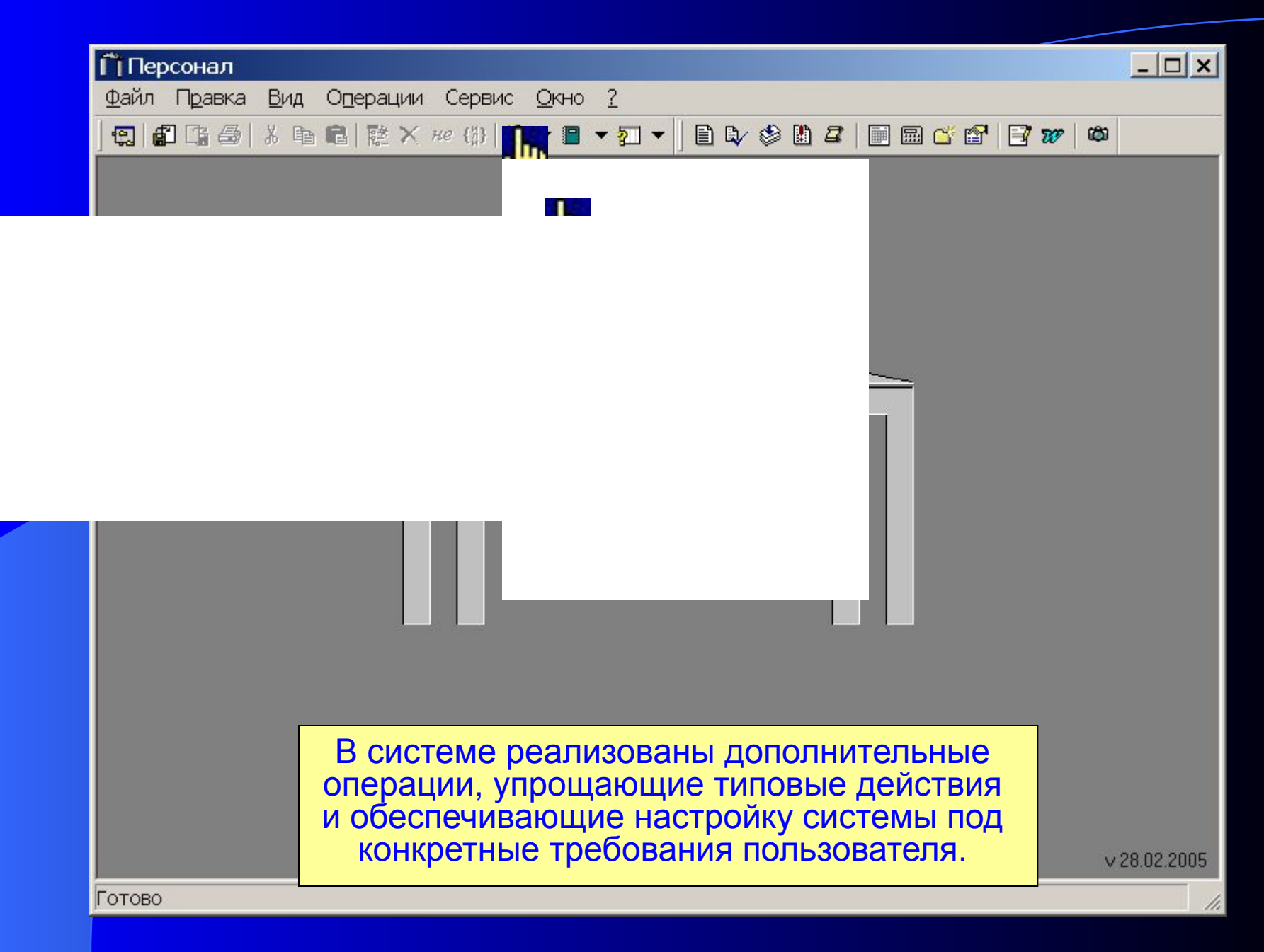

#### Операция: Настройка закладки «штатный состав»

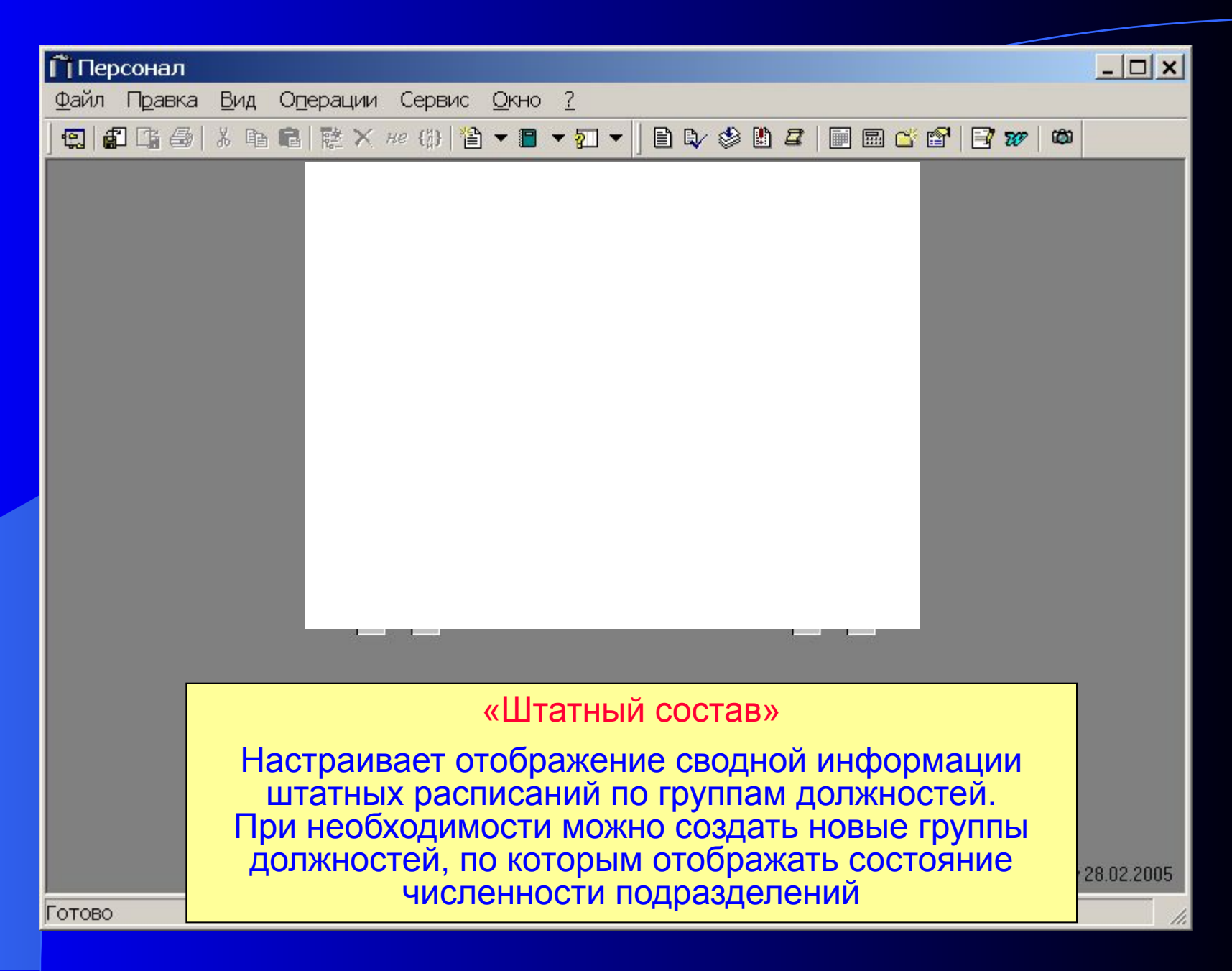

#### Операция: Настройка левой панели

«Настройка левой панели»

Позволяет настраивать отображение информации на панели объектов, а также задает информацию, которая будет использована по умолчанию.

#### Операция: Настройка порядка подразделений

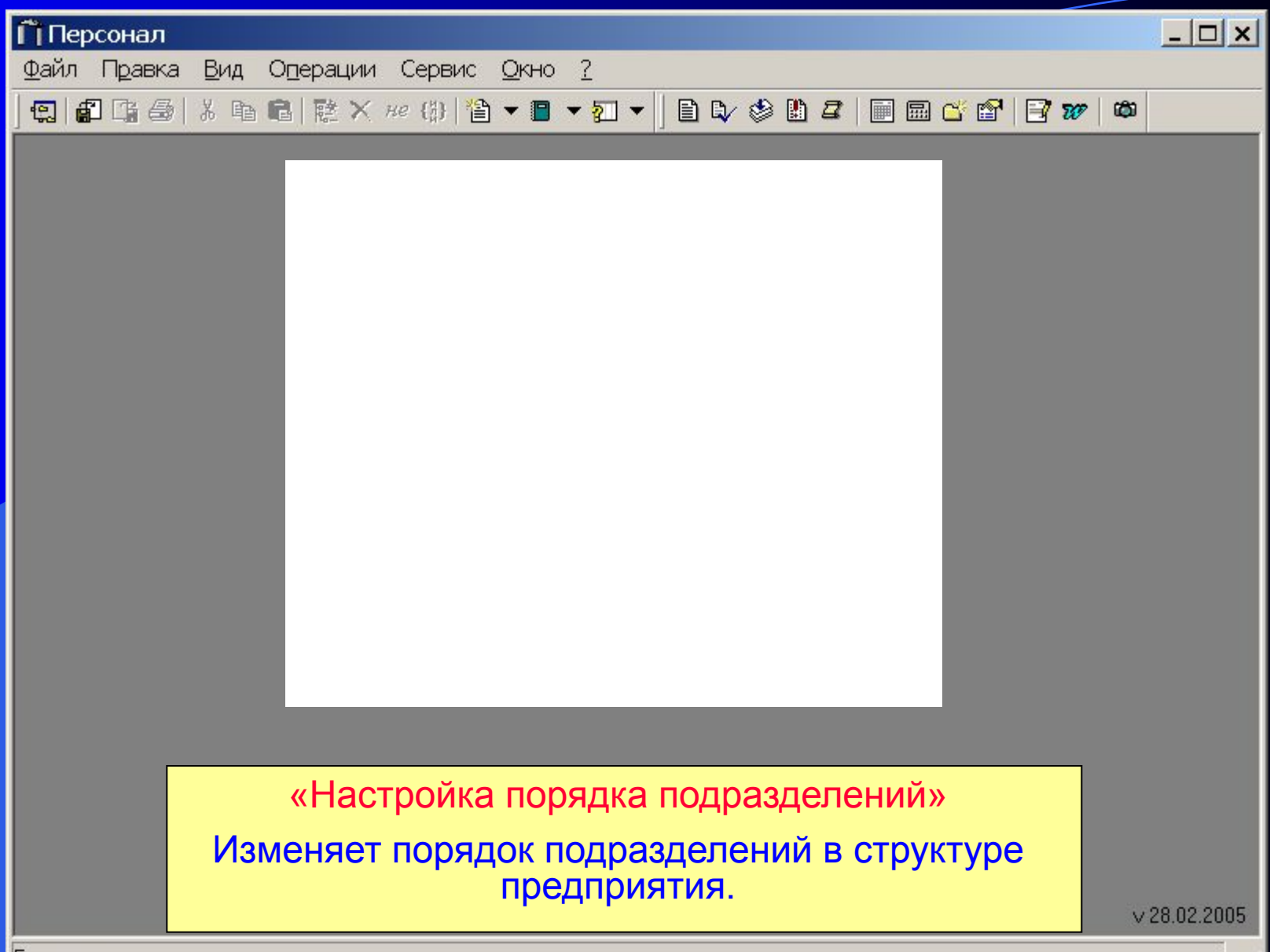

#### Операция: Настройка склонений для печати

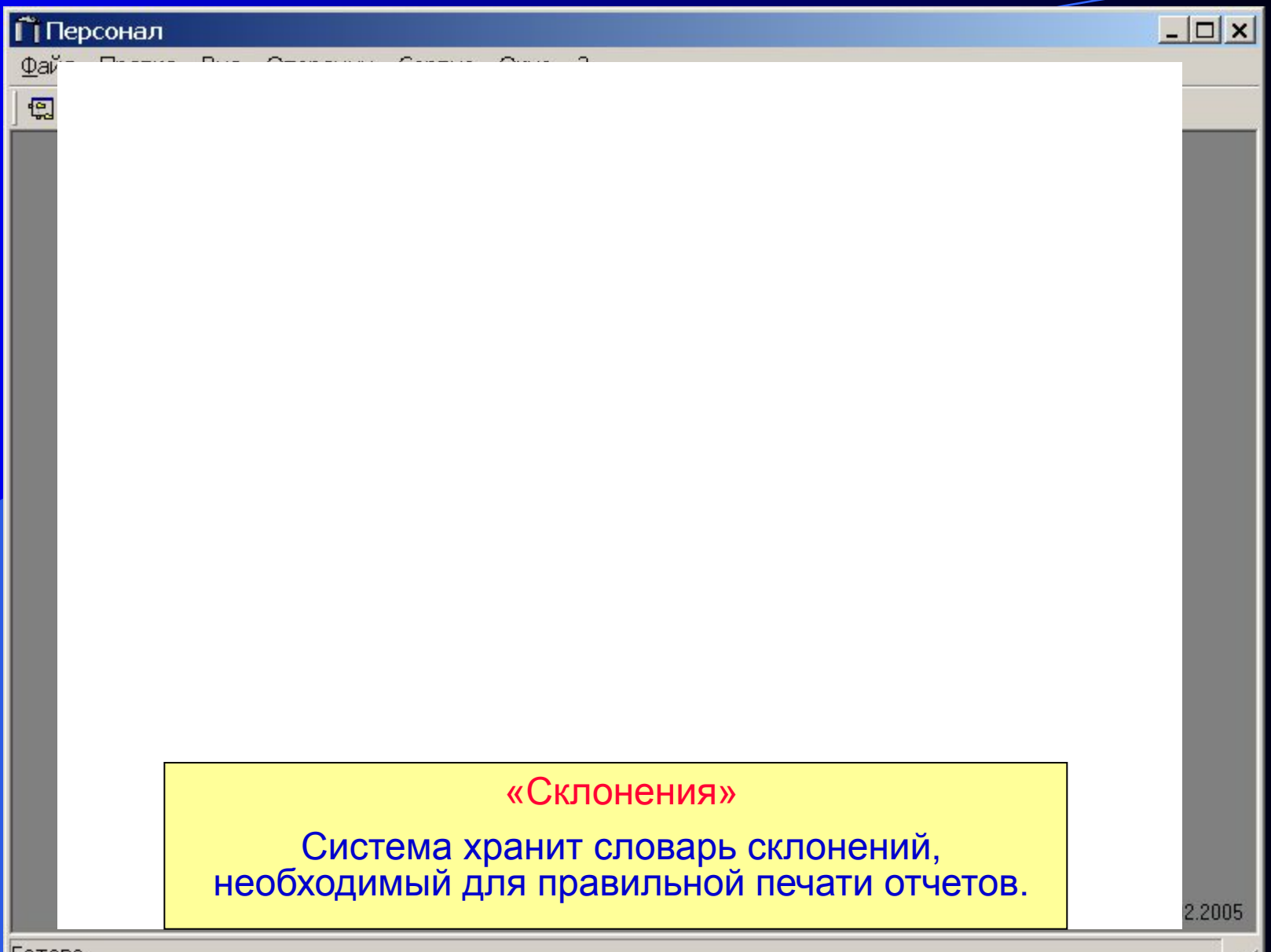

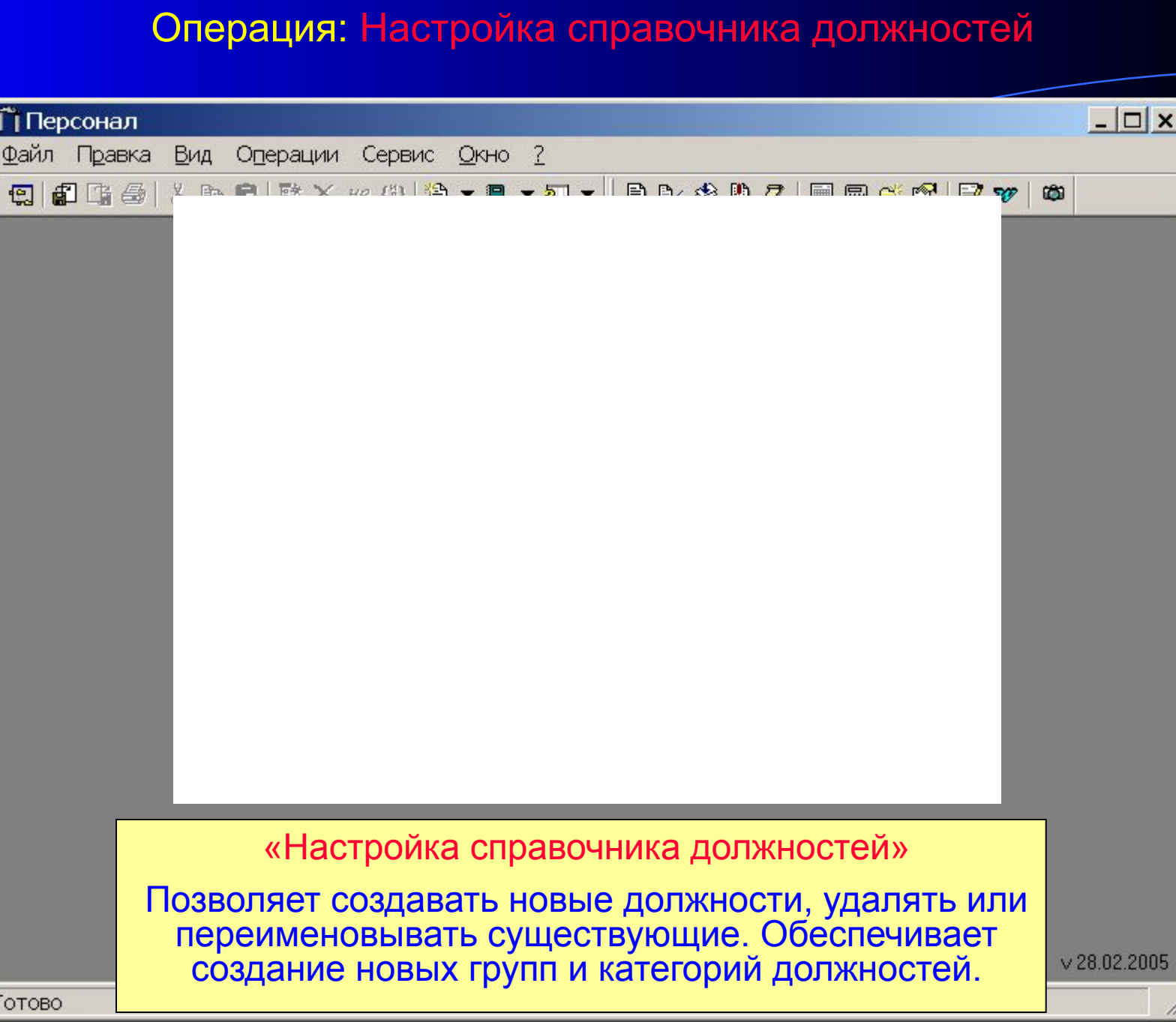

#### Операция: Настройка справочников

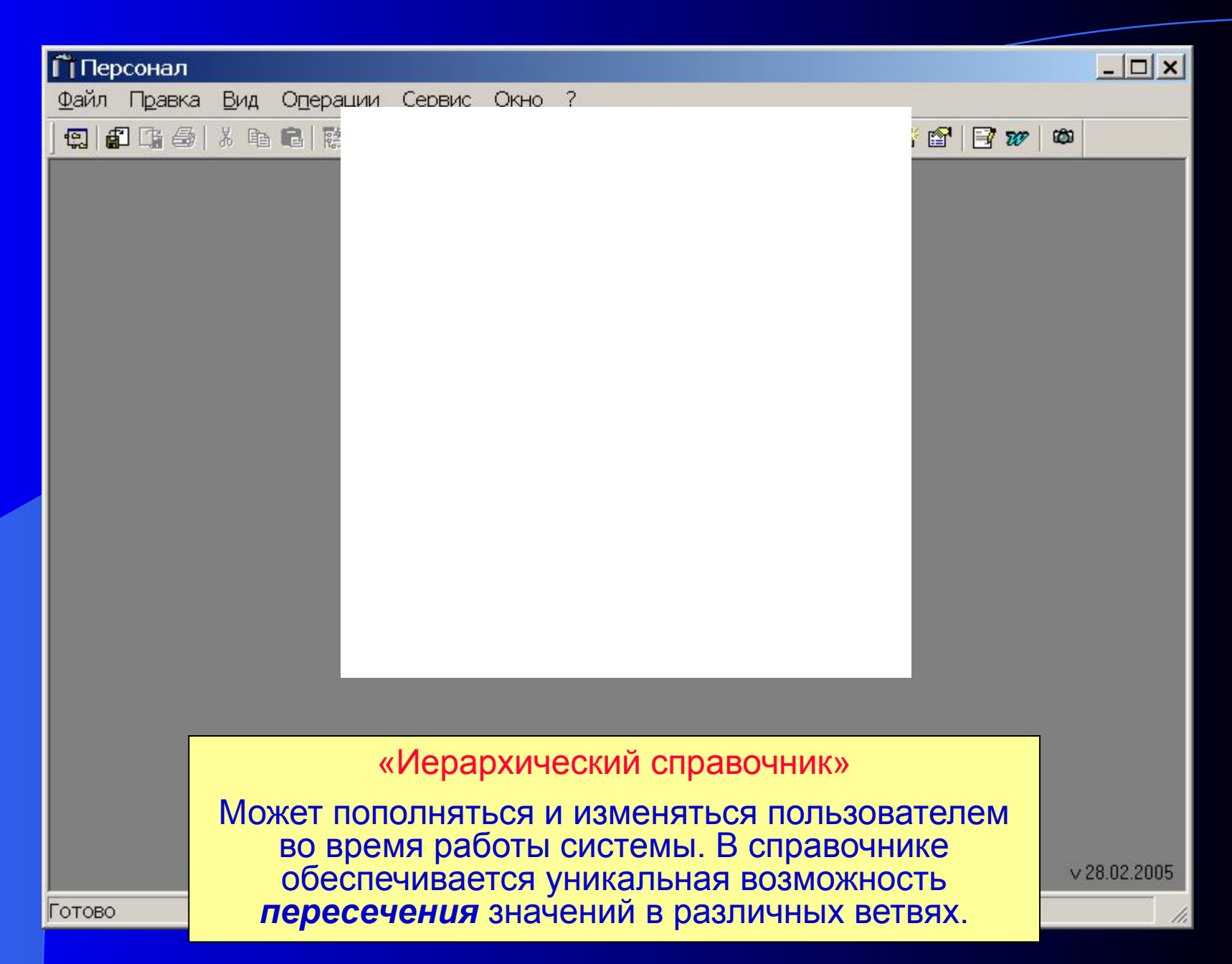

### Операция: Настройка тарифной сетки

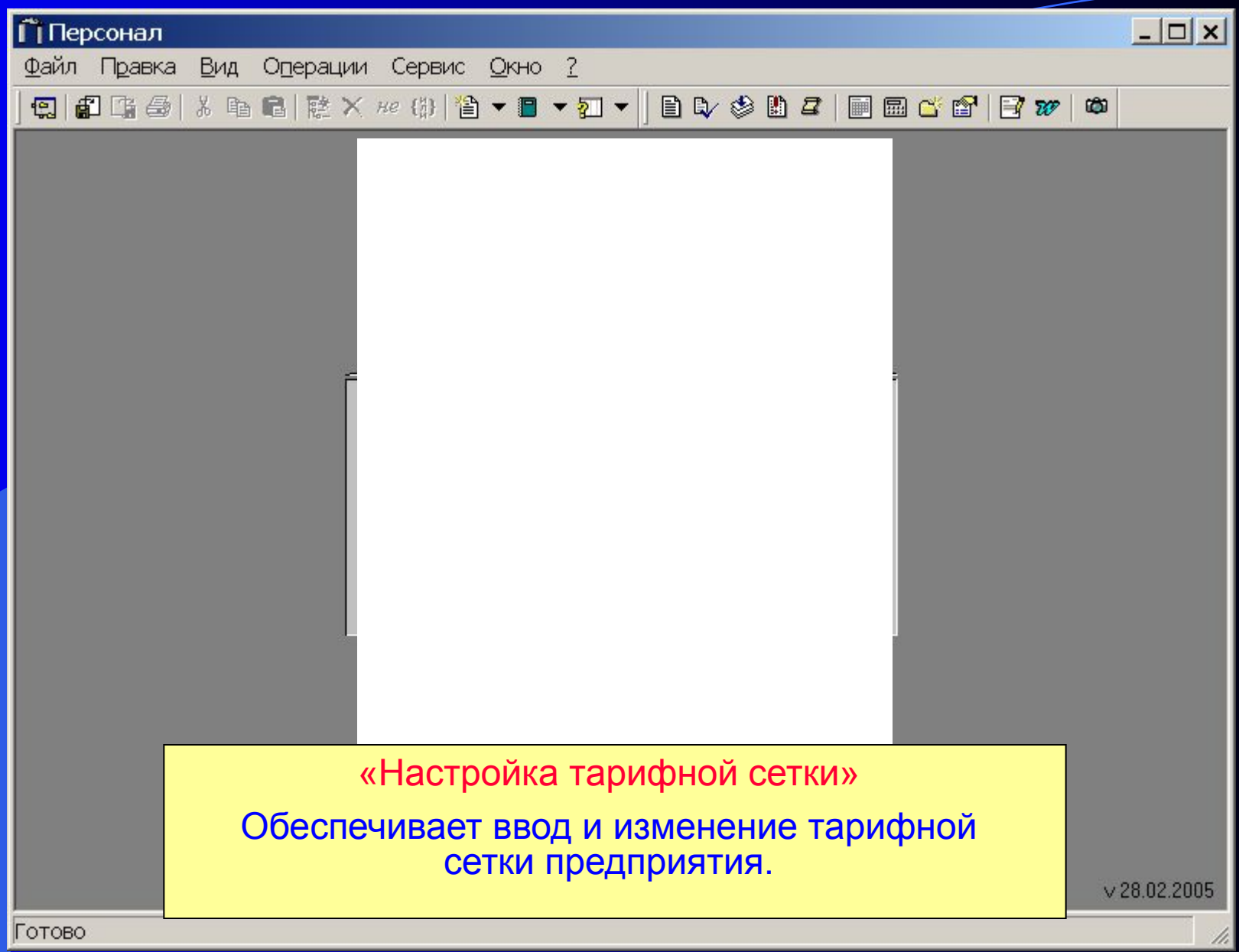

#### Операция: Проверка соответствия назначений ШР

#### Меню «Сервис»

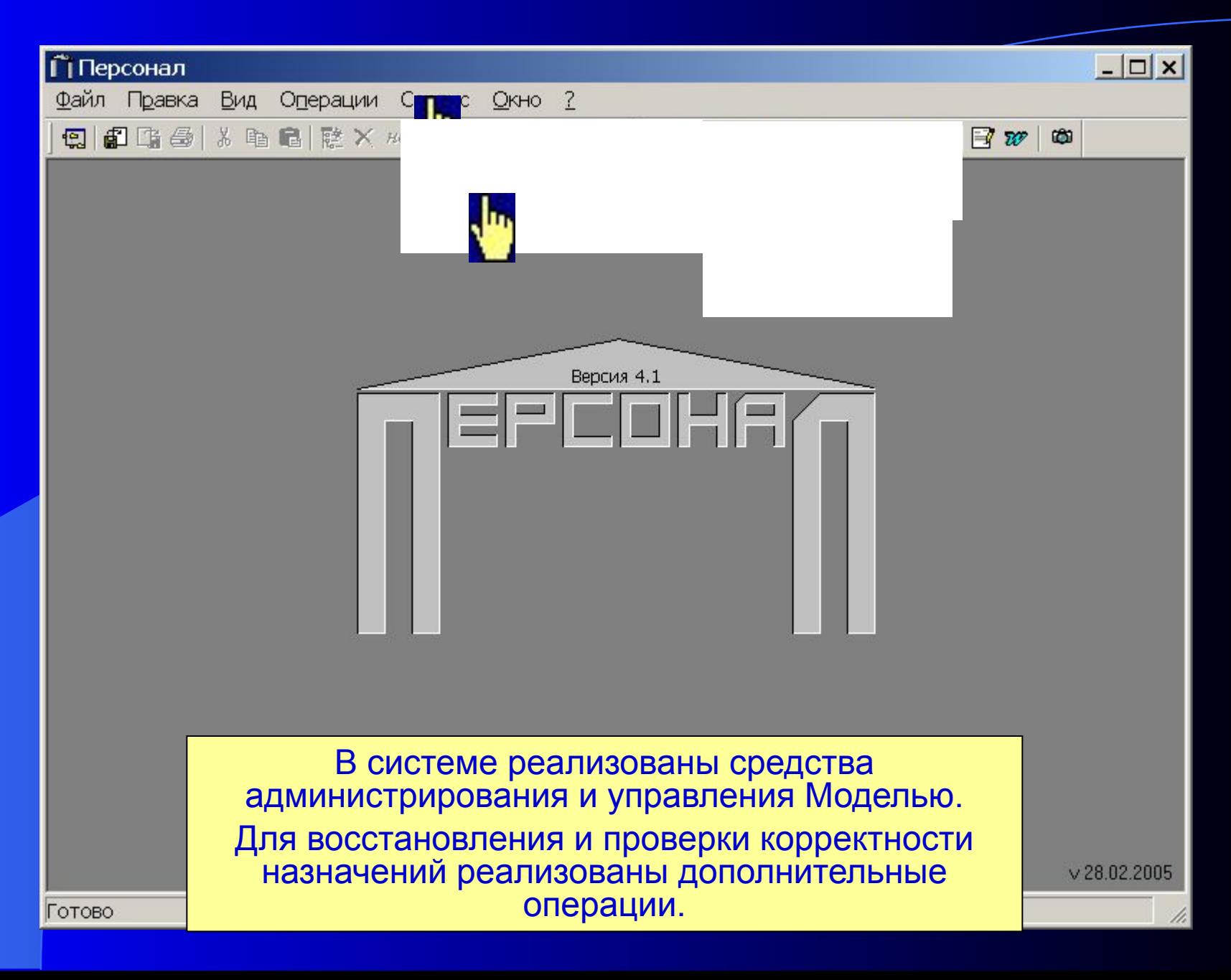

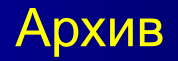

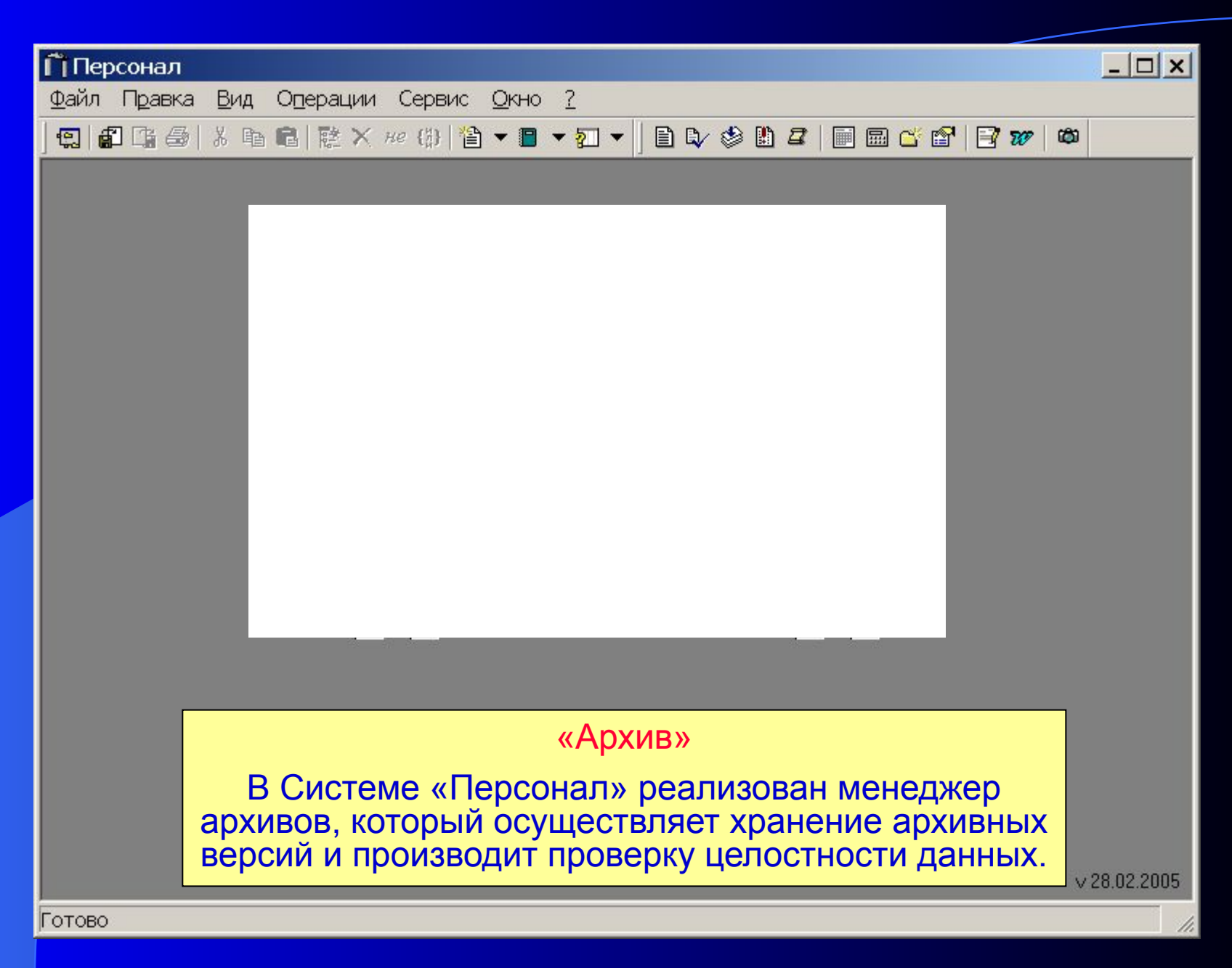

#### Удаление информации

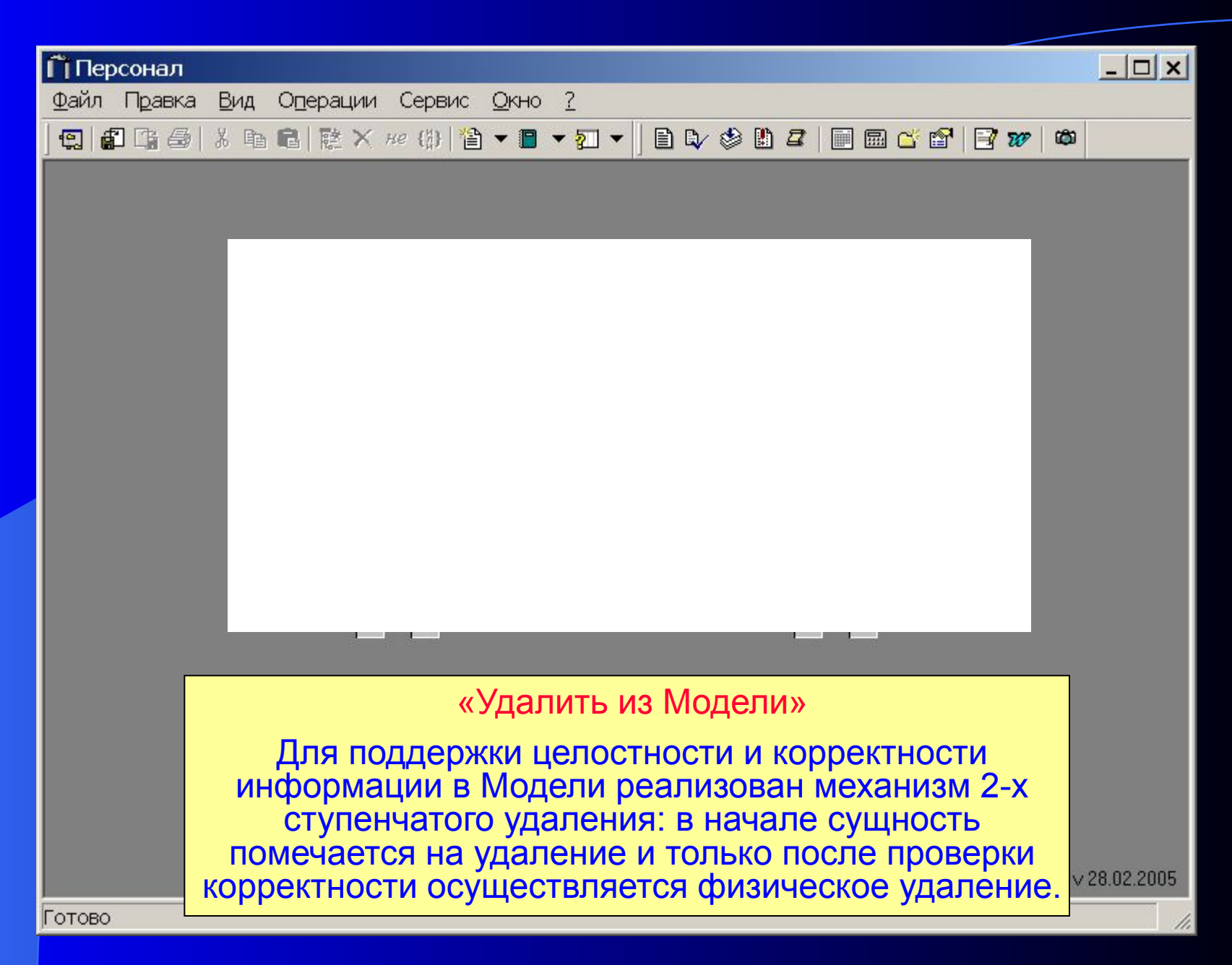

#### Конструктор Модели

База Знаний, используемая в системе «Персонал», позволяет изменять и расширять модель задачи в соответствии с новыми требованиями пользователя.

База Знаний обеспечивает поддержку категорий: *общеечастное, часть-целое, форма и содержание, количество и качество, и др.*

Пользовательские процедуры

В системе «Персонал», в качестве *прикладного языка программирования*, используется язык **Java**. Это обеспечивает простое изменение и расширение прикладной логики программы.

Наши координаты

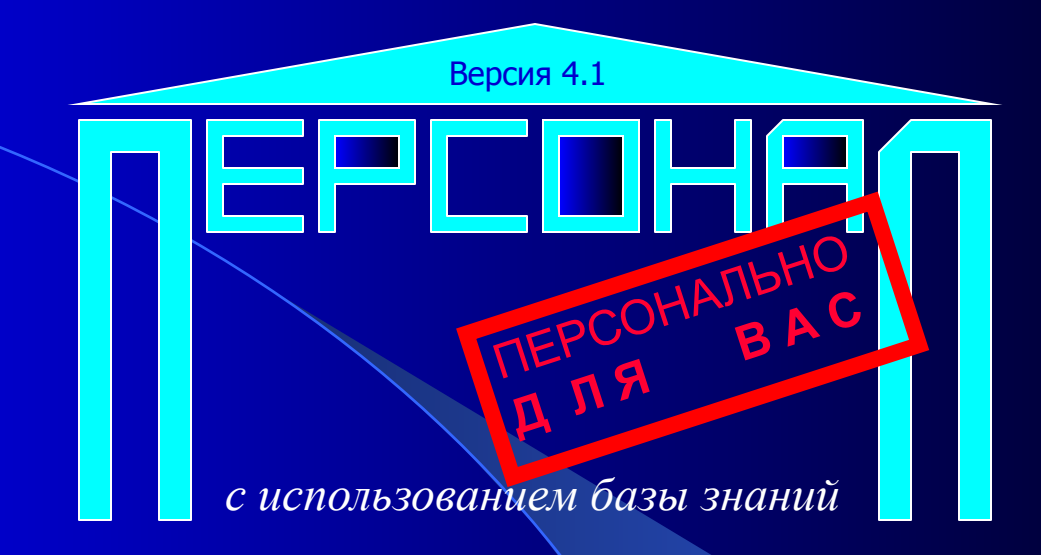

## Спасибо за внимание.

# http: www.br-a-vo.ru e-mail: support@br-a-vo.ru